# Anritsu envision: ensure

MG3710A Vector Signal Generator MG3740A Analog Signal Genereaor MG3740A-020 Digital Modulation Option

# MX3701xxA IQproducer MX370x series software

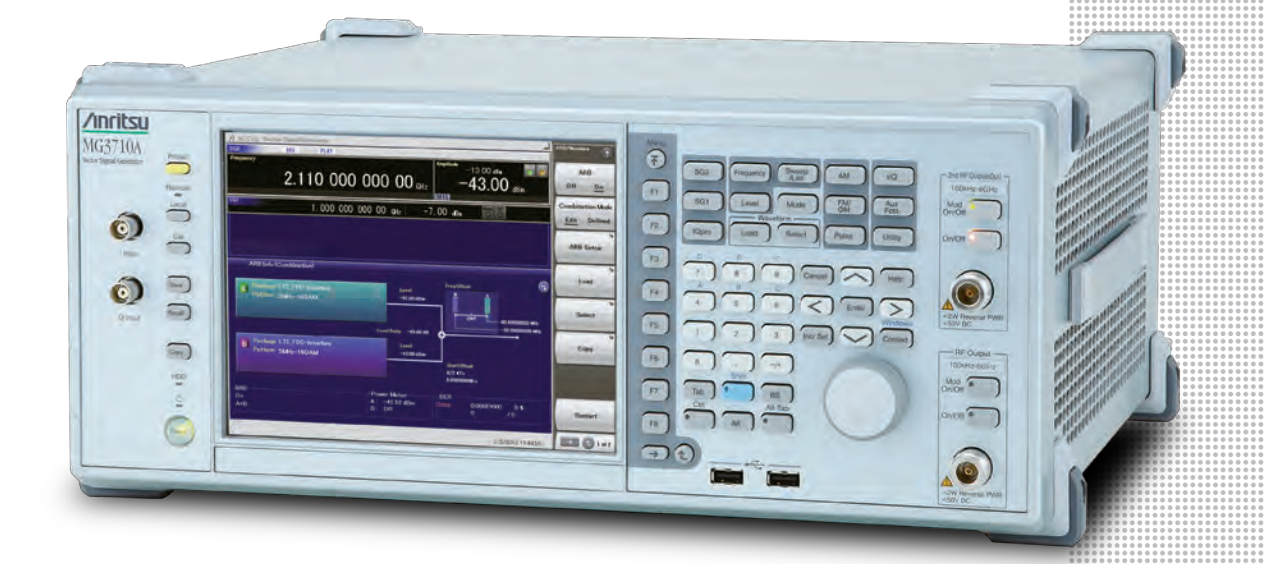

Product Brochure

# **MX370x Series Software**

The MG3710A Vector Signal Generator supports up to two RF output connectors each with two waveform memories. One RF output connector can output two combined modulation signals, while two connectors can output four modulation signals. As a result, one MG3710A can output wanted + interference signals, wanted + delay signals, and multicarrier signals, which normally requires two vector signal generators, helping cut setup and operation times.

The MG3710A has a wide vector modulation bandwidth, large arbitrary waveform memory, and outputs digital modulation signals for major mobile communications technologies. Today's mobile communications are focused mainly on mobile telephones and wireless LAN and the MG3710A offers the ideal signal-generation functions and performance needed for the latest wideband wireless communications. The built-in arbitrary waveform generator outputs modulation signals simply by selecting the waveform pattern matching the required communication method.

The following four categories of waveform patterns are supported:

- Standard waveform patterns
- Waveform patterns generated by optional MX3700xxA Waveform Pattern software
- Waveform patterns generated by optional MX3701xxA IQproducer software
- Waveform patterns converted from data generated by common signal-generation software

Each category contains multiple waveform pattern files each with preset parameters for each system. These default waveform patterns are saved on the MG3710A hard disk for easy access, but other waveform patterns are supported using the IQproducer waveform generation software.

Parameters for the waveform for the target communication system are set using a GUI to a generate a waveform pattern file for the MG3710A. The embedded Windows application IQproducer saves generated arbitrary waveform pattern files to the internal hard disk and signals are output simply by selecting the waveform pattern. In addition, a user-generated custom IQ sample file in ASCII format created by common Electronic Design Automation (EDA) software such as MATLAB, can be converted into a custom waveform pattern file for the MG3710A.

Maximum Waveform Pattern Size and Required Options for Simultaneous Use

#### • **1stRF (Opt. 032/034/036)**

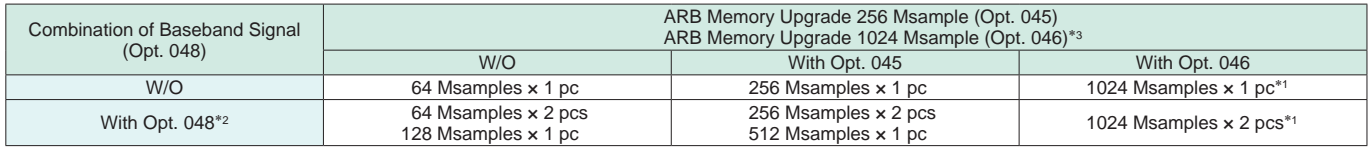

#### • **2ndRF (Opt. 062/064/066)**

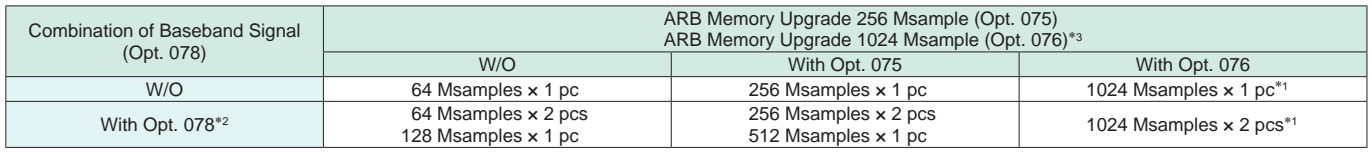

\*1: The maximum size per waveform pattern supported by the MG3710A varies with the IQproducer version.

\*2: The Baseband Signal Combine option supports two ARB memories and can either set two different waveform patterns or combine them as one memory to support one large waveform pattern.

\*3: Does not support MG3740A.

MG3740A with MG3740A-020 Digital Modulation Option supports the following two categories of waveform patterns are supported:

- Waveform patterns generated by optional MX3701xxA IQproducer software MX370102A TDMA IQproducer
	- MX370107A Fading IQproducer

• Waveform patterns converted from data generated by common signal-generation software

• IQproducer Support Systems

#### **Main frame support IQproducer**

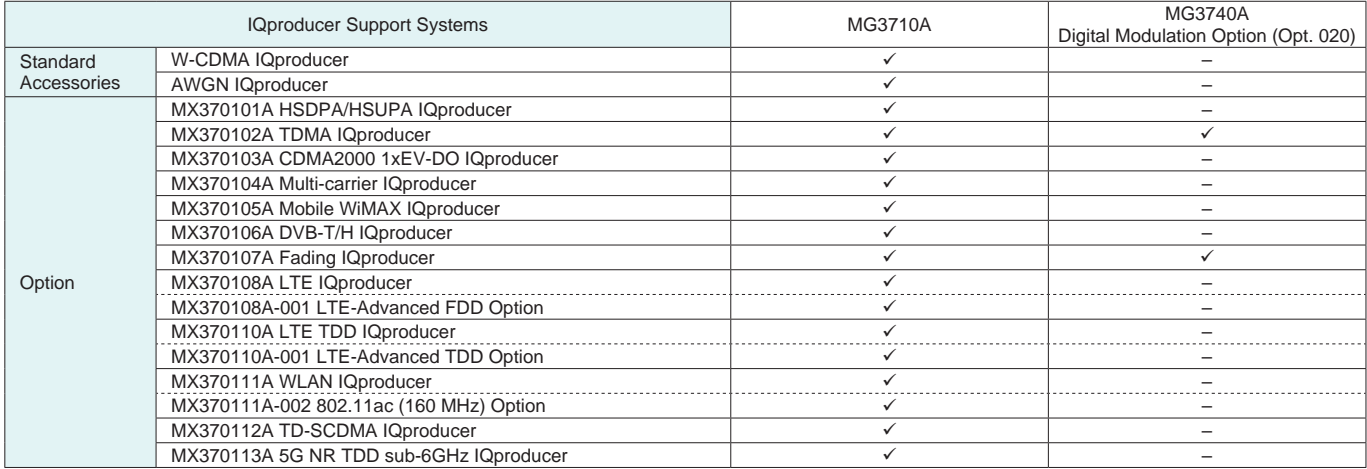

#### • Selection guide

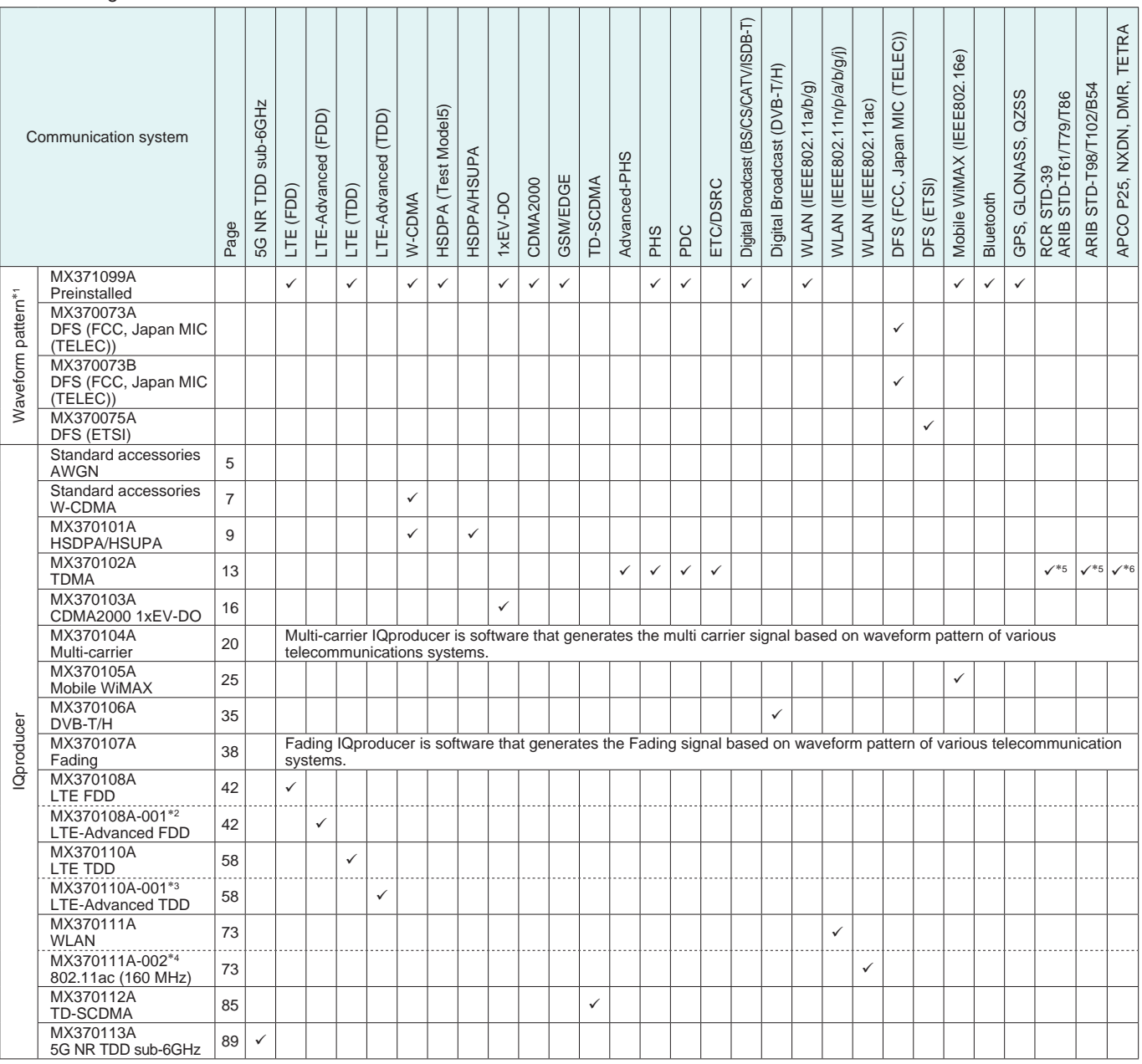

∗1: Read the MX3700xxA Waveform Pattern series catalog.

\*2: Requires MX370108A.

\*3: Requires MX370110A.

\*4: Requires MX370111A.

\*5: Sample waveform patterns for each communication system can be downloaded from the Anritsu software download site (requires user and MG3740A product registration). <https://my.anritsu.com/home> \*6: Sample waveform patterns for each communication system can be

downloaded from the Anritsu software download site (requires user and MG3710A product registration). <https://my.anritsu.com/home>

#### ● IQproducer Operating Environment

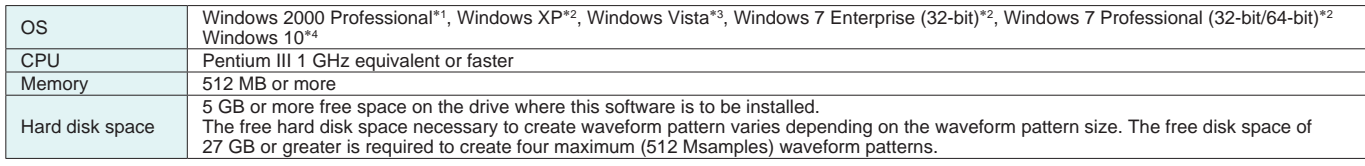

\*1: Does not support IQproducer Version 13.00 and later

\*2: Supports IQproducer Version 12.00 and later

\*3: Supports IQproducer Version 12.00 to Version 16.01

\*4: Supports IQproducer Version 17.00 and later

• IQproducer™ is a trademark of Anritsu Corporation.

• MATLAB® is a registered trademark of The MathWorks, Inc.

• CDMA2000® is a registered trademark of the Telecommunications Industry Association (TIA-USA).

• WiMAX® is a trademark or registered trademark of WiMAX Forum.

• The *Bluetooth*® mark and logos are owned by Bluetooth SIG, Inc. and are used by Anritsu under license.

• Windows® is a registered trademark of Microsoft Corporation in the USA and other countries.

• Pentium® is registered trademarks of Intel Corporation or its subsidiaries in the USA and other countries.

• Other companies, product names and service names are registered trademarks of their respective companies.

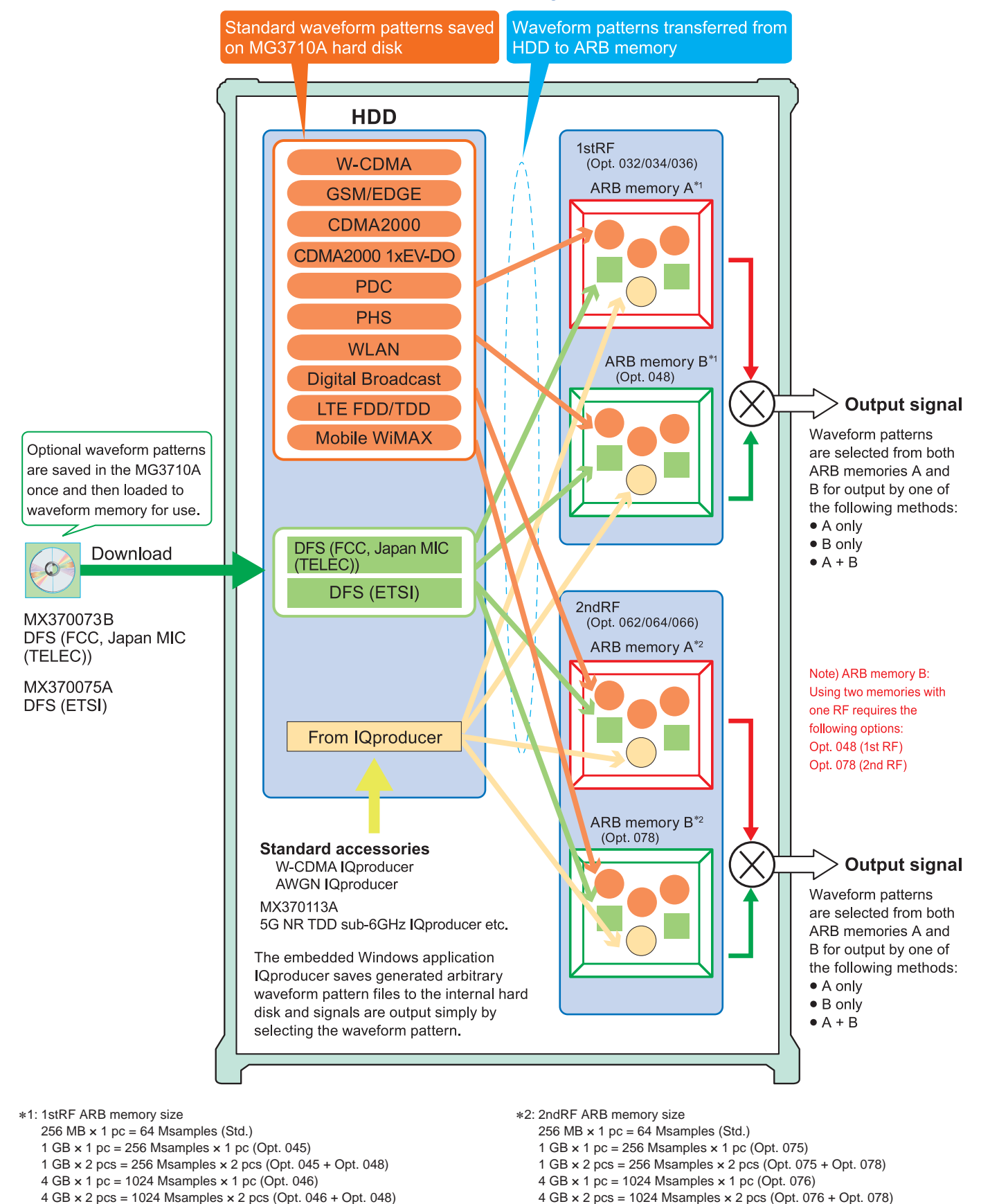

### **MG3710A Vector Signal Generator**

## **Additive White Gaussian Noise (AWGN) IQproducer**

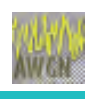

Standard accessory

**MG3710A**

This GUI-based application software is used to generate AWGN waveform pattern files optimized for each communication system for the Dynamic Range Test, etc.

The AWGN waveform pattern file is created by setting the same bandwidth and sampling rate as the combined waveform pattern (Wanted Signal) and a multiplier of the Wanted Signal. Specifying the combined waveform pattern (Wanted Signal) from the waveform pattern for the desired communication method automatically sets the Wanted Signal bandwidth and sampling rate. The resultant AWGN waveform pattern and an existing waveform pattern can be combined, which is useful for measuring basestation dynamic range.

<Configurable Parameters> (With Specified Wanted Signal) AWGN BW (B)/Wanted Signal BW (A) (With Unspecified Wanted Signal) Wanted Signal BW, AWGN BW (B)/Wanted Signal BW (A) Sampling Rate

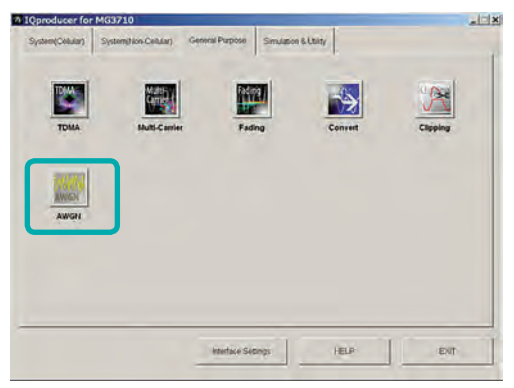

**IQproducer Main Screen**

Main Parameter Settings

- (1) Wanted Signal BW: Wanted Signal bandwidth Setting range: 0.0010 MHz to 120.0000 MHz
- (2) AWGN BW (B)/Wanted Signal BW (A): Magnification of AWGN to Wanted Signal Setting range: 1.0, 1.5, 2.0, 2.5
- (3) Sampling Rate Setting range: 0.0200 MHz to 160.0000 MHz Becomes same value as Wanted Signal
- (4) AWGN BW (B): Bandwidth of AWGN Calculated automatically from (1) and (2) with following limitation. Limit range When 0.020 000 000 MHz ≤ Sampling Rate ≤ 20.000 000 000 MHz:

0.001 000 MHz ≤ AWGN BW (B) ≤ Sampling Rate/2 When Sampling Rate > 20.000 000 000 MHz:

0.001 000 MHz ≤ AWGN BW (B) ≤ Sampling Rate

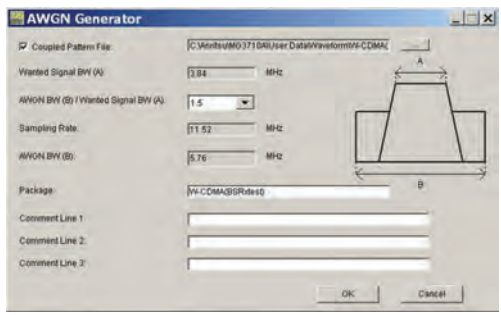

**AWGN Setting Screen**

### **AWGN IQproducer**

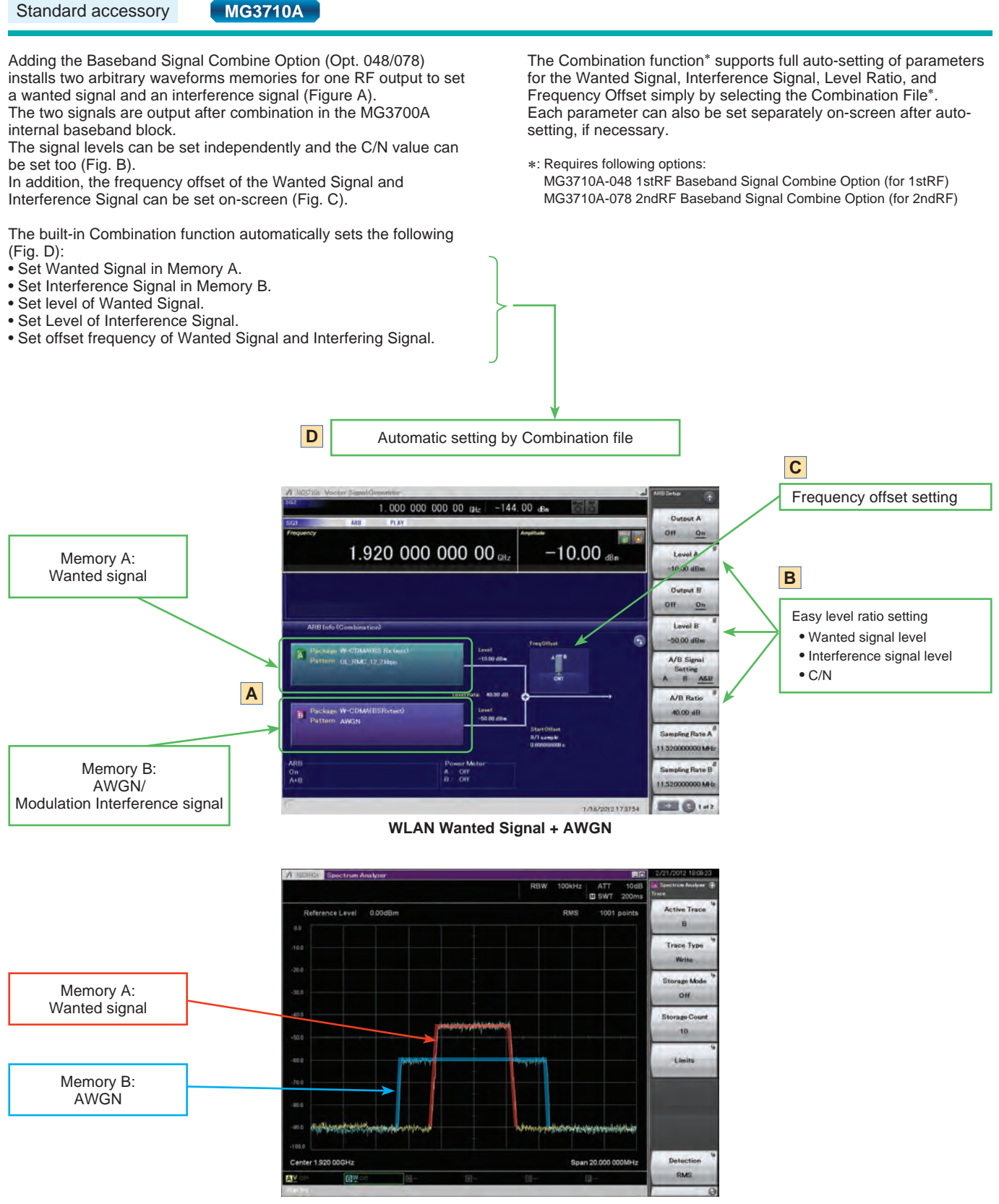

**WLAN Wanted Signal + AWGN Spectrum**

## **W-CDMA IQproducer**

Standard accessory

**MG3710A**

W-CDMA IQproducer is GUI-based, PC application software for generating waveform patterns used in W-CDMA Rx sensitivity measurement.

It edits the scrambling code number or channelization code number and generates the waveform patterns required for W-CDMA terminal evaluation.

If complete control of all W-CDMA parameters is required, the MX370101A HSDPA/HSUPA IQproducer software (sold separately) can be used. For details, see the MX370101A HSDPA/HSUPA IQproducer section of this document.

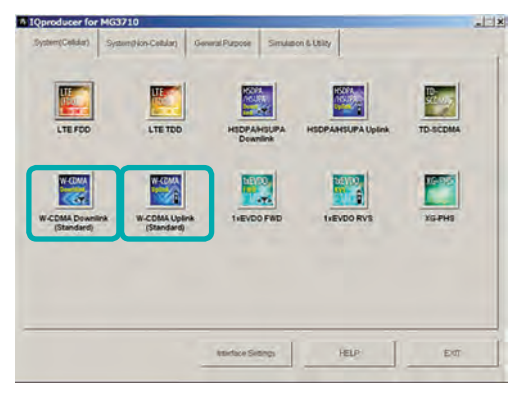

**IQproducer Main Screen**

● Uplink Settings

Uplink sets parameters including Scrambling code, UL-DPCCH/ UL-DPDCH power, DPCH\_PhyCH TFCI and Timing Offset, and DPCH\_TrCH Data to create the waveform pattern. (For details, see the Uplink Parameter Setting Range table described later.)

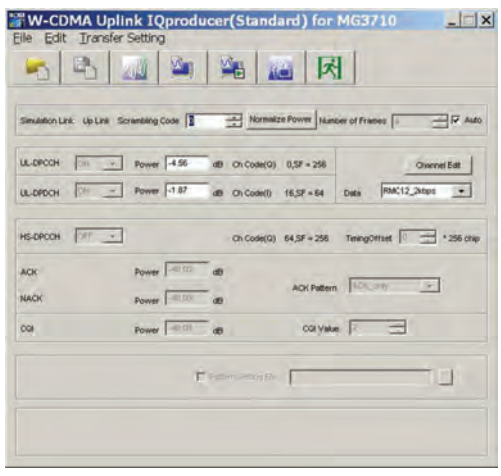

**W-CDMA Uplink Setting Screen**

#### • Downlink Settings

Downlink sets parameters including Scrambling code, CPICH/ P-CCPCH/PICH/DPCH power, Channelization code, DPCH\_PhyCH TFCI and Timing Offset, and DPCH\_TrCH Data to create the waveform pattern. (For details, see the Downlink Parameter Setting Range table described later.)

Additionally, the Downlink Easy Setup function supports the Reference Measurement Channel (RMC) items specified by 3GPP TS 25.101 and TS 25.104. Parameter setting is easy just by selecting the items to create the waveform pattern.

#### Easy Setup Items include:

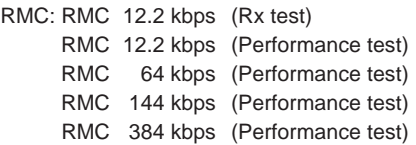

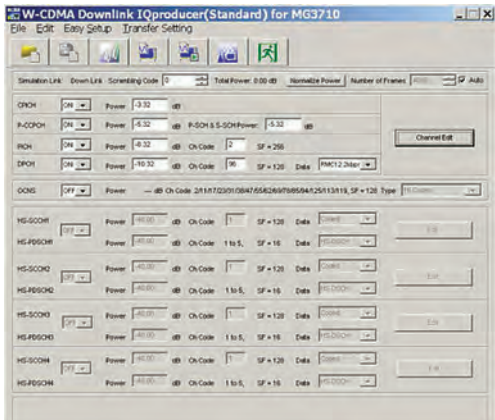

#### **W-CDMA Downlink Setting Screen**

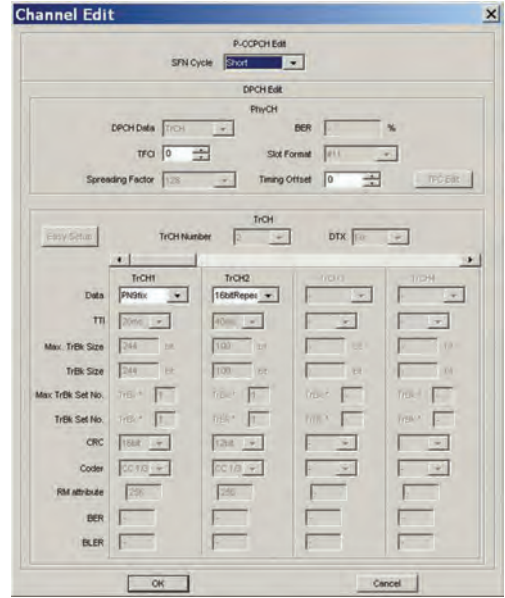

**W-CDMA Downlink/Channel Edit Screen**

## **W-CDMA IQproducer**

Standard accessory **MG3710A** 

### ● Downlink Parameter Setting Range

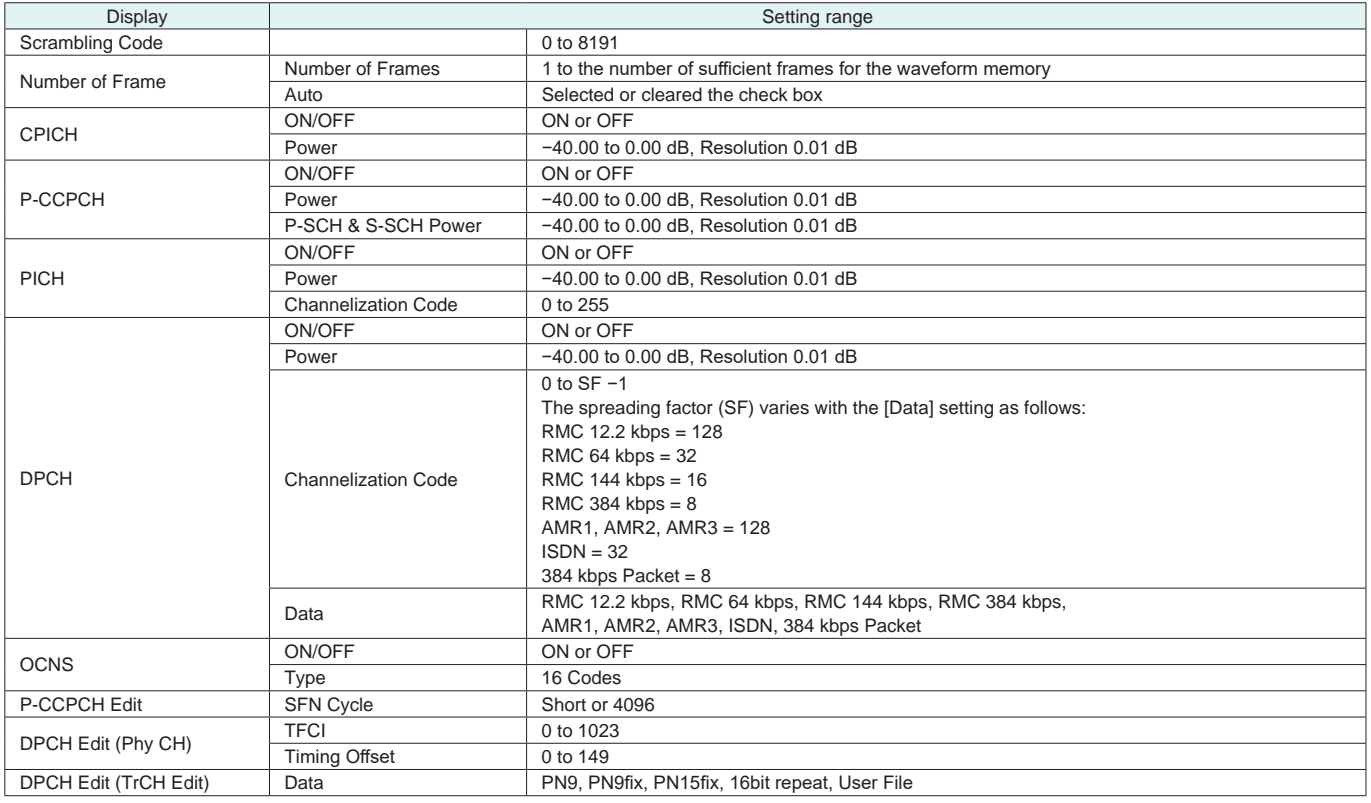

#### ● Uplink Parameter Setting Range

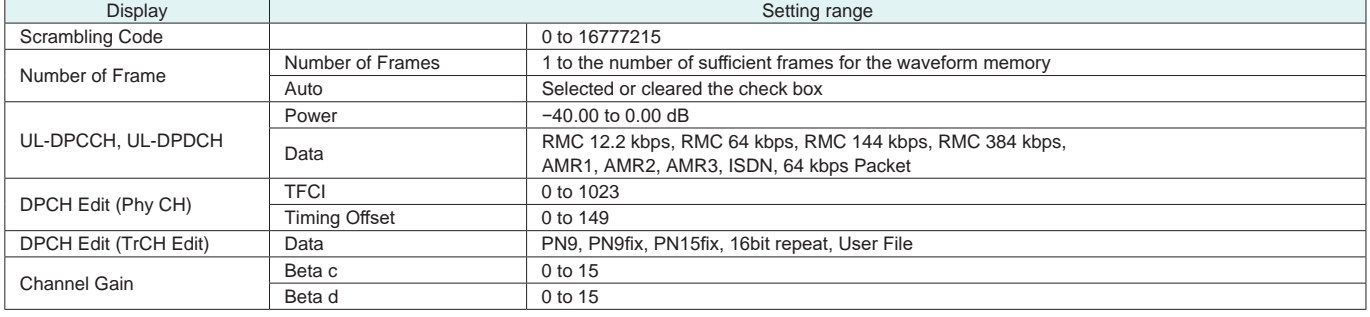

## **MX370101A HSDPA/HSUPA IQproducer**

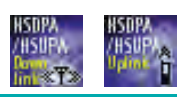

Optional **MG3710A**

This optional GUI-based PC application software is used to set parameters and generate waveform patterns for 3GPP HSDPA/ HSUPA (Uplink/Downlink) systems.

Using the MG3710A, Vector Signal Generator functionality, the files are loaded, selected, and output as a modulated RF signal.

The HS-PDSCH and HS-DPCCH parameters specified in TS 25.212 can be set.

The MX370101A supports both downlink and uplink functions.

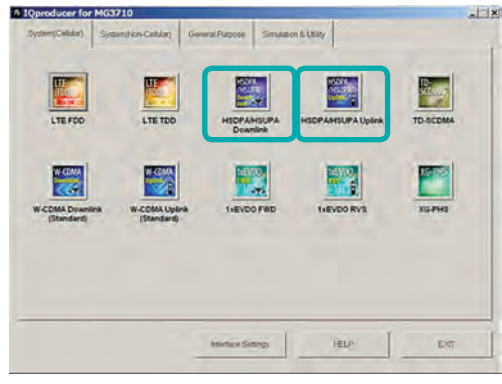

**IQproducer Main Screen**

#### ● Downlink Settings

Various downlink parameters can be set. (For details, see the Downlink Parameter Setting table described later.) The Downlink Easy Setup function supports the HSDPA Fixed Reference Channel (FRC) items specified in 3GPP TS 25.101, and the Reference Measurement Channel (RMC) items specified in 3GPP TS 25.101 and TS 25.104.

Easy Setup Items include:

FRC: H-Set1 (QPSK), H-Set1 (16QAM), H-Set2 (QPSK), H-Set2 (16QAM), H-Set3 (QPSK), H-Set3 (16QAM), H-Set4, H-Set5

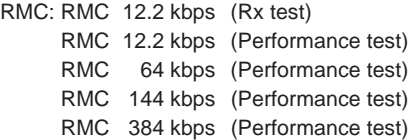

|                       |                |                            |  | fail.         | K                                                       |                                                   |                           |                                                                                                    |
|-----------------------|----------------|----------------------------|--|---------------|---------------------------------------------------------|---------------------------------------------------|---------------------------|----------------------------------------------------------------------------------------------------|
|                       |                |                            |  |               |                                                         |                                                   |                           | Smalton Link Down Link Screening Code 0 - Edit Power -263 db Ultimate Screen Number of Frames - P Auto |
| <b>CREDIT</b>         | ON THE         | Power 1000 (B)             |  |               |                                                         |                                                   |                           |                                                                                                    |
| <b><i>BLOCKOH</i></b> | CAL TWI        |                            |  |               | Power 1200 an ASON&S-SONPower: 1200 as                  |                                                   |                           |                                                                                                    |
| POH                   | CHI IV         |                            |  |               | Fower -15.00 @ OxCode 2 5F - 256                        |                                                   |                           | <b>Charlest Edit</b>                                                                                   |
| <b>DPOH</b>           | CHI WI         |                            |  |               |                                                         | Fower 13.00 do Outcom 1 57 +128 Data RMC12.2Mart. |                           |                                                                                                    |
| one.                  | Chi v          |                            |  |               | Power -3.43 dB Or Code 122/123/124/125/126/27, SF = 128 |                                                   |                           | Type B CodesCch=122-125                                                                                |
| HS-SCOHT              | cre -          |                            |  |               | Fower 1300 at OxCode 9 57 +120 Data Coded               |                                                   | $\sim$                    | 名牌                                                                                                    |
| HEJODOHI              |                | Fower 1299 dB OkCode 2166. |  |               | 57 + 16                                                 | Data HS-DSON                                      | $\sim$                    |                                                                                                    |
| <b>HS/SCOKE</b>       | love -         | Fower 40.00 at On Code 1   |  |               | SF = 120 Dats Cooks                                     |                                                   | $\mathcal{L}(\mathbf{r})$ | Tall.                                                                                                  |
| HEJOSCHO              |                | Power 4030 @ OxCode        |  | 210E          | $57 - 16$                                               | Date HCOON 4                                      |                           |                                                                                                    |
| HS-SCO13              | $09 - 4$       | Power (40.00) all Ch Code  |  | $\frac{1}{2}$ | SF + 128 Data Count                                     |                                                   | $ A - A $                 | $1 - 77$                                                                                               |
| HSJ050KI              |                | Power 40.00 at Outset      |  | 29.6          | $9 - 16$                                                | Date: HECCON W.                                   |                           |                                                                                                    |
| <b>HS-SOOM</b>        | <b>CONTENT</b> | Fower 40.00 dB Oh Code     |  |               | $39 - 128$                                              | Des Coled                                         | 190                       | <b>Diff</b>                                                                                            |
|                       |                |                            |  |               | Fower 40.00 at OxCode 21st, SF+16                       | Day HEDDON P                                      |                           |                                                                                                    |

**HSDPA Downlink Setting Screen**

● Uplink Settings

Uplink sets parameters for UL-DPCCH/UL-DPDCH and HS-DPCCH channels and generates waveform patterns. (For details, see the Uplink Parameter Setting Range table described later).

HS-DPCCH (ACK, NACK, CQI) UL-DPCCH, UL-DPDCH E-DPCCH, E-DPDCH (s)

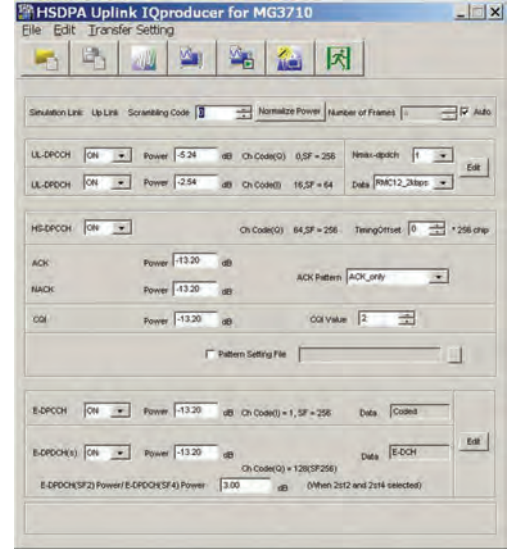

**HSDPA Uplink Setting Screen**

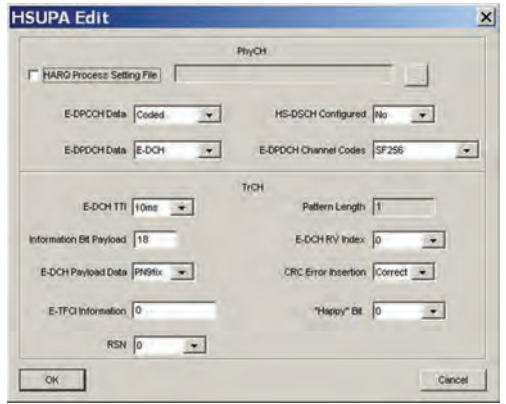

**HSDPA Uplink/HSUPA Edit Screen**

## **MX370101A HSDPA/HSUPA IQproducer**

Optional **MG3710A**

● Downlink Parameter Setting Range

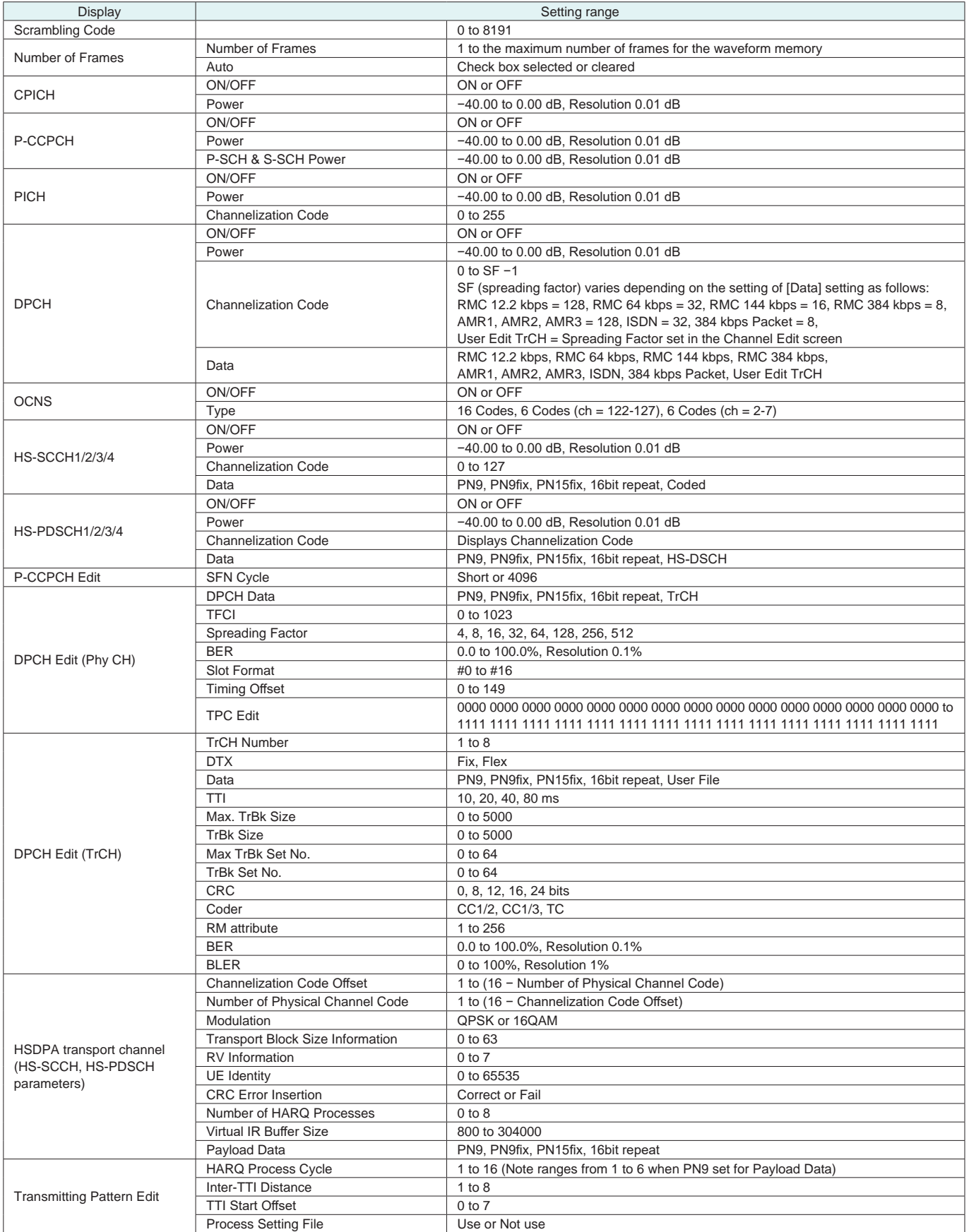

Optional **MG3710A**

#### ● Uplink Parameter Setting Range

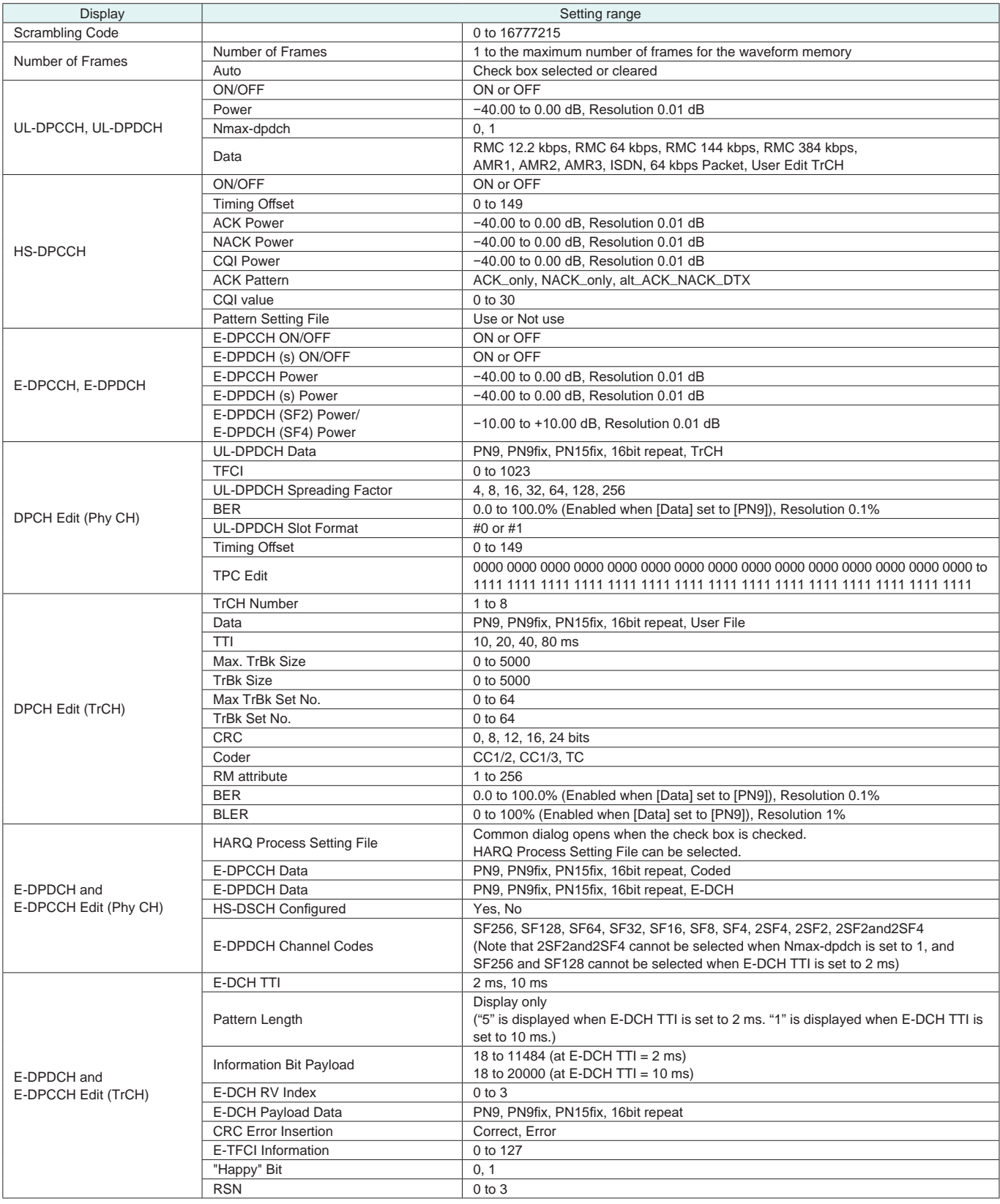

## **MX370101A HSDPA/HSUPA IQproducer**

## Optional **MG3710A**

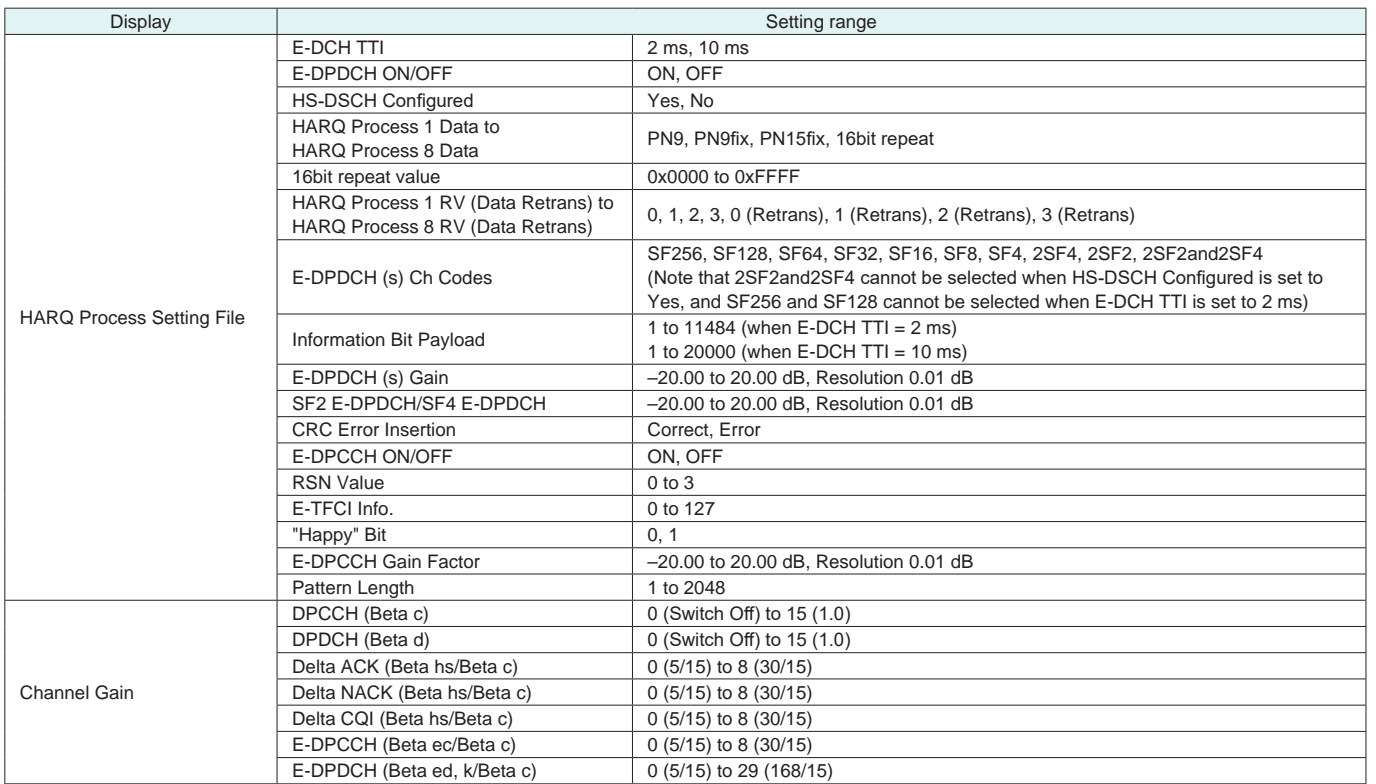

## **MX370102A TDMA IQproducer**

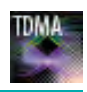

Optional **MG3710A MG3740A**

MX370102A TDMA IQproducer is PC application software with a graphical user interface for generating waveform patterns with various digital modulations.

Either frame format (burst/continuous) signals or no format signals can be selected.

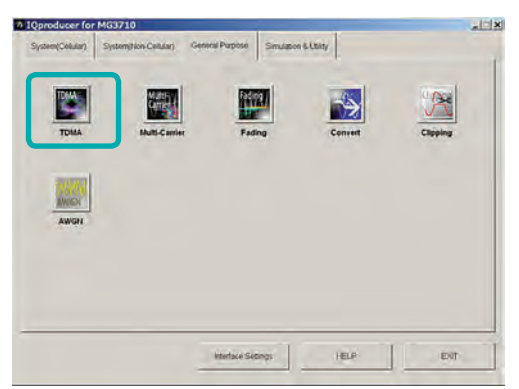

**IQproducer Main Screen**

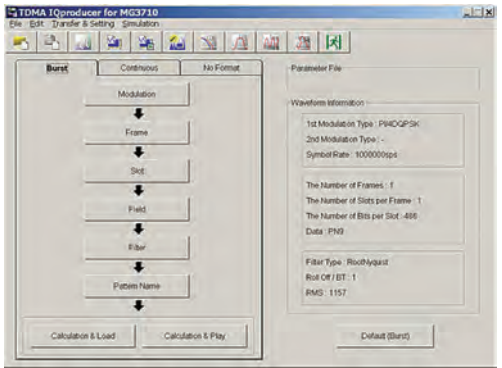

**TDMA IQproducer Setting Screen**

#### • Parameter Setting Items List

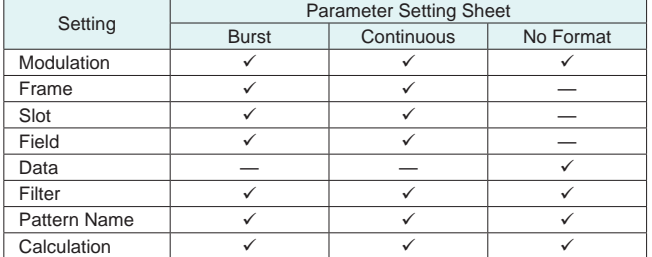

Burst: Burst signals with slot format Continuous: Continuous signal with slot format

No Format: Signal without slot format

● Modulation Setting

Sets modulation method, symbol rate and oversample ratio.

Modulation methods: BPSK, DBPSK, PI/2DBPSK, QPSK, O-QPSK, DQPSK, PI/4DQPSK, 8PSK, D8PSK, 16QAM, 32QAM, 64QAM, 256QAM

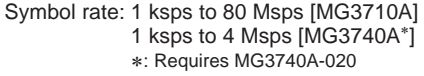

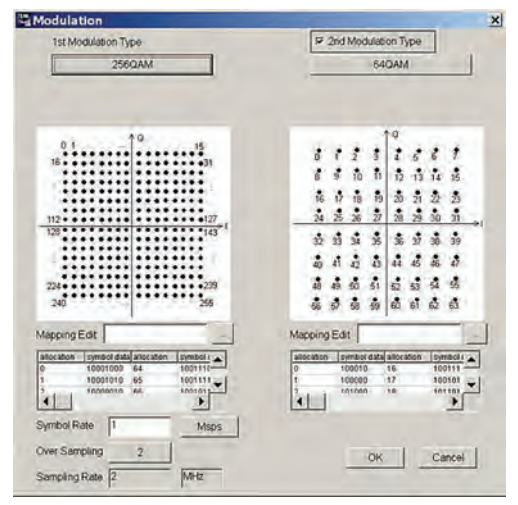

**Modulation Screen**

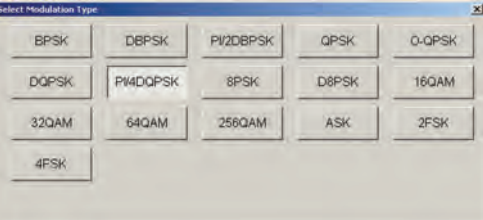

#### **Modulation Type Select Screen**

#### ● Frame Setting

Sets both slot number in one frame and slot Tx mode (On/Off) as well as frame number included in one waveform pattern.

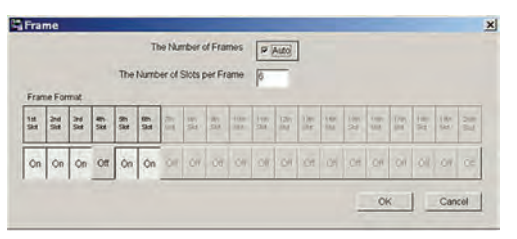

**Frame Screen**

### **MX370102A TDMA IQproducer**

#### Optional **MG3710A MG3740A**

#### ● Slot Setting

Sets slot format for communications system as well as synchronization word and data type (PN9, PN15, etc.) placement and bit length.

#### Targets: Guard, Ramp, Fixed, Data, CRC

| $\frac{R}{16}$ | $\frac{0}{24}$ | ¢<br>k |                  | ь<br>232    |                   | ý<br>40    | ×<br>ì |                        | D.<br>222 |              | ×<br>ŧ<br>$\ddot{\phantom{1}}$ | $rac{D}{24}$ | 荷<br>$\alpha$ | $\frac{0}{4}$ |
|----------------|----------------|--------|------------------|-------------|-------------------|------------|--------|------------------------|-----------|--------------|--------------------------------|--------------|---------------|---------------|
|                |                |        | <b>Ist Field</b> | Guard I     |                   | bit        |        | 13th Field Fixed       |           | 110          | bit                            |              |               |               |
|                |                |        | 2nd Freid        | Ramp        | 16.               | bit        |        | 14th Field Fixed       |           | Hő           | bit                            |              |               |               |
|                |                |        | 3rd Field        | <b>Data</b> | 24                | bit        |        | 15th Field Fixed       |           | По           | bit                            |              |               |               |
|                |                |        | 4th Field        | Food        | μ                 | bit        |        | 16th Field Fixed       |           | По           | bit                            |              |               |               |
|                |                |        | 5th Field        | Data        | 232               | öл         |        | 17th Field Fixed       |           | По           | bit                            |              |               |               |
|                |                |        | <b>Eth Field</b> | Ford        | 40                | <b>Dit</b> |        | 18th Field Fixed       |           | lЮ           | bit                            |              |               |               |
|                |                |        | 7th Field        | Ford        | k                 | bit        |        | 19th Field             | Fixed     | ю            | bit                            |              |               |               |
|                |                |        | <b>Ith Field</b> | Data        | 232               | bit        |        | 20th Field             | Fixed     | ю            | bit                            |              |               |               |
|                |                |        | 9th Field        | Flued       | K.                | bit        |        | 21st Field             | Flxed     | Пo           | bit                            |              |               |               |
|                |                |        | 10th Field       | Dista:      | 24<br>٠           | bit        |        | 22nd Field             | Filed     | $\mathbb{R}$ | bit                            |              |               |               |
|                |                |        | 11th Field       | Fixed       | 10                | bit        |        | 23rd Field Ramp        |           | 16           | bit                            |              |               |               |
|                |                |        | 12th Field       | Fixed       | $\blacksquare$ 10 | bit        |        | <b>JAm Field Guard</b> |           | I4           | bt                             |              |               |               |

**Slot Screen**

#### ● Field/Data Setting

Sets bit information set on slot screen and specifies synchronization word and data type.

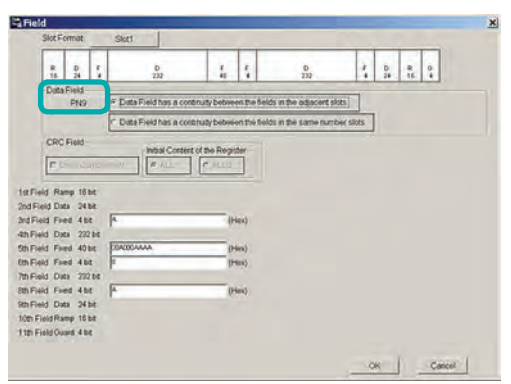

**Field Screen**

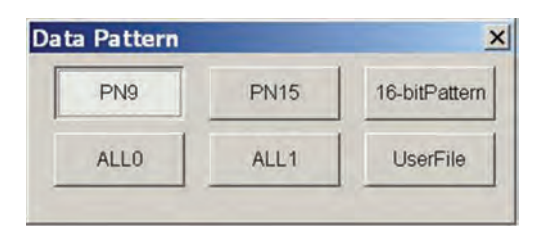

**Data Pattern Select Screen**

#### ● Filter Setting

Selects filter.

Targets: Nyquist, Root Nyquist, Gaussian, Ideal Lowpass, None, ARIB STD-T98, ARIB STD-T102 Part1, Half-sine

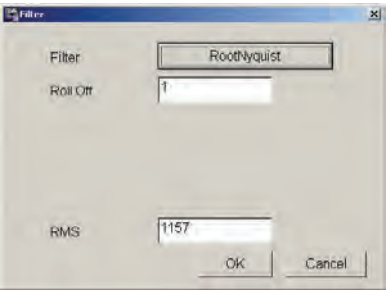

**Filter Screen (Root Nyquist)**

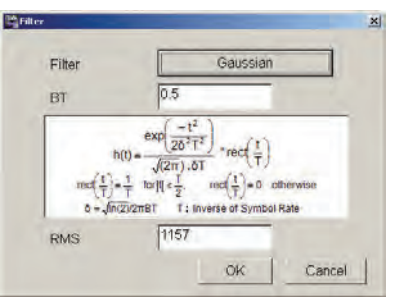

**Filter Screen (Gaussian)**

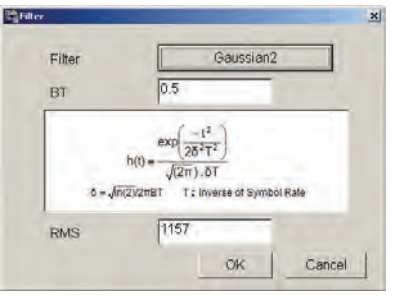

**Filter Screen (Gaussian2)**

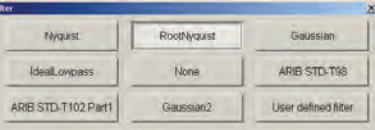

#### **Filter Select Screen (Modulation Method: 4FSK)**

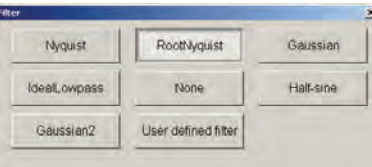

**Filter Select Screen (Modulation Method: O-QPSK)**

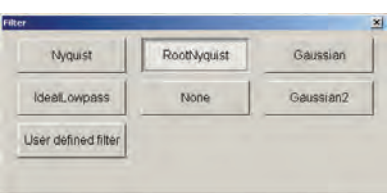

## **MX370102A TDMA IQproducer**

Optional **MG3710A MG3740A**

#### ● Parameter Setting Items List

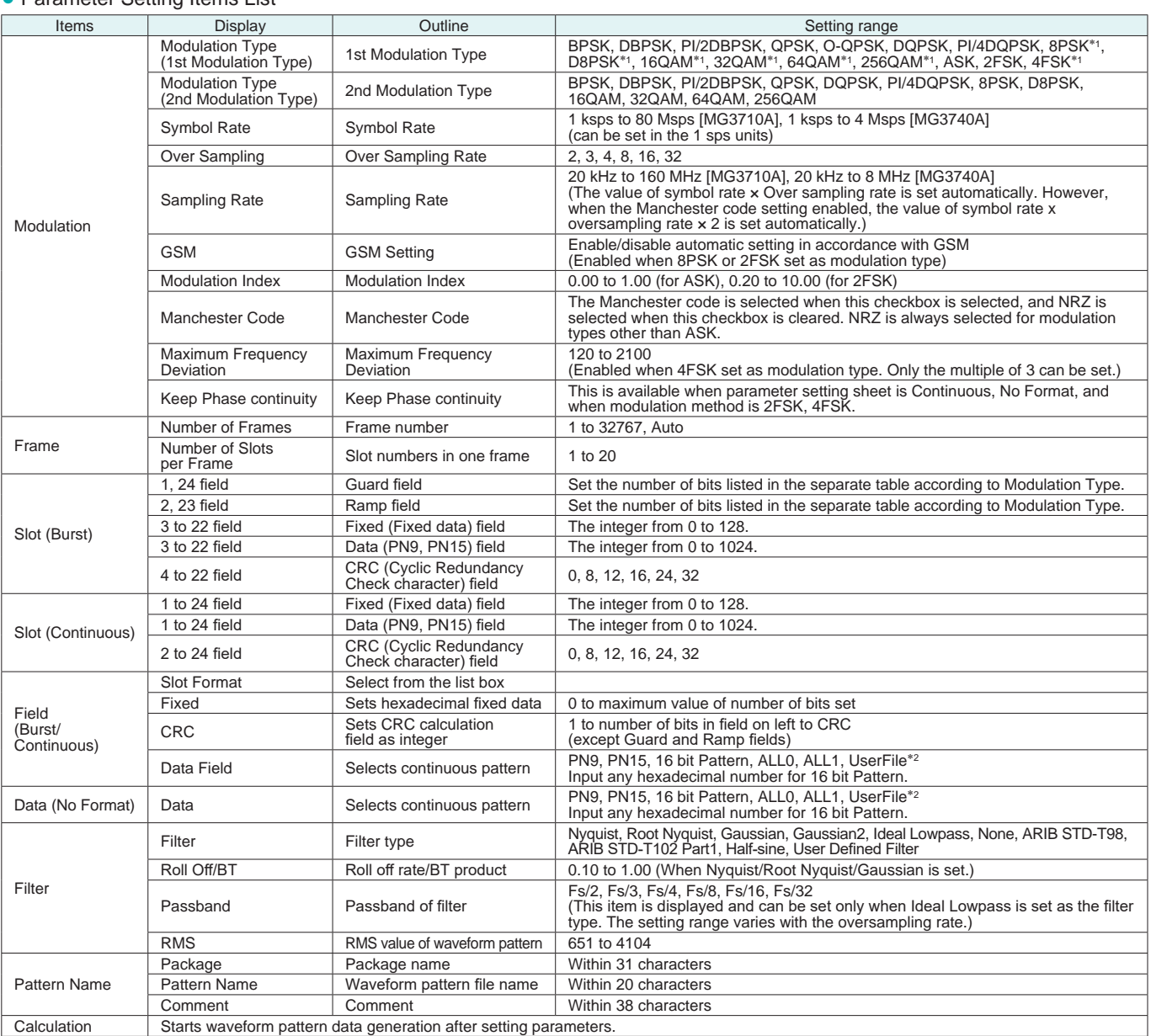

∗1: Decimal numbers for each symbol point are changed by selecting a user file for IQ mapping.

∗2: When "UserFile" is set, the binary sequence is read from a text file. Up to 9,600,000 bits can be loaded and then modulated.

#### ● Guard Field Setting Range

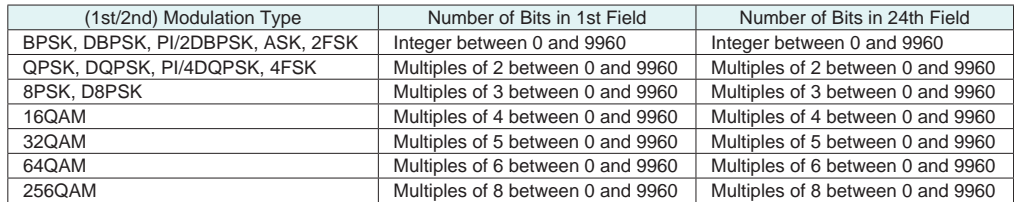

#### ● Ramp Field Setting Range

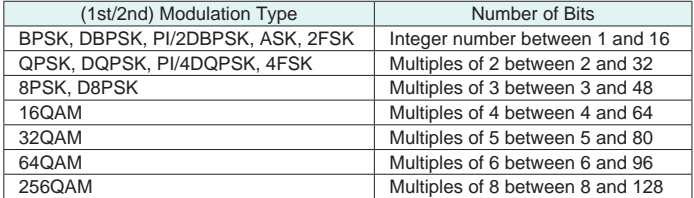

Optional **MG3710A**

This optional GUI-based PC application software is used to set parameters and generate waveform pattern files for CDMA2000 1xEV-DO systems (1xEV-DO forward and 1xEV-DO Reverse). The MX370103A supports forward (FWD) and reverse (RVS) link functions.

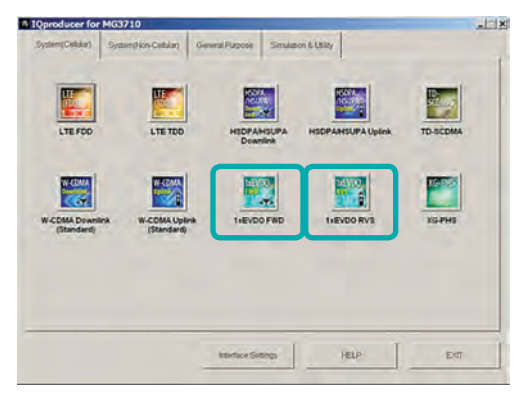

**IQproducer Main Screen**

#### ● Forward (FWD) Setting

Sets single carrier parameter as multi-carrier composition in Carrier Edit sheet of forward link.

The Multicarrier Composition sheet generates a multi-carrier waveform pattern for the single carrier set in Carrier Edit.

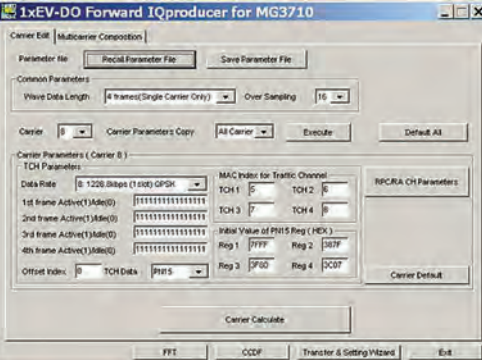

**1xEV-DO Forward/Carrier Edit Sheet**

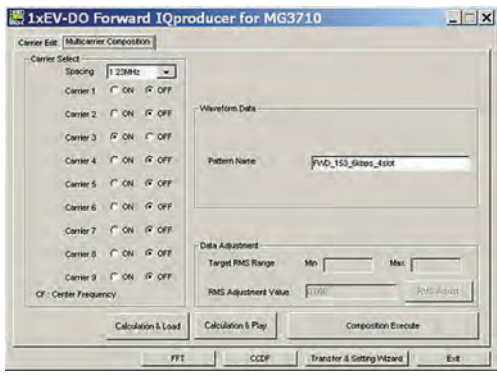

**1xEV-DO Forward/Multicarrier Composition Sheet**

| <b>RPC/RA CH Parameters</b><br>MAC Index 4             | RABt <sup>1</sup>             |                                                  | CH Power -12.041              | dB  |        | G ON C OFF          |
|--------------------------------------------------------|-------------------------------|--------------------------------------------------|-------------------------------|-----|--------|---------------------|
| 5.14.<br>15-24                                         | $25 - 34$                     | $35 - 44$                                        | 45-54 55-63                   |     |        |                     |
| <b>MAC</b> Index 5                                     | RPC Bit<br>k                  |                                                  | CH Power -17.989              | dB  |        | GON COFF            |
| MAC Index 6                                            | <b>RPC Bit</b><br>I۱          |                                                  | CH Power -17.989              | dB. | G ON   | C OFF               |
| MAC Index 7                                            | <b>RPC Bit</b><br>h           |                                                  | CH Power -17.989              | dB  | G ON   | C OFF               |
| MAC Index 8                                            | Ħ,<br>RPC Bit                 |                                                  | CH Power -17.989              | dB  | $G$ ON | $C$ OFF             |
| MAC Index 9                                            | i٢<br><b>RPC Bt</b>           |                                                  | CH Power -17.989              | ďH  | $G$ ON | $C$ OFF             |
| MAC Index 10                                           | $\mathbf{1}$<br><b>RPC Bt</b> |                                                  | CH Power -17.989              | dB. | $G$ ON | COFF                |
| MAC Index 11                                           | <b>RPC Bit</b><br>۱H          |                                                  | CH Power -17.989              | dR  | $G$ ON | $C$ OFF             |
| MAC Index 12                                           | h<br><b>RPC Bt</b>            |                                                  | CH Power -17,989              | dB  | $G$ ON | C OFF               |
| MAC Index 13                                           | h<br><b>RPC Bit</b>           |                                                  | CH Power -17 989              | dB  | G ON   | $C$ OFF             |
| MAC Index 14                                           | RPC Bit                       |                                                  | CH Power -17.989              | dB  | G ON   | $C$ OFF             |
| <b>Group Edit</b><br><b>RPC/RA Bt</b><br><b>ON/OFF</b> | All'I'<br>All 'on'            | Channel Power<br><b>AII MACCH</b><br>Normalizing | Value 3.000<br>RACH RPCCHs= 1 |     | Set    | 16 :15/16 Normalize |

**1xEV-DO Forward/ RPC/RA CH Parameter Sheet**

#### • Reverse (RVS) Setting

Waveform Pattern Edit sheet of reverse link sets parameters for carriers on one screen and generates multi-user signals with freely adjusted frequency, phase, level and delay.

Checks carrier power, frequency offset, delay and phase offset at editing on graph.

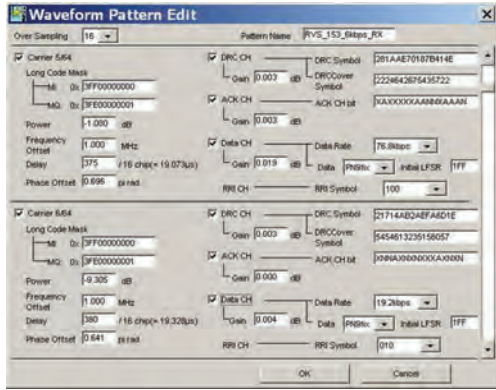

**1xEV-DO Reverse/Waveform Pattern Edit Sheet**

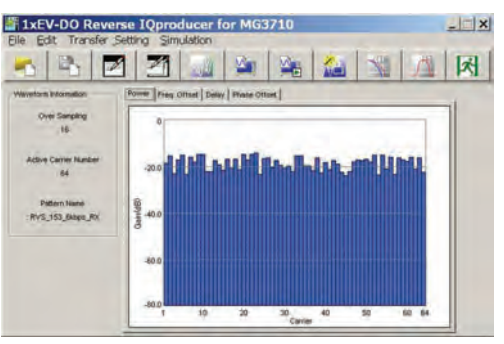

**1xEV-DO Reverse/Graph Screen (Power)**

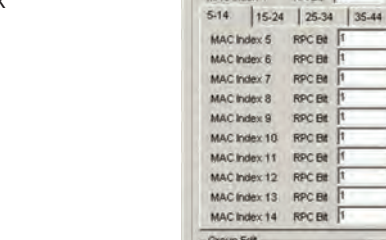

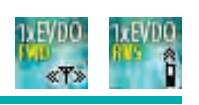

Optional **MG3710A**

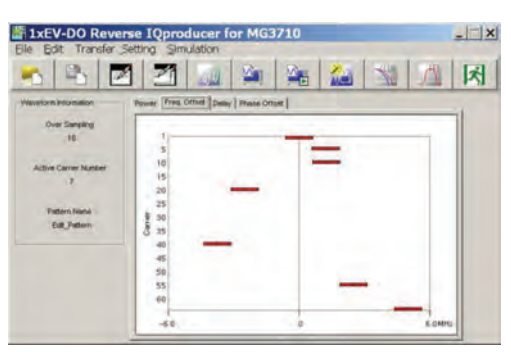

**1xEV-DO Reverse/Graph Screen (Freq. Offset)**

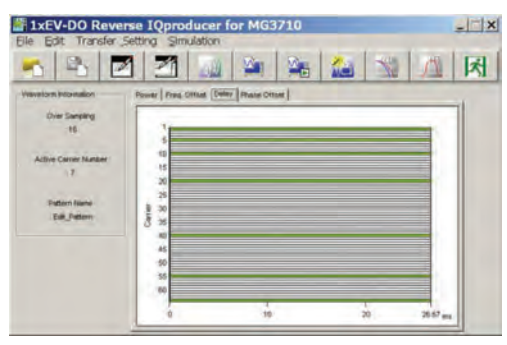

**1xEV-DO Reverse/Graph Screen (Delay)**

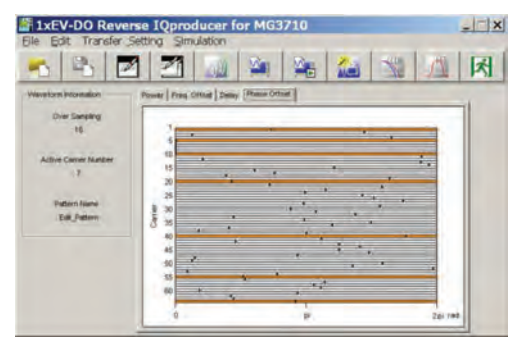

**1xEV-DO Reverse/Graph Screen (Phase Offset)**

● Reverse (RVS) Quick Edit Reverse link supports Uniformly Edit sheet and Random Edit sheet as Quick Edit function.

Uniformly Edit sheet specifies multiple carriers and sets multiple parameters to any value at one time.

Random Edit sheet specifies multiple carriers and sets multiple parameters to random values.

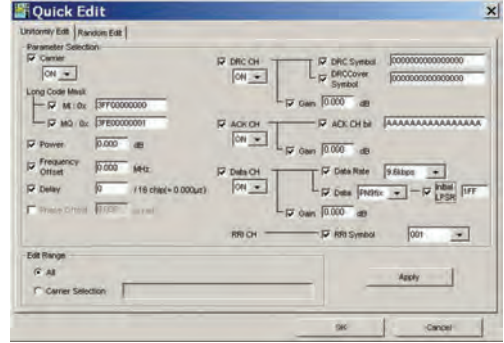

**1xEV-DO Reverse/Quick Edit Uniformly Edit Sheet**

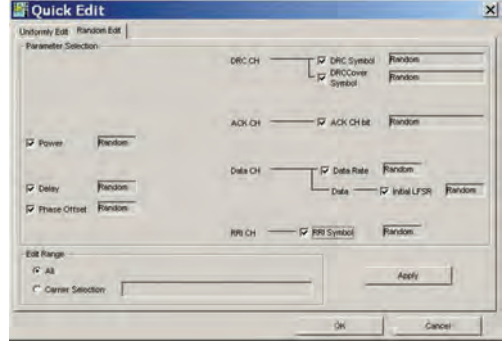

**1xEV-DO Reverse/Quick Edit Random Edit Sheet**

Optional **MG3710A**

#### ● 1xEV-DO Forward Setting Range

#### Carrier Edit Sheet

Set the modulation parameters for single carriers (associated with carrier numbers 1 to 9) constituting the multi-carrier on the Carrier Edit sheet.

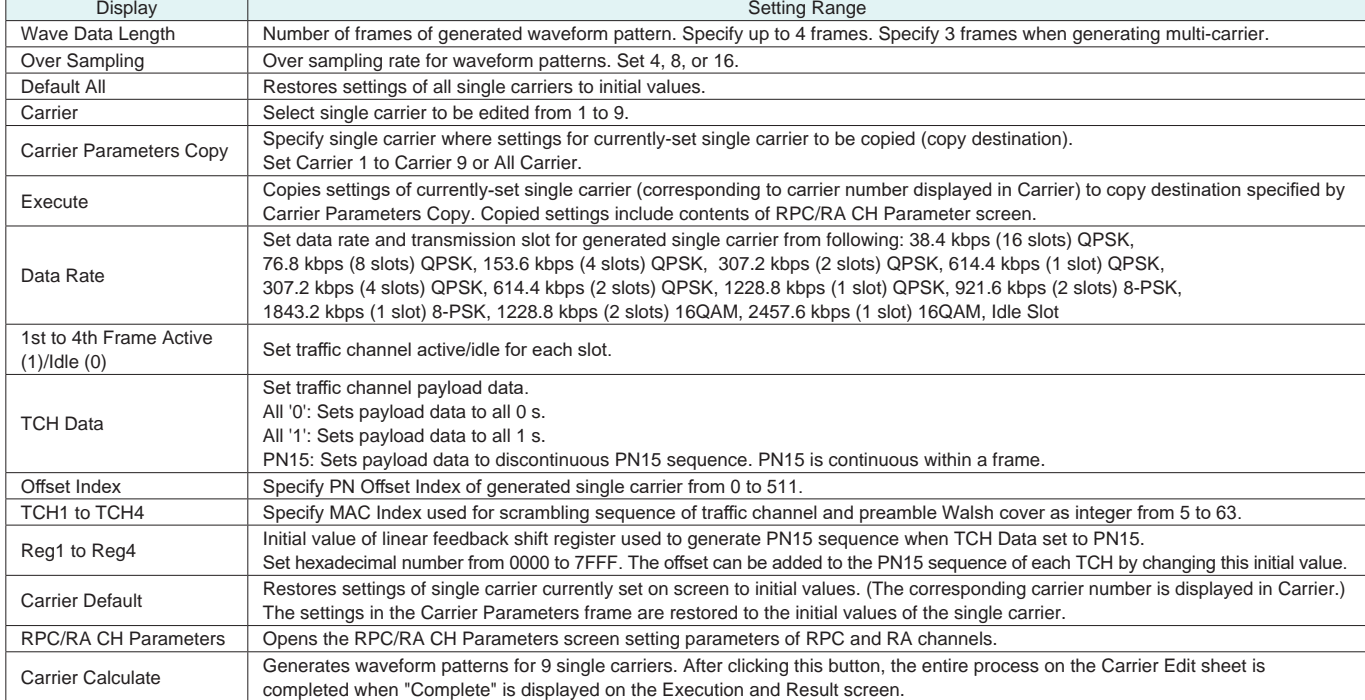

#### RPC/RA CH Parameters Sheet

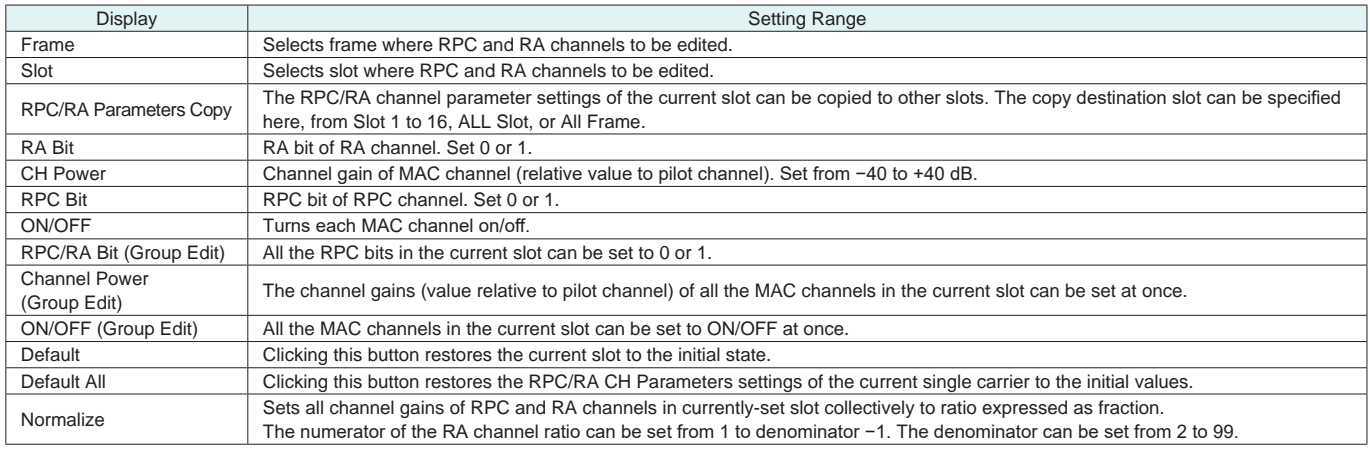

#### Multi-carrier Composition Sheet

Generates multi-carrier or single carrier waveform pattern from single carrier waveform patterns generated in Carrier Edit sheet

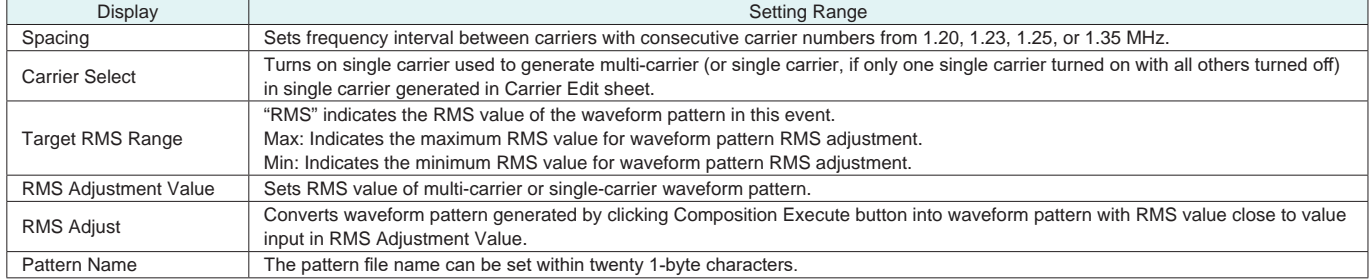

Optional **MG3710A**

#### ● 1xEV-DO Reverse Setting Range

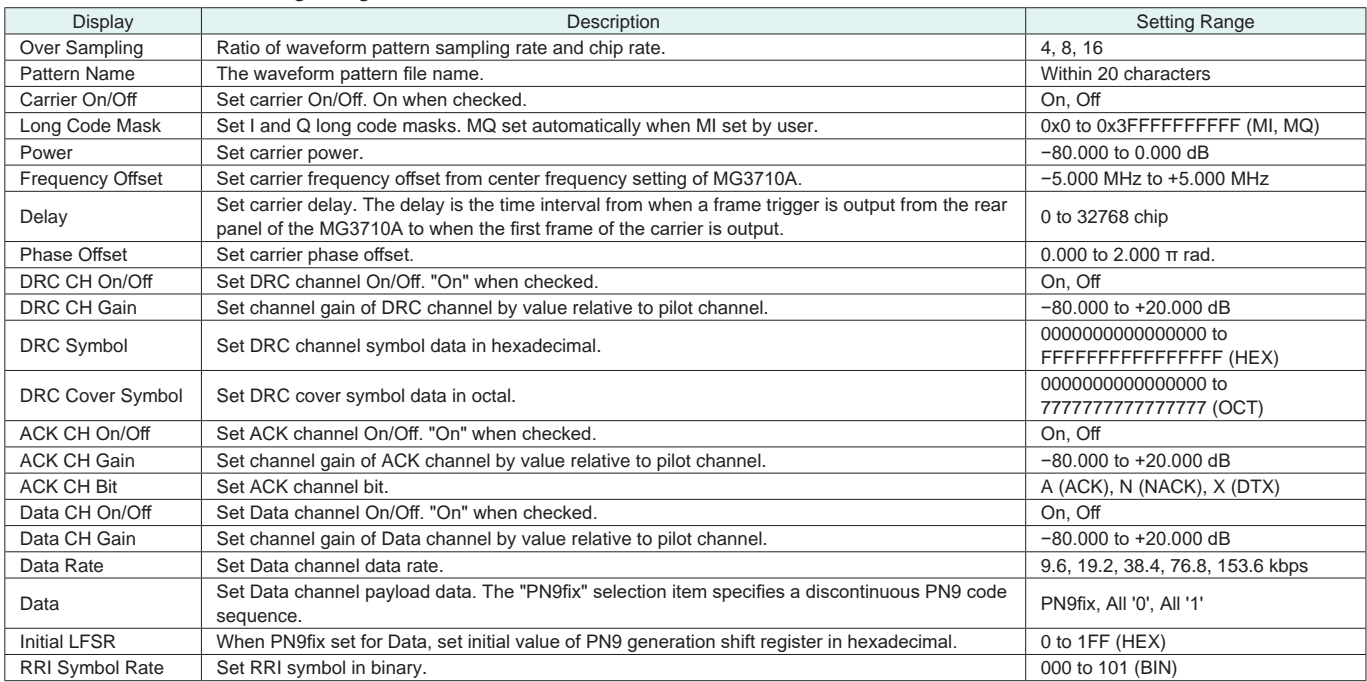

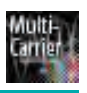

Optional **MG3710A**

MX370104A Multi-carrier IQproducer is PC application software with five functions. It can generate multi-carrier waveform patterns for modulation signals and tone signals for communications systems as well as a combination file using the MG3710A Baseband Signal Combine function (with Opt. 048/078).

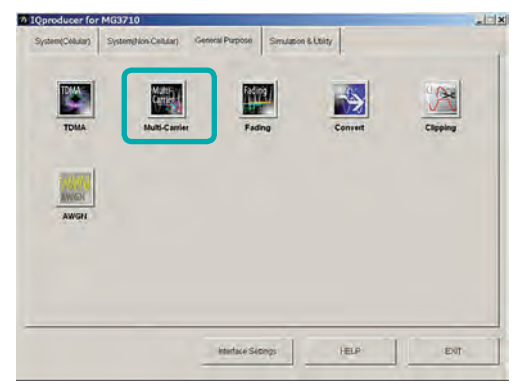

**IQproducer Main Screen**

#### ● Multi-purpose Function

Generates multi-carrier waveform patterns based on waveform patterns and tone signals for MG3710A. It generates signals with up to 32 carriers as one waveform pattern (Depending on the Freq. Offset and waveform pattern combination, sometimes signals for up to 32 carriers cannot be set.) Gain, frequency offset, initial phase and initial delay for carriers can be set too.

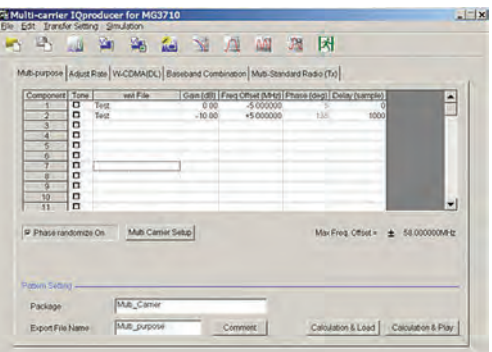

**Multi-purpose Function**

● Adiust Rate Function

The Adjust Rate function converts two waveform patterns with different sampling rates into two waveforms patterns with the same sampling rate.

The initial phase and delay for two carriers can be set. Additionally, the baseband combine function (Opt. 048/078) converts the rates of the waveform pattern rates in memory A and B and combines them to match the sampling rate, helping reduce the Adjust rate setup time.

Note: In some cases, the baseband combine function and adjust rate function cannot combine the sampling rate depending on conditions.

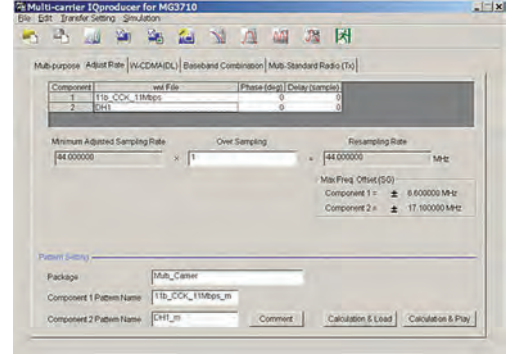

#### **Adjust Rate Function**

#### ● W-CDMA (DL) Function

This function is used to create a waveform pattern by setting any of the 4 or 5 carriers of the W-CDMA Downlink ON/OFF, as well as by setting the Clipping Method, Clipping Reference Level, and Clipping Ratio.

- Clipping Method
	- Non, Vector (pre-filter), Vector (post-filter), Scalar (pre-filter), Scalar (post-filter)
- Clipping Reference level
	- Peak Power, RMS Power

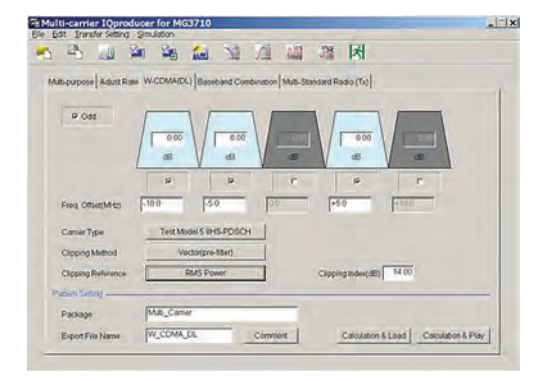

#### **W-CDMA (DL) Function**

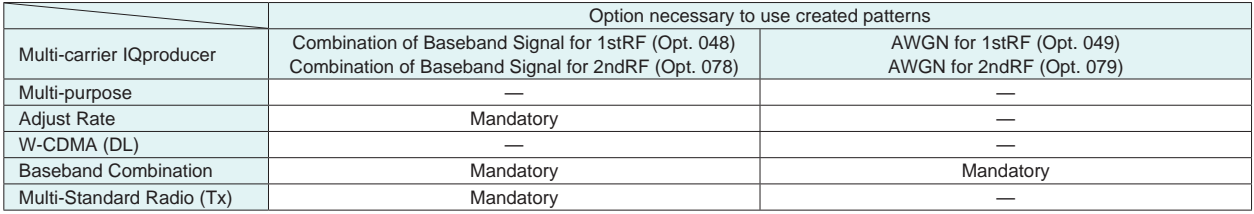

Optional **MG3710A**

#### ● Baseband Combination Function

Creates combination file to use with baseband combine function (Opt. 048/078) that outputs two signals, such as wanted + interference signals from one RF port, and sets two waveform patterns, frequency offset and level ratio at the same time. Selecting a previously created combination file supports batch settings. The modulation signal, AWGN, and tone signal can be selected as interference signals. The AWGN option (Opt. 049/079) is required to use AWGN.

![](_page_20_Picture_4.jpeg)

**Baseband Combination Function**

● Multi-Standard Radio (Tx) Function

Generates W-CDMA•TD-SCDMA•LTE-FDD•LTE-TDD•GSM multicarrier signals for evaluating Multi-Standard Radio Tx characteristics. Using the baseband combine function (Opt. 048/078) outputs signals simultaneously from one RF connector. However, use the 1stRF and 2ndRF options in combination if the frequency exceeds the RF bandwidth.

• Test Configuration:

TC1a [UTRA (FDD) multi-carrier] TC1b [UTRA (TDD) multi-carrier] TC2 [E-UTRA multi-carrier] TC3a [UTRA (FDD) + E-UTRA] TC3b [UTRA (TDD) + E-UTRA] TC4a [UTRA (FDD) + GSM] TC4b [E-UTRA + GSM] TC4c [UTRA (FDD) + E-UTRA + GSM]

![](_page_20_Picture_10.jpeg)

**Multi-Standard Radio (Tx) Function UTRA Setting**

![](_page_20_Picture_12.jpeg)

#### **Multi-Standard Radio (Tx) function E-UTRA Setting**

![](_page_20_Picture_14.jpeg)

**Multi-Standard Radio (Tx) function GSM Setting**

#### **Table 1: Test Configuration by Band Category**

![](_page_20_Picture_360.jpeg)

#### **Table 2: Display Tab by Test Configuration**

![](_page_20_Picture_361.jpeg)

Optional **MG3710A**

### ● Multi-purpose Setting Range

![](_page_21_Picture_324.jpeg)

#### ● Adjust Rate Setting Range

![](_page_21_Picture_325.jpeg)

Optional **MG3710A**

#### ● W-CDMA (DL) Setting Range

![](_page_22_Picture_380.jpeg)

#### ● Baseband Combination Setting Range

![](_page_22_Picture_381.jpeg)

#### ● Multi-Standard Radio (Tx) Setting Range

![](_page_22_Picture_382.jpeg)

## Optional **MG3710A**

![](_page_23_Picture_158.jpeg)

![](_page_24_Picture_1.jpeg)

Optional **MG3710A**

This GUI-driven PC application software is used to set parameters and generate waveform patterns based on the IEEE 802.16e-2005 WirelessMAN-OFDMA standard.

Permutation zones and user bursts are easy to configure in a frame using drop-and-drag functionality in a user-friendly GUI.

Modulation, coding type, and coding rate can be set for each user burst. Most receiver tests described in IEEE 802.16e-2005 (Section 8.4.13, Receiver Requirement) can be performed except those functional tests requiring equipment other than a Signal Generator

![](_page_24_Picture_7.jpeg)

● OFDMA Easy Setup Parameter Function

BW: 3.5 MHz to 10 MHz

Sets number of OFDMA symbol and bandwidth for downlink and uplink to selected values. Values in parentheses on the left show the OFDMA symbol number for downlink and values on the right show the symbol number for uplink. The OFDMA symbol number for downlink and uplink are specified by the Mobile WiMAX System Profile.

| ionomal tooto requiring equipment other than a eignal echerator.                                                                                                    |                                                                                                    | ducer for MG3710                                                                                                    |                                                                                                    |
|----------------------------------------------------------------------------------------------------|----------------------------------------------------------------------------------------------------|----------------------------------------------------------------------------------------------------|----------------------------------------------------------------------------------------------------|
| A 1Qproducer for MG3710                                                                                                    | $  $ $ $ $x $                                                                                                    | Simulation<br>OFDMA Easy Setup                                                                                                    |                                                                                                    |
| System(Non-Cellular) General Purpose<br>Simulation & Utility<br>System(Cellular)<br>men<br>Lind<br><b>DVB-TM</b><br><b>WEAN</b><br><b>Mobile WWAA's</b>                                                                                                    |                                                                                                    | $BW = 3.5MHz$<br>c<br>$BW = 5MHz$<br>$BW = 7M+z$<br>C<br>$BW = 8.75MHz$<br>Number of T<br>Number of F<br>$BW = 10M+z$<br>Initial Frame Number<br>FFT size<br>G<br>Oversampling Ratio   | $\blacktriangleright$ $\kappa$<br>$\wedge$ $\overline{MPQ}$<br>$\mathbb{P}$<br>(35, 12)<br>(34, 13)<br>(33, 14)<br>٠<br>(32, 15)<br>×<br>(31, 16)<br>(30, 17)<br>(29, 18)<br>(28, 19)                                                                                                    |
|                                                                                                    |                                                                                                    | <b>Band Width</b><br>'n                                                                                                    | łz<br>(27, 20)                                                                                                    |
|                                                                                                    |                                                                                                    | Frame Duration                                                                                                    | (26, 21)                                                                                                    |
| <b>Edit Transfer Setting</b>                                                                                                    | 塑 Mobile WiMAX IQproducer for MG3710<br>Simulation<br>OFDMA Easy Setup                                                                                                    | Parameters such as physical<br>layers and filters, are set here.                                                                                                    | $  E $ $x$                                                                                                    |
| нn                                                                                                    |                                                                                                    | 冈<br>囮                                                                                                    |                                                                                                    |
| Common<br><b>El Segment</b>                                                                                                    | Common<br>Number of Tx Antennas                                                                                                    | <b>DIUC/UIUC List</b><br><b>DIUC List</b>                                                                                                    |                                                                                                    |
| <b>Downlink</b><br>Preamble                                                                                                    | Number of Frames<br>Initial Frame Number                                                                                                    | <b>DIUC Setting</b><br>$0$ hex<br>DIUC<br><b>FEC Type</b>                                                                                                    | Auto                                                                                                    |
| E Zone #0(PUSC)                                                                                                    | FFT size                                                                                                    | 1024                                                                                                    | QPSK(CTC)1/2                                                                                                    |
| FCH<br>This tree displays PHY/MAC<br>parameters.<br>The following items can be<br>added and deleted:<br>E Zone #1(FUSC)<br>DCD, UCD, Downlink,<br>Uplink, Preamble, FCH,<br>MAC Message, Zone, Burst,<br>E Uplink<br>$\equiv$ Zone #0(PUSC)<br>MAC PDU, DL-MAP, UL-MAP | Oversampling Ratio<br>E MAC Message<br>Band Width<br>DL-MAP<br>DL-Burst #0<br>Frame Duration<br>DL-Burst #1<br>Used subchannel Bitmap bitt<br>DL-Burst #2<br>Used subchannel Bitmap bit1<br>Used subchannel Bitmap bit2<br>DL-Burst #0<br>Used subchannel Bitmap bit3<br>DL-Burst #1<br>Used subchannel Bitmap bit4<br>DL-Burst #2<br>Used subchannel Bitmap bit5<br>Uplink Allocation Start Time<br>UL Allocated Subchannels B All Subchannels<br>UL-Burst#0<br>DL AMC Allocated Physical E 000000FFFFFFF hex<br>E Initial / Handove<br>Continuous OFDMA Symbol<br>Initial / Hand | 1/8<br>$\overline{2}$<br>10.00 MHz<br>28/25<br>$5.0$ ms<br>đ<br>10<br>л<br>11<br>8648 PS<br>12<br><b>UIUC List</b><br><b>UIUC Setting</b><br><b>UIUC</b><br>2 symbi<br><b>FEC Type</b> | QPSK(CTC)3/4<br>Parameters for items<br>16QAM(CTC)1/2<br>selected in the tree on<br>16QAM(CTC)3/4<br>64QAM(CTC)1/2<br>the left and at the<br>64QAM(CTC)2/3<br>Segment Edit screen<br>64QAM(CTC)3/4<br>are set here.<br>64QAM(CTC)5/6<br>QPSK(CC)1/2<br>QPSK(CC)3/4<br>16QAM(CC)1/2<br>16QAM(CC)3/4<br>64QAM(CC)1/2<br>Auto |
| Pattern Setting                                                                                                    | Continuous Dala Type<br>E Fast-Feedback R<br>Continuous Modulation Type<br>Fast-Feedbad<br>٠                                                                                                    | PN9lix<br>OPSK<br>int<br>$\blacktriangleleft$                                                                                                    | QPSK(CTC)1/2<br>QPSK(CTC)3/4<br><b>SEQAMPTAIRS</b>                                                                                                    |

**Mobile WiMAX IQproducer Setting Screen**

Optional **MG3710A**

#### Excellent Operability: Segment Edit Screen

- The magnified or reduced Zone or Burst can be edited drop-and-drag techniques.
- The editing result is reflected in the Main screen parameters.
- An information window opens to describe parameters of any selected area.
- Parameters for the selected area are displayed on the Main screen.
- This button displays the Segment Edit screen for checking and editing the Segment MAP.

![](_page_25_Figure_8.jpeg)

**Mobile WiMAX IQproducer Setting Screen**

![](_page_25_Figure_10.jpeg)

#### **Segment Edit Screen**

#### • STC/MIMO Setting

Setting two Tx Antennas at the Common parameter settings sets STC/MIMO (Matrix A/B) as the downlink signal Zone or Burst units.

#### **Number of Antennas**

![](_page_25_Picture_121.jpeg)

#### **STC/MIMO**

![](_page_25_Picture_122.jpeg)

#### **Matrix Indicator**

![](_page_25_Picture_123.jpeg)

Optional **MG3710A**

### • Parameter Setting Items

![](_page_26_Picture_420.jpeg)

#### **Table 1: Preamble Index Setting Range**

![](_page_26_Picture_421.jpeg)

Optional **MG3710A**

#### ● PHY/MAC Parameter (Downlink) Setting Range

![](_page_27_Picture_344.jpeg)

Optional **MG3710A**

![](_page_28_Picture_319.jpeg)

## Optional **MG3710A**

![](_page_29_Picture_325.jpeg)

Optional **MG3710A**

![](_page_30_Picture_318.jpeg)

#### **Table 2: FEC Code Type and Modulation Type Setting Range**

QPSK (CC) 1/2, QPSK (CC) 3/4, 16QAM (CC) 1/2, 16QAM (CC) 3/4, 64QAM (CC) 1/2, 64QAM (CC) 2/3, 64QAM (CC) 3/4, QPSK (CTC) 1/2, QPSK (CTC) 3/4, 16QAM (CTC) 1/2, 16QAM (CTC) 3/4, 64QAM (CTC) 1/2, 64QAM (CTC) 2/3, 64QAM (CTC) 3/4, 64QAM (CTC) 5/6, QPSK (No Ch Coding), 16QAM (No Ch Coding), 64QAM (No Ch Coding)

#### **Table 3: OFDMA Symbol Offset Setting Range**

• 0 to 254 symbol without Preamble at Zone#0 (Select by even symbol.)

- 1 to 255 symbol with Preamble at Zone#0 (Select by odd symbol.)
- (OFDMA Symbol Offset at Zone) to 255 symbol when PUSC Zone from Zone#1 to #7, Resolution 2
- (OFDMA Symbol Offset at Zone) to 255 symbol when PUSC (all SC) Zone, Resolution 2
- (OFDMA Symbol Offset at Zone) to 255 symbol when FUSC Zone, Resolution 1
- (OFDMA Symbol Offset at Zone) to 255 symbol when AMC (6×1) Zone, Resolution 1
- (OFDMA Symbol Offset at Zone) to 255 symbol when AMC (3×2) Zone, Resolution 2 • (OFDMA Symbol Offset at Zone) to 255 symbol when AMC (2×3) Zone, Resolution 3
- (OFDMA Symbol Offset at Zone) to 255 symbol when AMC (1×6) Zone, Resolution 6

Optional **MG3710A**

### ● PHY/MAC Parameter (Uplink) Setting Range

![](_page_31_Picture_321.jpeg)

Optional **MG3710A**

![](_page_32_Picture_398.jpeg)

#### Optional **MG3710A**

![](_page_33_Picture_290.jpeg)

#### **Table 4: OFDMA Symbol Offset Setting Range**

PUSC Zone: [OFDMA Symbol Offset of the zone] to [OFDMA Symbol Offset + No. OFDMA Symbols of the zone] symbols, Setting resolution: 3 PUSC (w/o SC rotation) Zone: [OFDMA Symbol Offset of the zone] to [OFDMA Symbol Offset + No. OFDMA Symbols of the zone] symbols, Setting resolution: 3 AMC (6 × 1) Zone: [OFDMA Symbol Offset of the zone] to [OFDMA Symbol Offset + No. OFDMA Symbols of the zone] symbols, Setting resolution: 1 AMC (3 × 2) Zone: [OFDMA Symbol Offset of the zone] to [OFDMA Symbol Offset + No. OFDMA Symbols of the zone] symbols, Setting resolution: 2 AMC (2 × 3) Zone: [OFDMA Symbol Offset of the zone] to [OFDMA Symbol Offset + No. OFDMA Symbols of the zone] symbols, Setting resolution: 3 AMC (1 × 6) Zone: [OFDMA Symbol Offset of the zone] to [OFDMA Symbol Offset + No. OFDMA Symbols of the zone] symbols, Setting resolution: 6

#### **Table 5: FEC Code Type and Modulation Type Setting Range**

QPSK (CC) 1/2, QPSK (CC) 3/4, 16QAM (CC) 1/2, 16QAM (CC) 3/4, 64QAM (CC) 1/2, 64QAM (CC) 2/3, 64QAM (CC) 3/4, QPSK (CTC) 1/2, QPSK (CTC) 3/4, 16QAM (CTC) 1/2, 16QAM (CTC) 3/4, 64QAM (CTC) 1/2, 64QAM (CTC) 2/3, 64QAM (CTC) 3/4, 64QAM (CTC) 5/6, QPSK (No Ch Coding), 16QAM (No Ch Coding), 64QAM (No Ch Coding)

#### **Table 6: OFDMA Symbol Offset Setting Range**

PUSC Zone: [OFDMA Symbol Offset of the zone] to 255 symbols, Setting resolution: 3 PUSC (w/o SC rotation) Zone: [OFDMA Symbol Offset of the zone] to 255 symbols, Setting resolution: 3 AMC (6 × 1) Zone: [OFDMA Symbol Offset of the zone] to 255 symbols, Setting resolution: 1 AMC (3 × 2) Zone: [OFDMA Symbol Offset of the zone] to 255 symbols, Setting resolution: 2 AMC (2 × 3) Zone: [OFDMA Symbol Offset of the zone] to 255 symbols, Setting resolution: 3 AMC (1 × 6) Zone: [OFDMA Symbol Offset of the zone] to 255 symbols, Setting resolution: 6

## **MX370106A DVB-T/H IQproducer**

![](_page_34_Picture_1.jpeg)

Optional **MG3710A**

The MX370106A DVB-T/H IQproducer is GUI-driven PC application software supporting the ETSI EN 300 744 V1.5.1 (2004-11) Physical Layer standard.

This software processes the DVB-T/H Physical Layer shown in the Signal Generation Block Diagram below.

When all of Outer Coder, Outer Interleaver, Inner Coder, and Inner Interleaver are ON, the data selected by Data Pattern is input to the MPEG-TS part shown in the figure below.

When each function is turned OFF, all the blocks of the front side are turned OFF. The data selected by Data Pattern is inserted by jumping over blocks that are OFF.

![](_page_34_Picture_8.jpeg)

**IQproducer Main Screen**

![](_page_34_Figure_10.jpeg)

● DVB-T/H IQproducer Setting Screen

Parameters are set easily by selecting buttons on one screen.

![](_page_34_Figure_13.jpeg)

## **MX370106A DVB-T/H IQproducer**

Optional **MG3710A**

#### ● Parameter Setting Items

![](_page_35_Picture_339.jpeg)

∗1: Other parameter setting conditions limited by setting range restrictions.

∗2: Packet continuity shown in following figure.

![](_page_35_Figure_6.jpeg)
### **MX370106A DVB-T/H IQproducer**

#### ● Number of Super Frame Setting

The "Number of Super Frame" setting range changes according to the "Mode" setting, "MG3710A main frame memory option" and "Combination of baseband signal option" as shown in the following table.

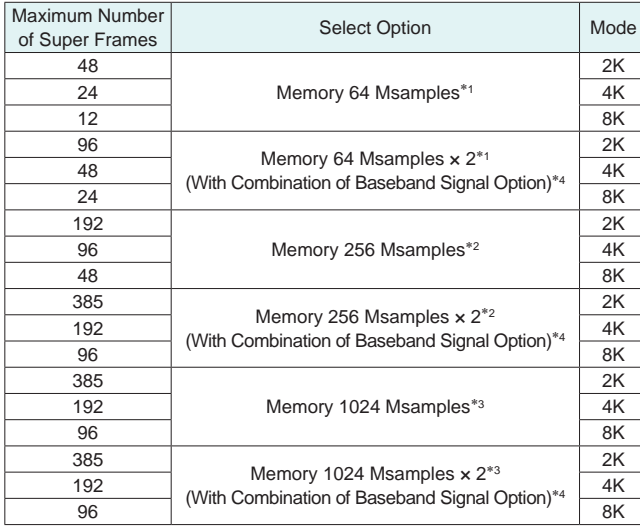

∗1: Standard built-in memory size

∗2: MG3710A-045 ARB Memory Upgrade 256 Msample for 1stRF MG3710A-075 ARB Memory Upgrade 256 Msample for 2ndRF

- ∗3: MG3710A-046 ARB Memory Upgrade 1024 Msample for 1stRF MG3710A-076 ARB Memory Upgrade 1024 Msample for 2ndRF
- ∗4: Supports two built-in ARB memories for one RF output (1stRF or 2ndRF) (one ARB memory as standard).

Combines two memories to support either two waveform patterns or large waveform pattern with upper limit size of 1024 Msamples.

The data selected by "Data Pattern" is annulled in the terminal of the final super frame set here.

The data processing changes according to the "Size of TS File" and "Setting of Number of Super Frames" when TS File is selected at "Data Pattern". The TS File data is annulled when the "TS File data number" is greater than the "Data number equivalent to the set number of super frames." When the "TS File data number" is smaller than the "Data number equivalent to the set number of super frames", the same TS File data is repeated from the header.

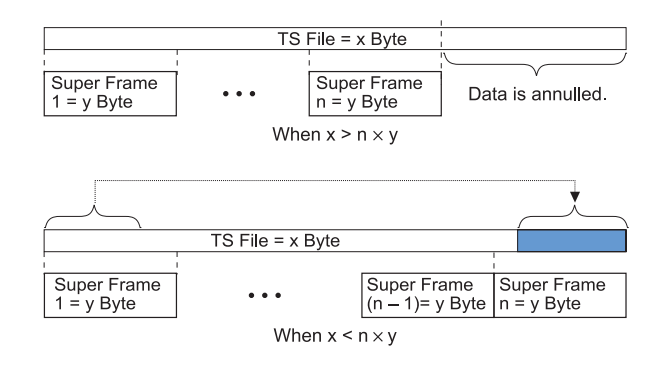

adına

Optional **MG3710A MG3740A**

The MX370107A Fading IQproducer is GUI-driven PC application software to set fading parameters and to generate waveform patterns by reading the waveform patterns for the MG3710A/MG3740A. The MX370107A supports the fading of each IQ channel, calculation of correlation line, AWGN combination.

Either waveform patterns created by another IQproducer or IQ data (ASCII) created by general simulation tools can be selected as the input data file.

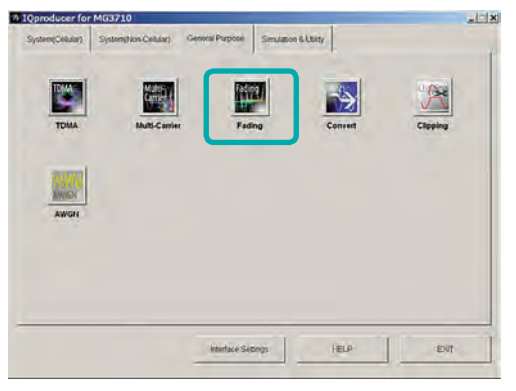

**IQproducer Main Screen**

● Fading IQproducer Setting Screen

The Tx, Rx, Channel, and AWGN are set at the common screen shown on the right.

The channel configuration can be selected from 1×1 SISO to 4×4 MIMO.

Each channel path number (1 to 20), fading type, delay, and power is set at the Channel 1 to Channel 4 tabs.

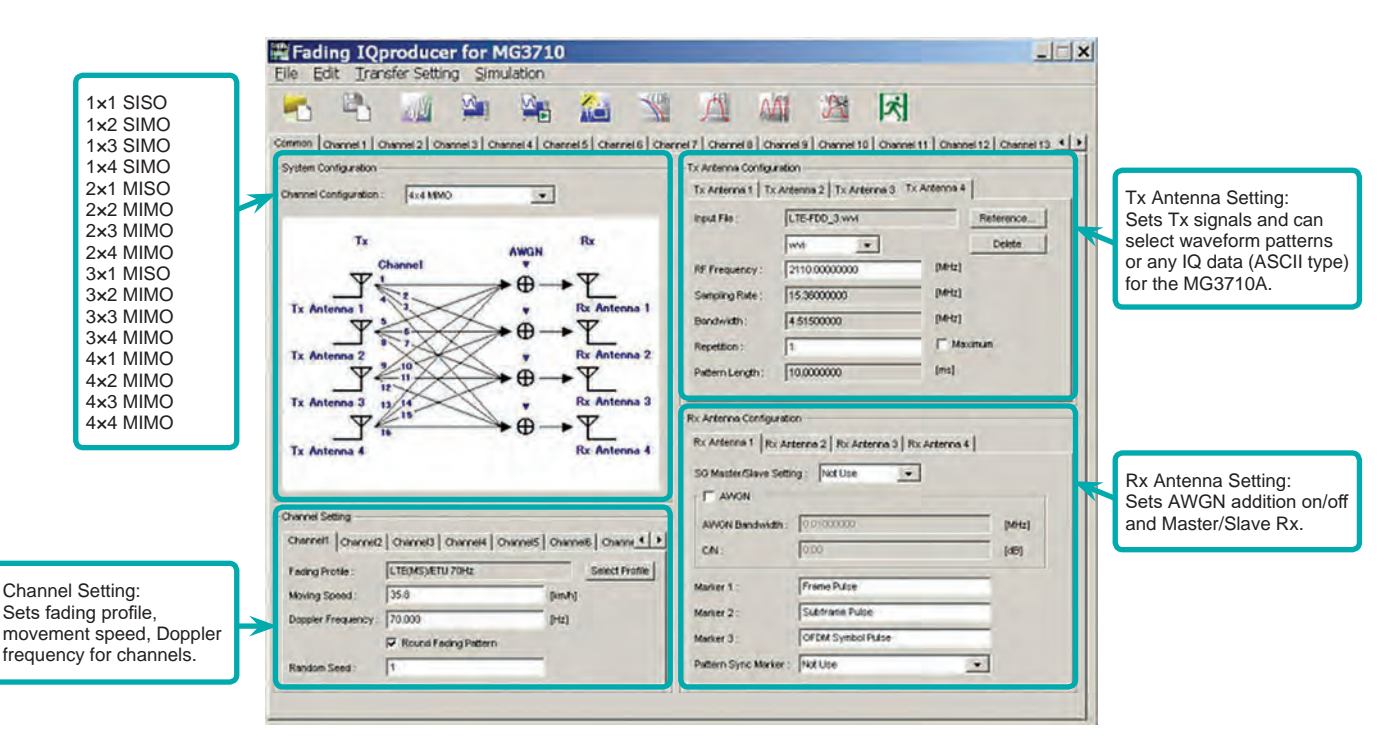

● Fading Profile Selection Function

Channel Setting screen.

Sets fading profile, movement speed, and Doppler frequency for channels. "Select Profile" has profiles for each system to batch set parameters with a single click. Set parameters can be edited at the

GSM<br>W-CDMA(MS)<br>W-CDMA(BS)<br>HSDPA<br>HSLPA

**CDMA200005 CDMA2000(BS TD-SCDM** 

×

EVA SH

EVA 70Hz ETU 300-6

**LEVDO** -<br>Mubile WiMA **MINO MOD** 

MIMOLTE

efault Setti

÷.

**Select Profile (Example: LTE\_BS)**

**Fading IQproducer Setting Screen/Common Sheet**

Optional **MG3710A MG3740A**

#### ● Channel Setting

Channel tab sets max. 20 paths and parameter details for each channel to confirm level difference and delay on graph.

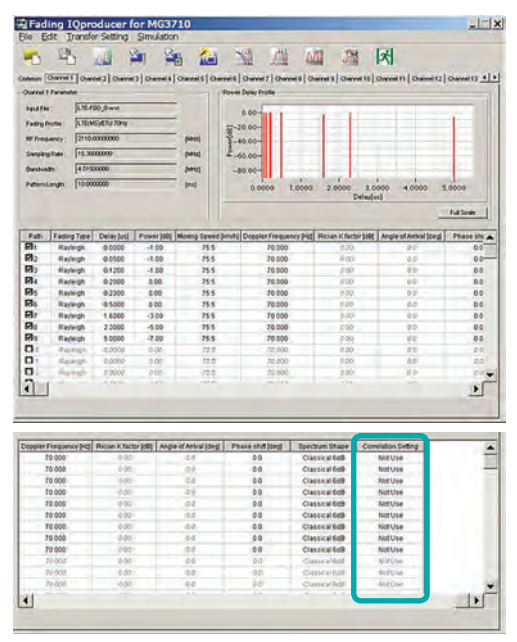

**Channel Sheet**

#### ● Correlation Matrix Setting

Parameter of Channel tab for all enabled paths. Automatically sets bottom left element so that top right and bottom left elements become complex conjugates where opposite components of Correlation Matrix form boundary.

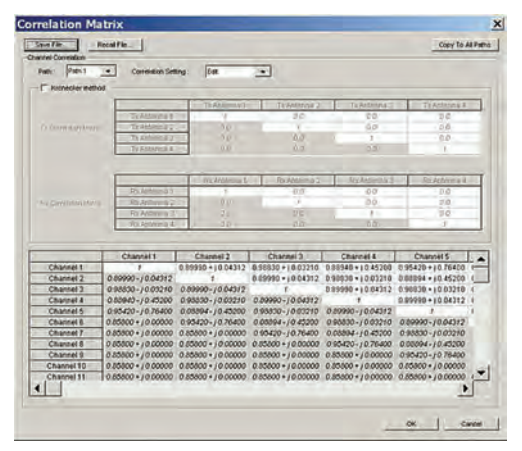

**Correlation Matrix Screen**

● Moving Propagation Setting

#### Can be set when:

- "System Configuration = 1×1 SISO",
	- "Fading Profile = Moving Propagation (W-CDMA)"

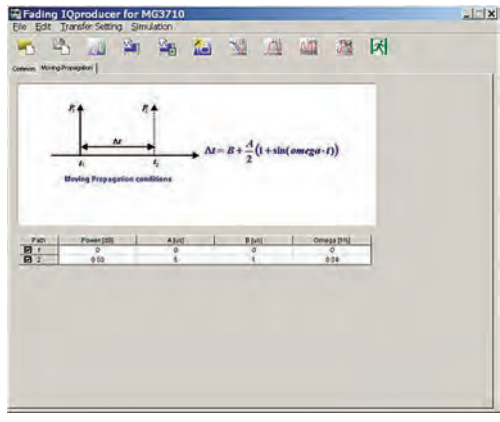

**Moving Propagation Screen**

● Birth-Death Propagation Setting

Can be set when:

"System Configuration = 1×1 SISO", "Fading Profile = Birth-Death Propagation (W-CDMA)"

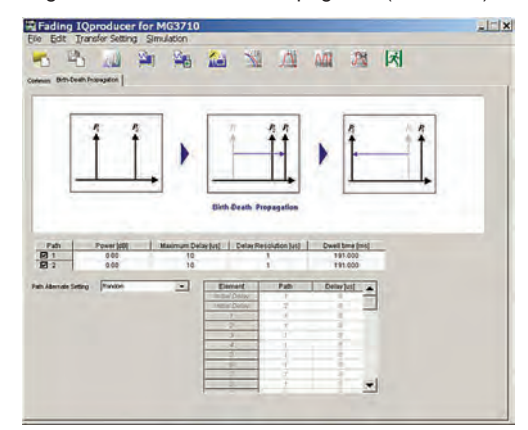

**Birth-Death Propagation Screen**

Optional **MG3710A MG3740A**

### ● Common Parameter Setting Range

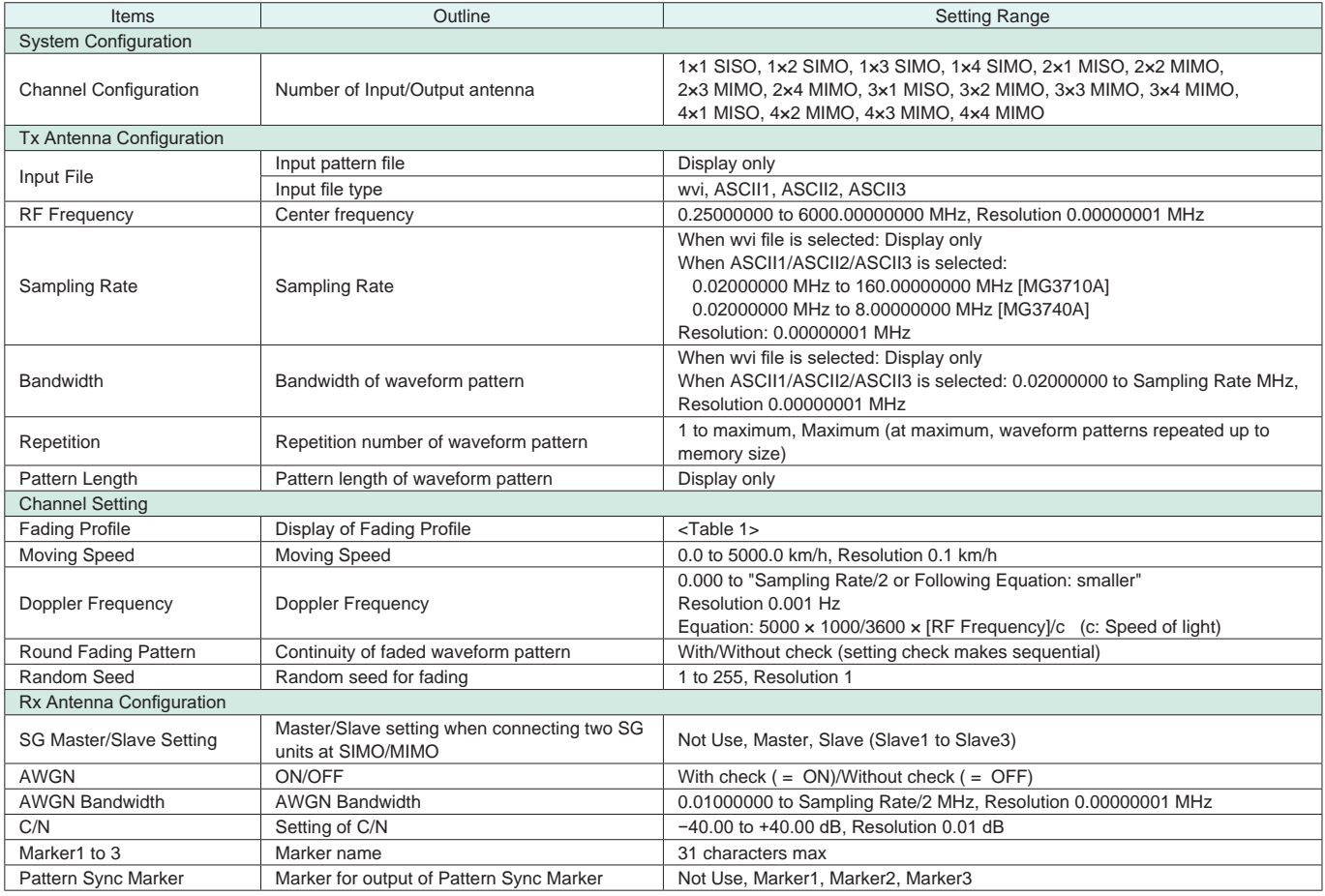

### **Table 1: Fading Profile Channel Model**

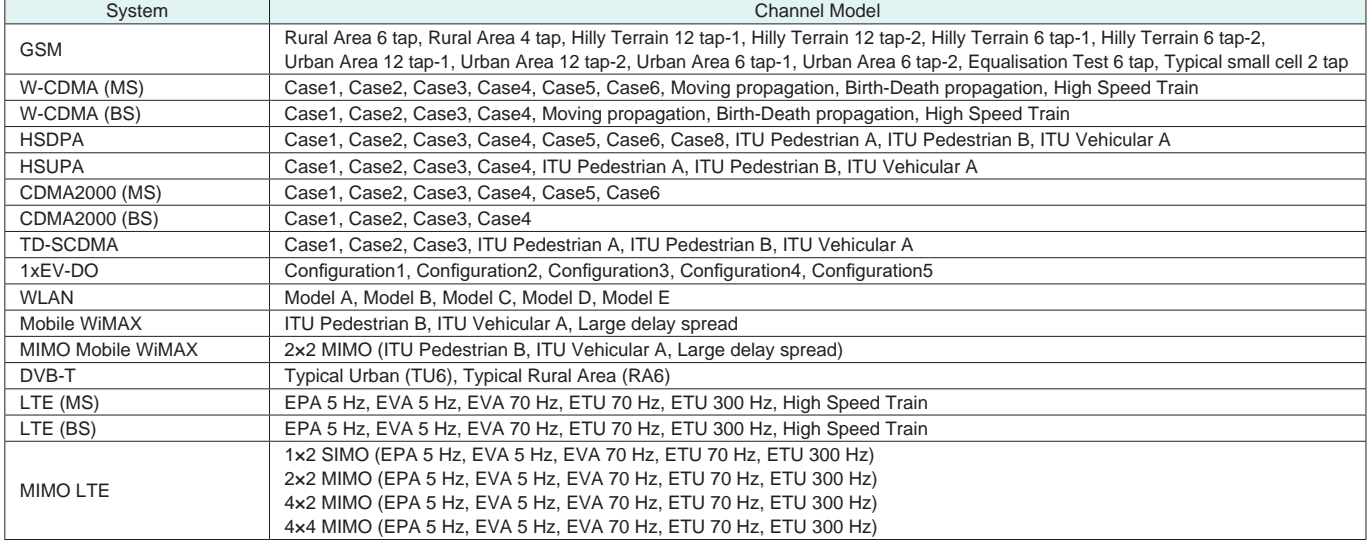

Optional **MG3710A MG3740A**

#### ● Channel 1 to 16 Parameter Setting Range

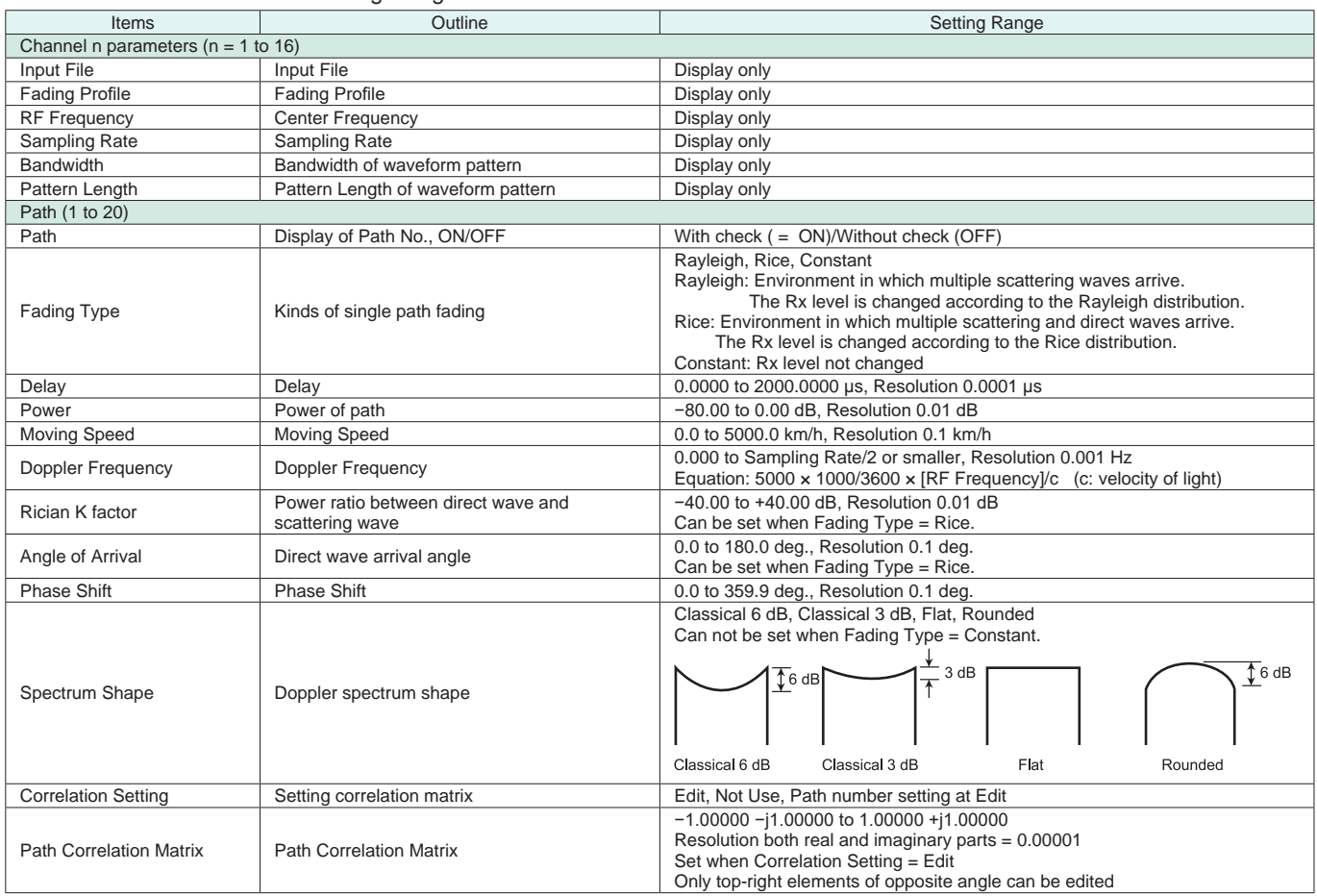

#### ● Moving Propagation Parameter Setting Range

Can be set when "System Configuration = 1×1 SISO" and "Fading Profile = Moving Propagation".

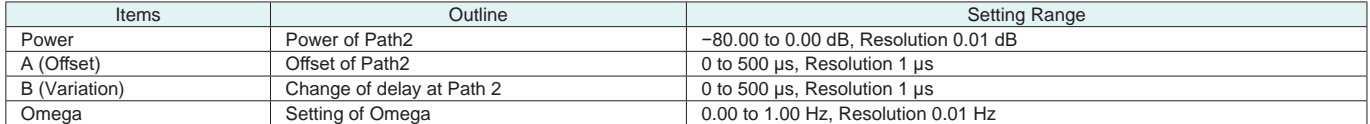

#### ● Birth-Death propagation Parameter Setting Range

Can be set when "System Configuration = 1×1 SISO" and "Fading Profile = Birth-Death Propagation".

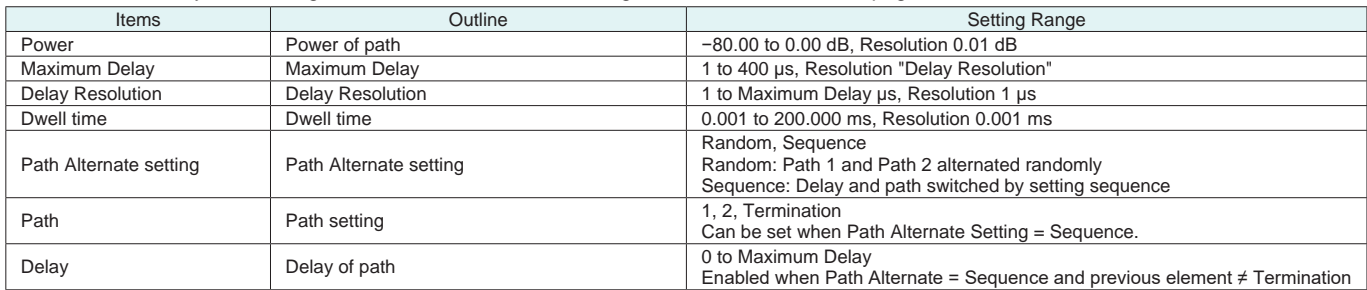

#### ● High Speed Train Parameter Setting Range

Can be set when "System Configuration = 1×1 SISO" and "Fading Profile = High Speed Train".

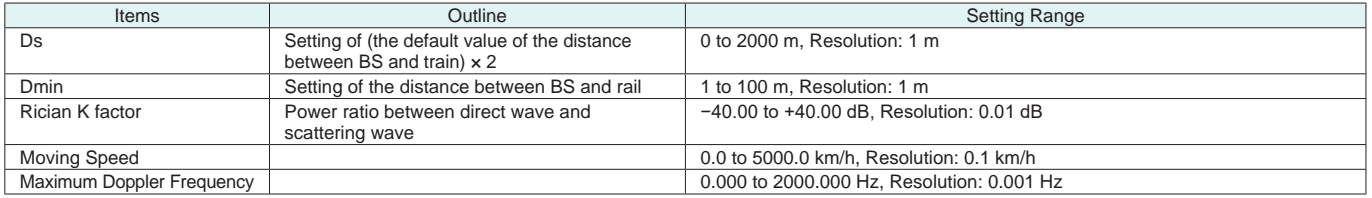

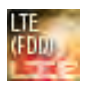

Optional **MG3710A**

The MX370108A LTE IQproducer is PC application software with a GUI for generating waveform patterns in compliance with the LTE FDD specifications in the 3GPP TS 36.211, TS 36.212, and TS 36.213 standards.

Generates test model waveform patterns used for LTE base station Tx tests and FRC (Fixed Reference Channel) used for Rx tests. LTE IQproducer supports two setting screens: "Easy Setup Screen" and "Normal Setup Screen".

The MX370108A-001 LTE-Advanced FDD option supports simple generation of carrier aggregation signals added\* by 3GPP Rel. 10. Additionally, clustered SC-FDMA signals can be generated at Uplink.

\*: MBSFN reference signals, UE-specific reference signals, Positioning reference signals, CSI reference signals, and Physical Multicast Channel are not supported.

Channels Generated by MX370108A LTE IQproducer Downlink

Cell-specific Reference Signal Primary Synchronization Signal Secondary Synchronization Signal PBCH (Physical Broadcast Channel) PCFICH (Physical Control Format Indicator Channel) PDCCH (Physical Downlink Control Channel) PDSCH (Physical Downlink Shared Channel) PHICH (Physical Hybrid-ARQ Indicator Channel)

#### Uplink

PUCCH (Physical Uplink Control Channel) PUSCH (Physical Uplink Shared Channel) Demodulation Reference Signal for PUCCH/PUSCH Sounding Reference Signal Random Access Preamble

#### ● Easy Setup Screen

Waveform patterns can be generated easily because the main parameters are restricted to the Easy Setup screen. Use "Normal Setup function" for detailed parameter settings.

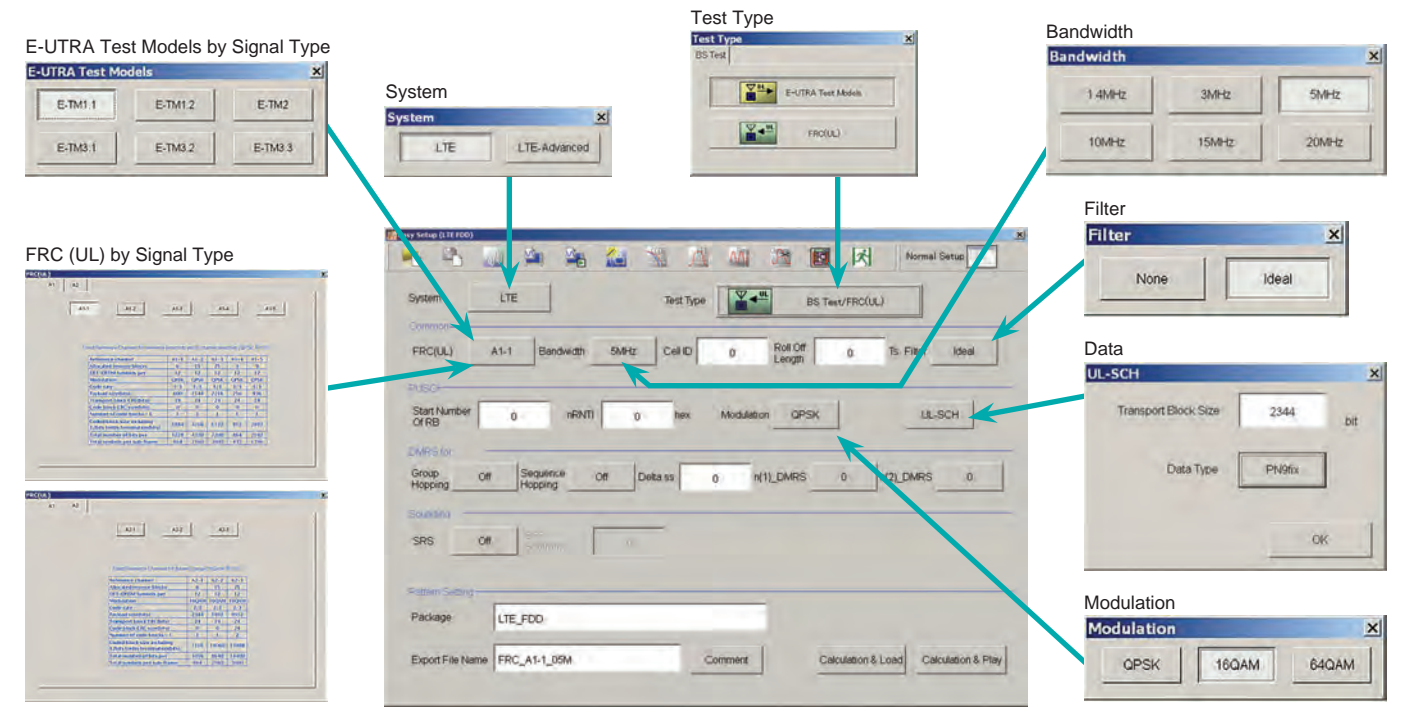

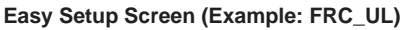

Optional **MG3710A**

#### ● Normal Setup Screen

Detailed parameters are set at the Normal Setup screen to generate waveform patterns.

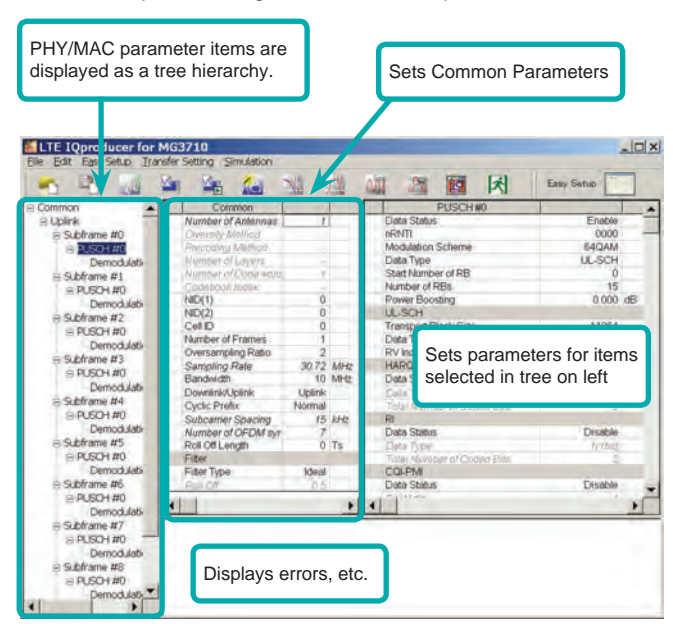

**LTE IQproducer Setting Screen/Normal Setup Screen**

#### ● Easy Setup Menu

3GPP-defined test conditions can be selected from the Easy Setup menu tree to set values for the Normal Setup screen parameters.

#### **BS Test/E-UTRA Test Models**

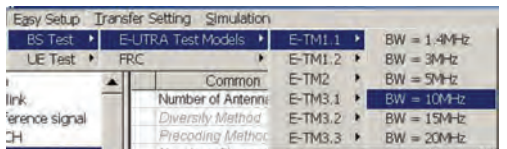

#### **BS Test/FRC**

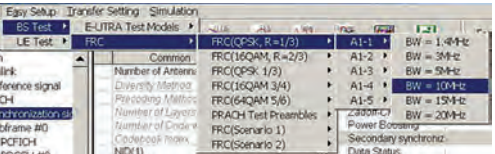

#### **UE Test/RMC (DL)/FRC**

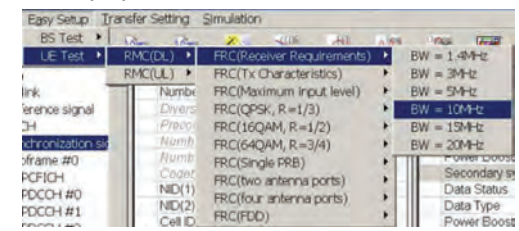

#### **UE Test/RMC (UL)**

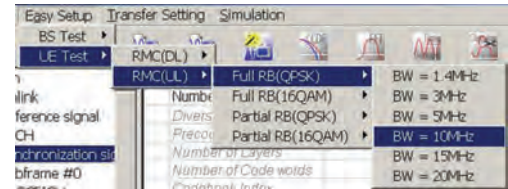

Optional **MG3710A**

#### ● Visual Check on Frame Structure Screen

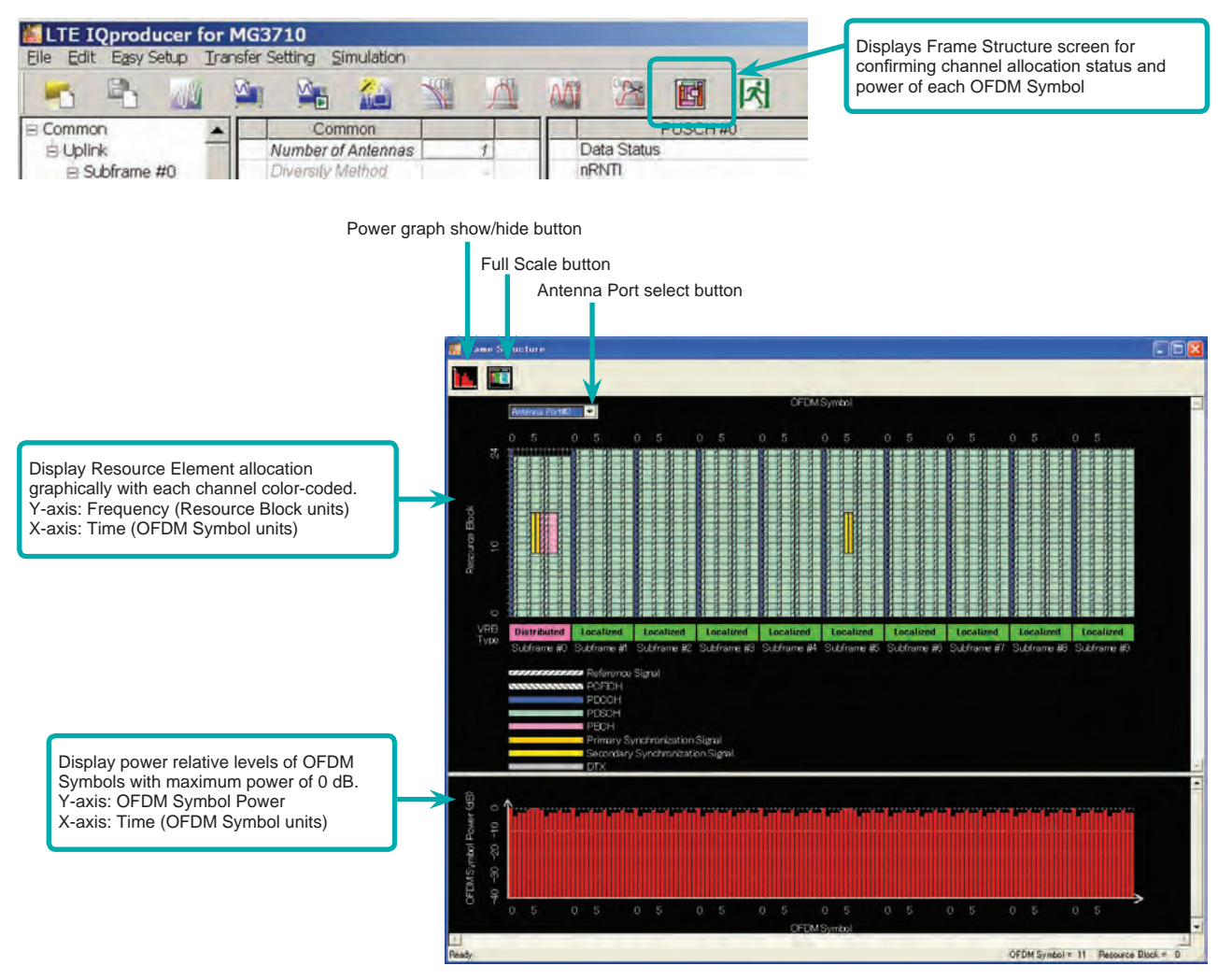

**Frame Structure Screen (LTE)**

Optional **MG3710A**

### **MX370108A-001 LTE-Advanced FDD Option**

Adding the MX370108A-001 LTE-Advanced FDD option to set LTE-Advanced system parameters supports generation of carrier aggregation signals added\* by 3GPP Rel. 10. Additionally, clustered SC-FDMA signals can be generated at Uplink.

\*: MBSFN reference signals, UE-specific reference signals, Positioning reference signals, CSI reference signals, and Physical Multicast Channel are not supported.

LTE-Advanced Setting Parameters Carrier Aggregation Mode Intra-band Component Carrier #0 to #4 Inter-band Band #0, #1 Component Carrier #0 to #4

#### ● Easy Setup Screen

Waveform patterns can be generated easily by setting the band matching the carrier aggregation mode and component carrier because the main parameters are restricted to the Easy Setup screen.

Use the "Normal Setup Function" for detailed parameter settings.

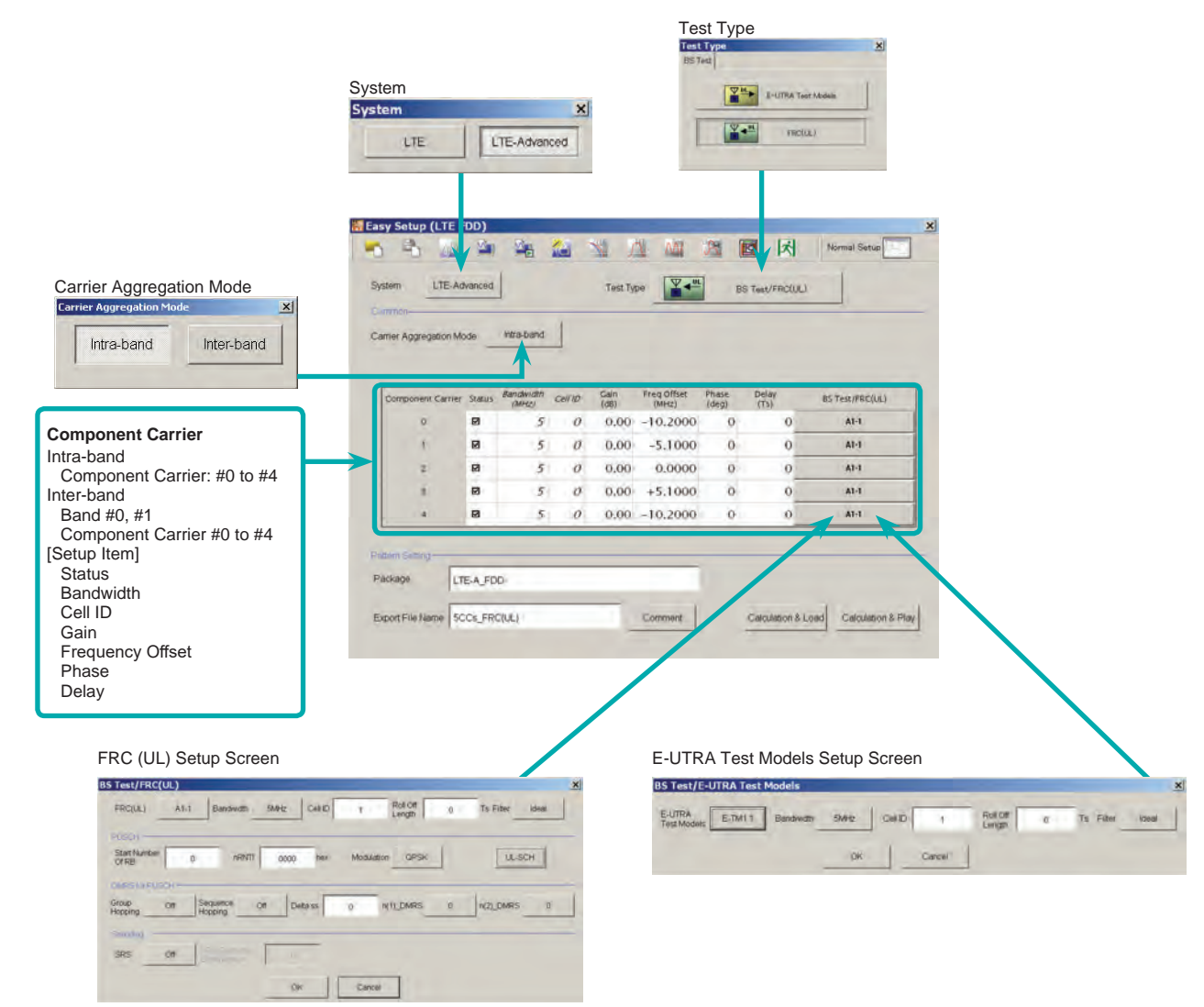

**LTE-Advanced Easy Setup Screen (Example: FRC (UL) Test Models)**

Optional **MG3710A**

#### ● Normal Setup Screen

Detailed parameters are set at the Normal Setup screen to generate waveform patterns.

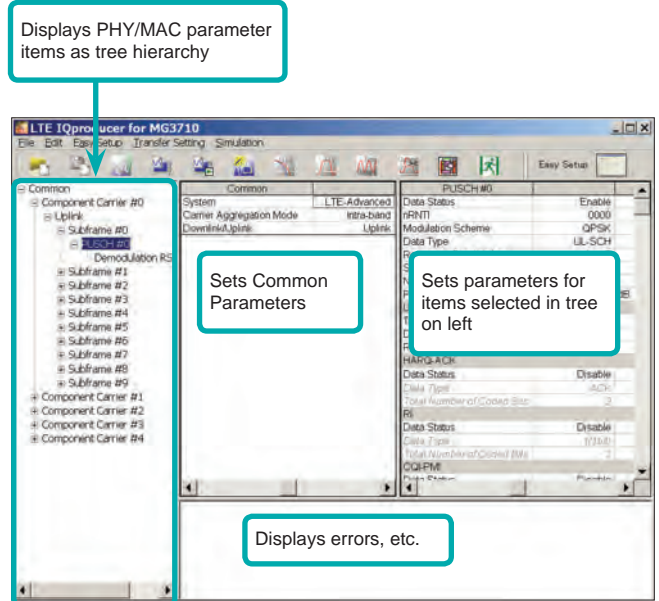

**LTE-Advanced Setting Screen/Normal Setup Screen**

#### ● Easy Setup Menu

3GPP-defined test conditions can be selected from the Easy Setup menu tree to set values for the Normal Setup screen parameters.

### **Example: FRC Setup**

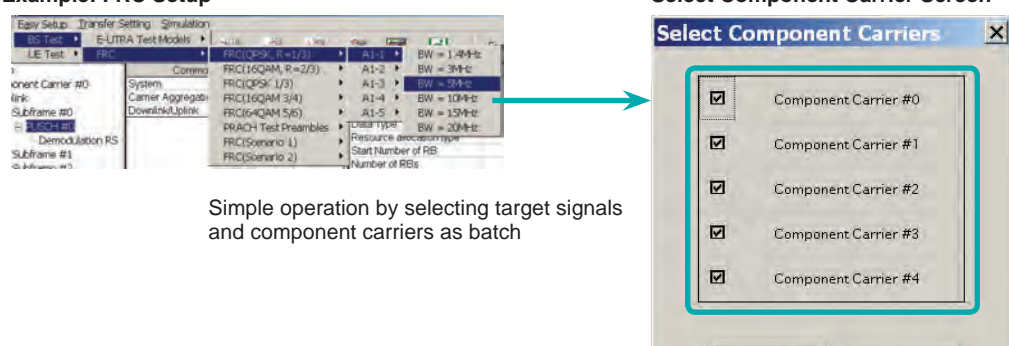

**Select Component Carrier Screen**

OK

Cancel

Optional **MG3710A**

#### ● MG3710A Vector Signal Generator –

One Unit Supports Carrier Aggregation Modes

The MG3710A supports an upper frequency limit of 6 GHz and an internal RF modulation bandwidth of 160 MHz\*1/120 MHz as well as up to two RF output connectors\*2.

As a result, one unit supports LTE-Advanced carrier aggregation modes.

Calculation & Play Function\*<sup>3</sup>

After waveform generation is completed, the generated pattern is loaded into memory, selected and output from the MG3710A. When the Carrier Aggregation Mode is set to Inter-band, the Calculation & Play function can be used to load waveforms to each RF output (SG1/SG2) of the MG3710A in which two RF outputs are installed\*2.

\*1: Can generate and output signals for 160-MHz bandwidth max. wireless LAN (IEEE802.11ac) and for 120-MHz bandwidth.

\*2: With MG3710A-062 (2.7 GHz)/064 (4 GHz)/066 (6 GHz) 2ndRF Option.

\*3: This software is enabled only when used on the MG3710A.

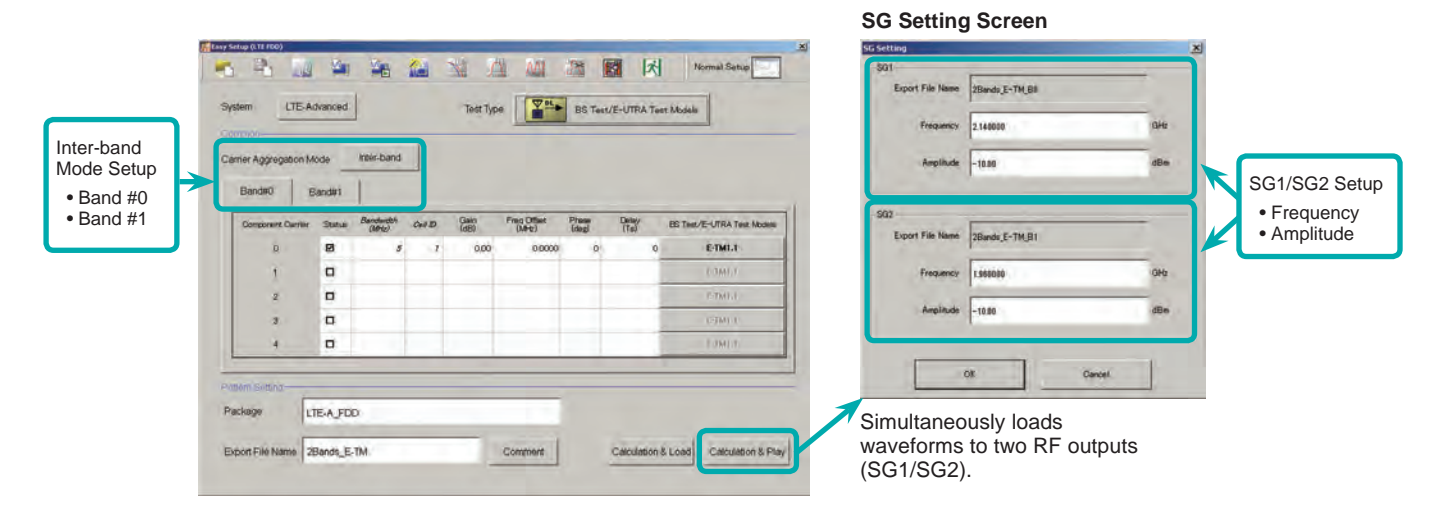

#### ● Example of Vector Signal Generator Series LTE-Advanced Carrier Aggregation Function

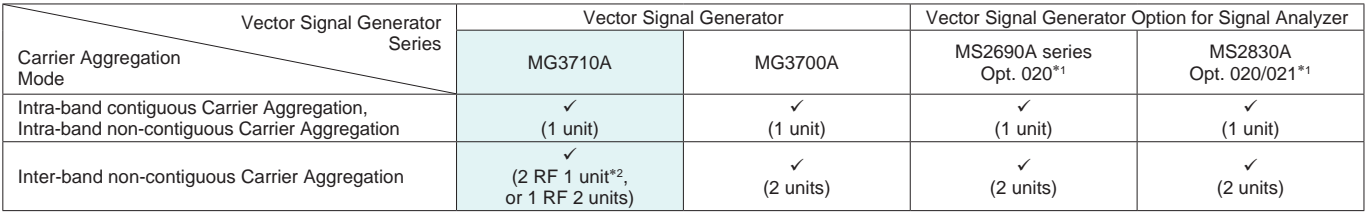

∗1: MX269908A LTE IQproducer and MX269908A-001 LTE-Advanced FDD Option installed.

∗2: MG3710A-062 (2.7 GHz)/064 (4 GHz)/066 (6 GHz) 2ndRF Option installed.

#### ● Example: MG3710A Supports Carrier Aggregation

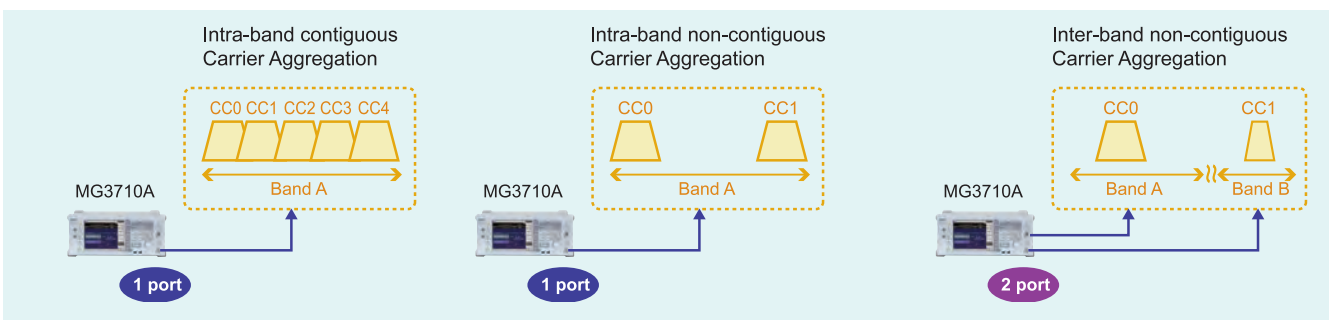

Optional **MG3710A**

#### ● Visual Check on Frame Structure Screen

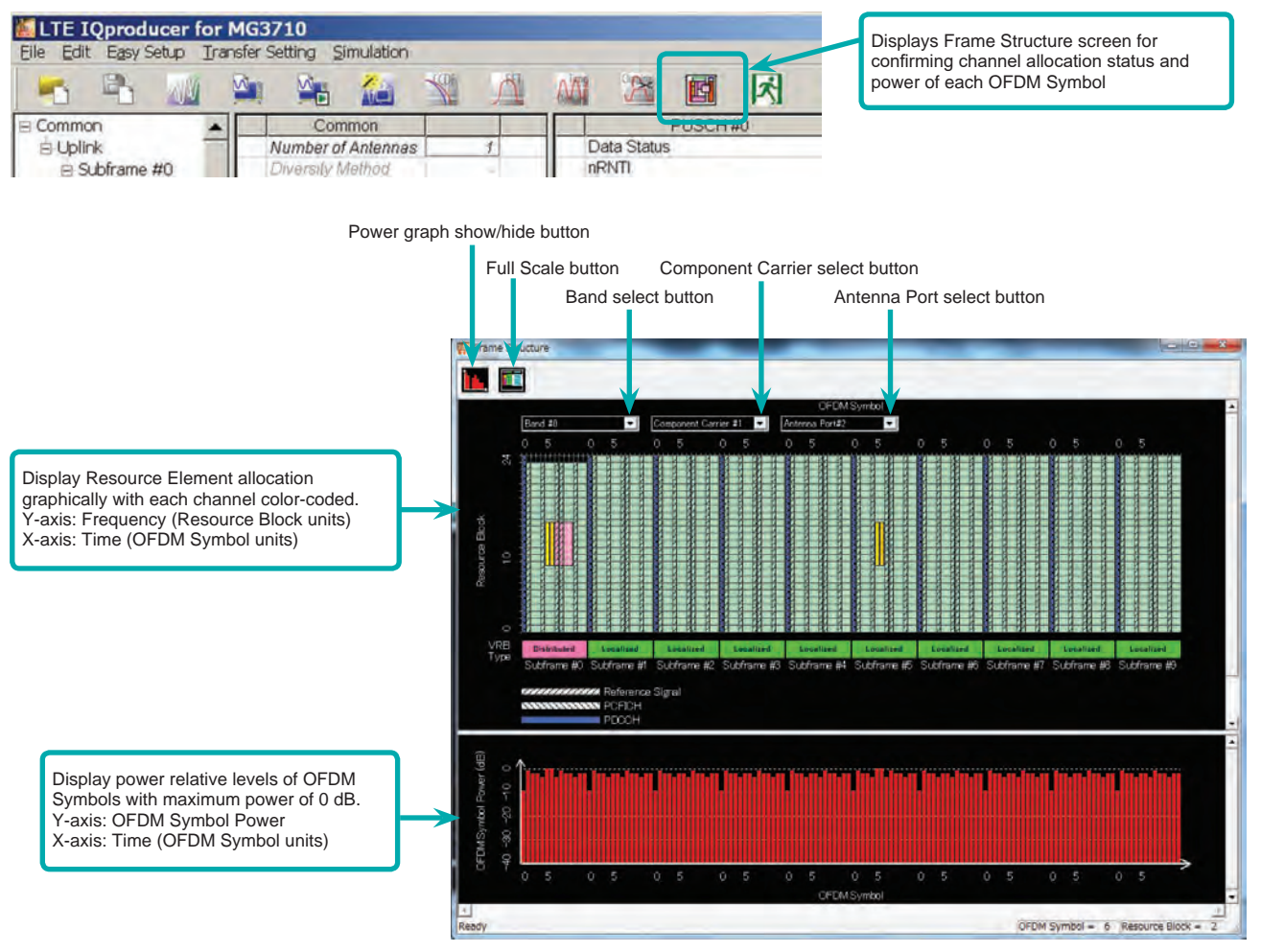

#### **Frame Structure Screen (LTE-Advanced)**

Optional **MG3710A**

### Easy Setup Screen (System = LTE)

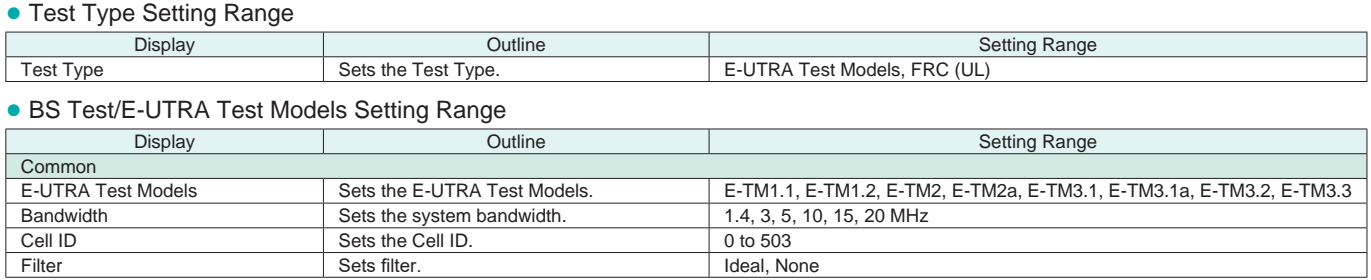

Filter Sets filter.

### ● BS Test/FRC (UL) Setting Range

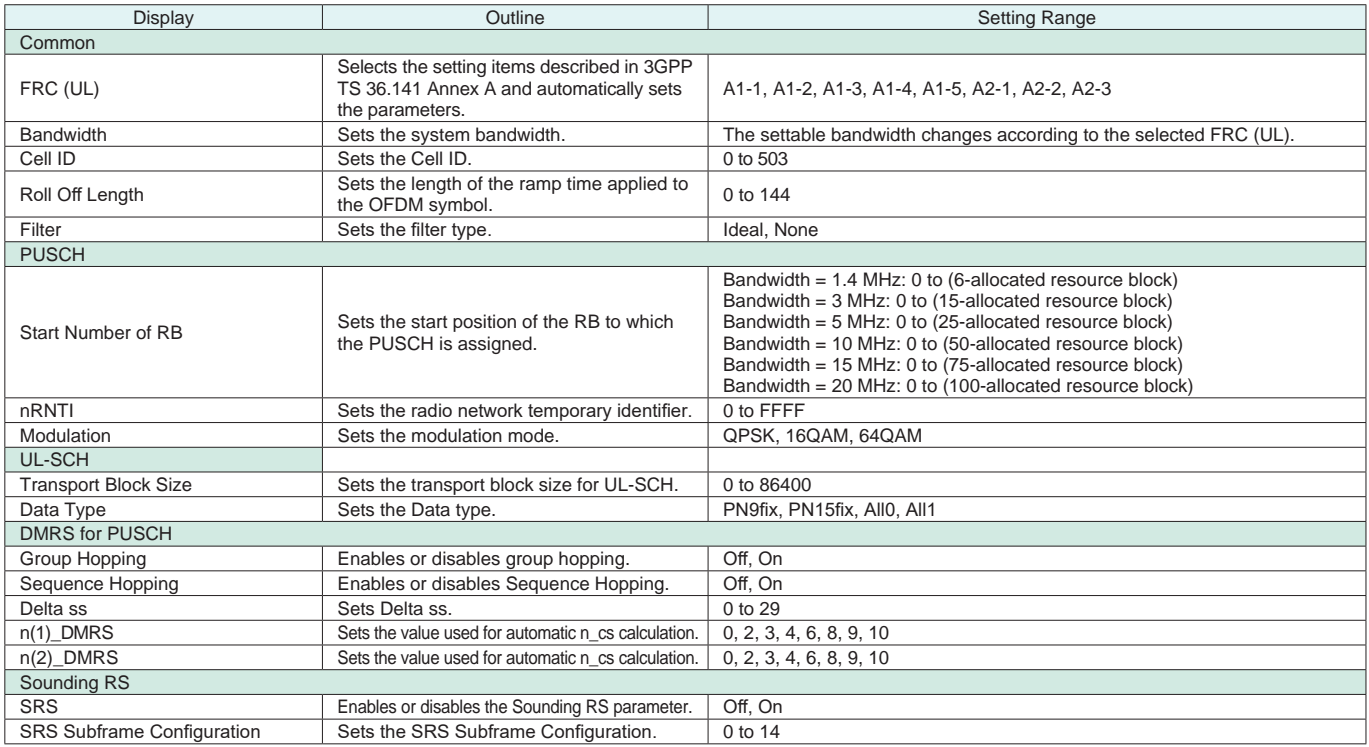

#### Easy Setup Screen (System = LTE-Advanced)

● Test Type Setting Range

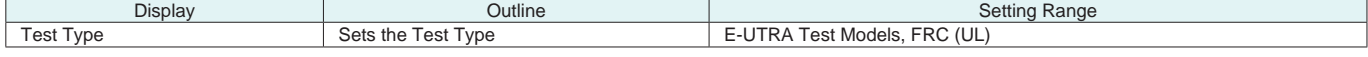

#### ● BS Test/E-UTRA Test Models Setting Range

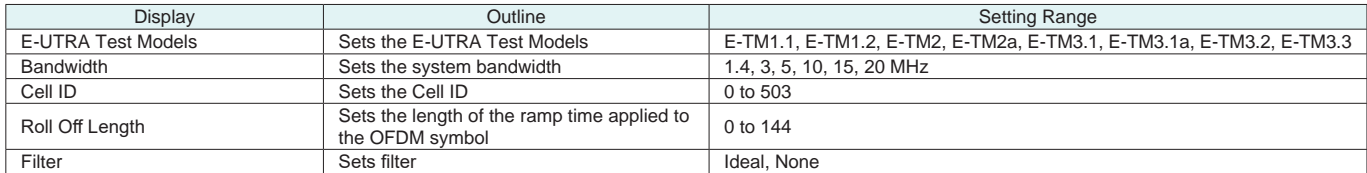

### ● BS Test/FRC (UL) Setting Range

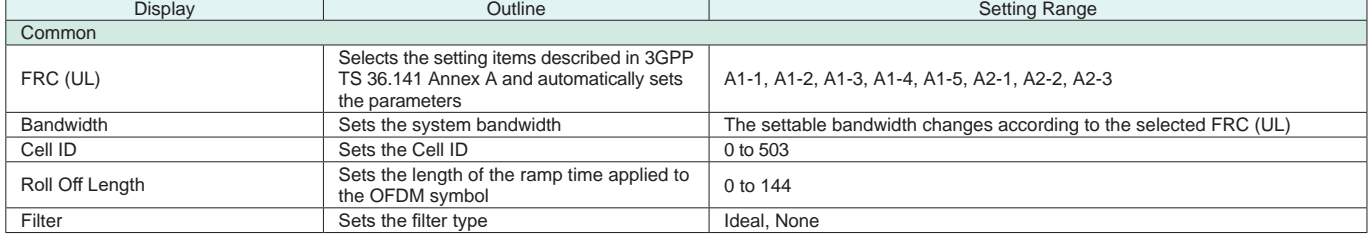

Optional **MG3710A**

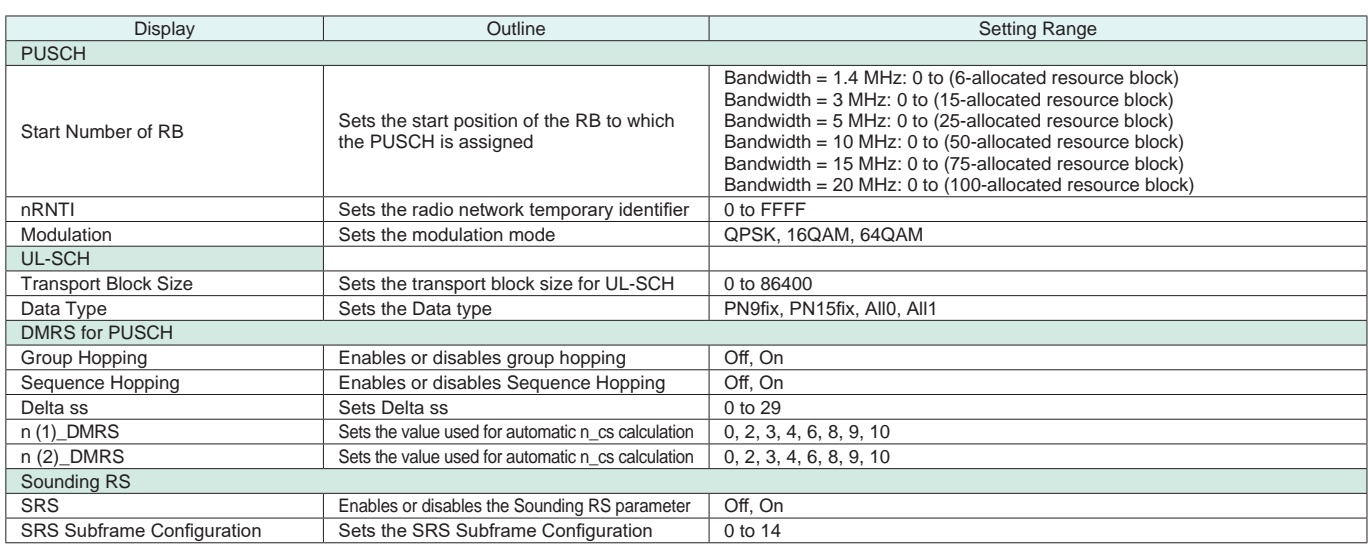

#### ● Carrier Aggregation Mode Setting Range

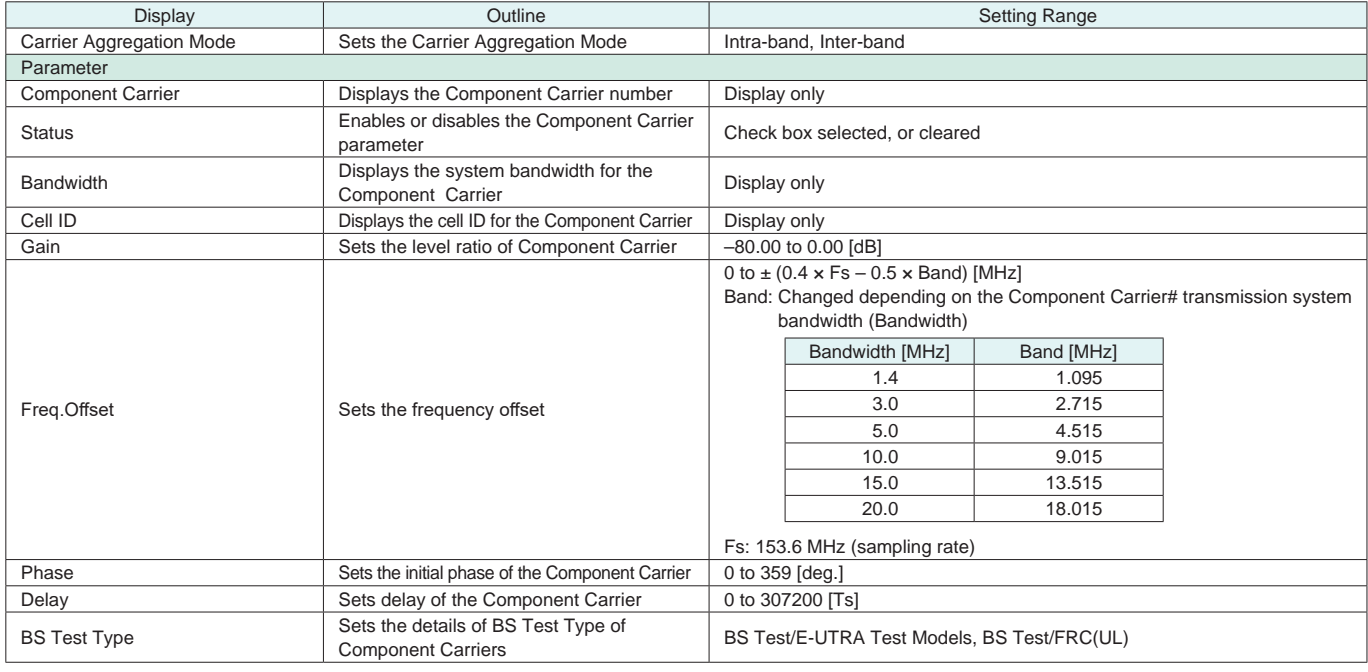

### ● Pattern Setting Setting Range

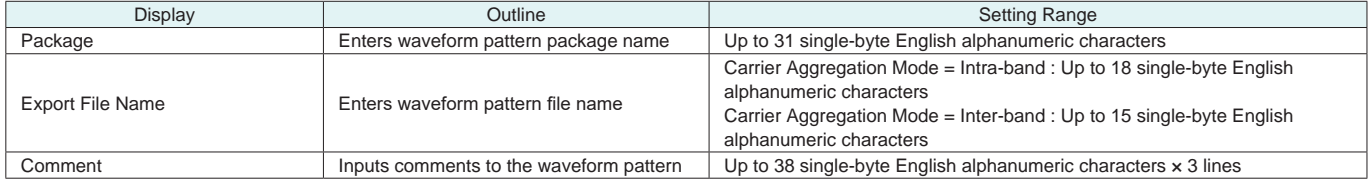

Optional **MG3710A**

### Normal Setup Screen

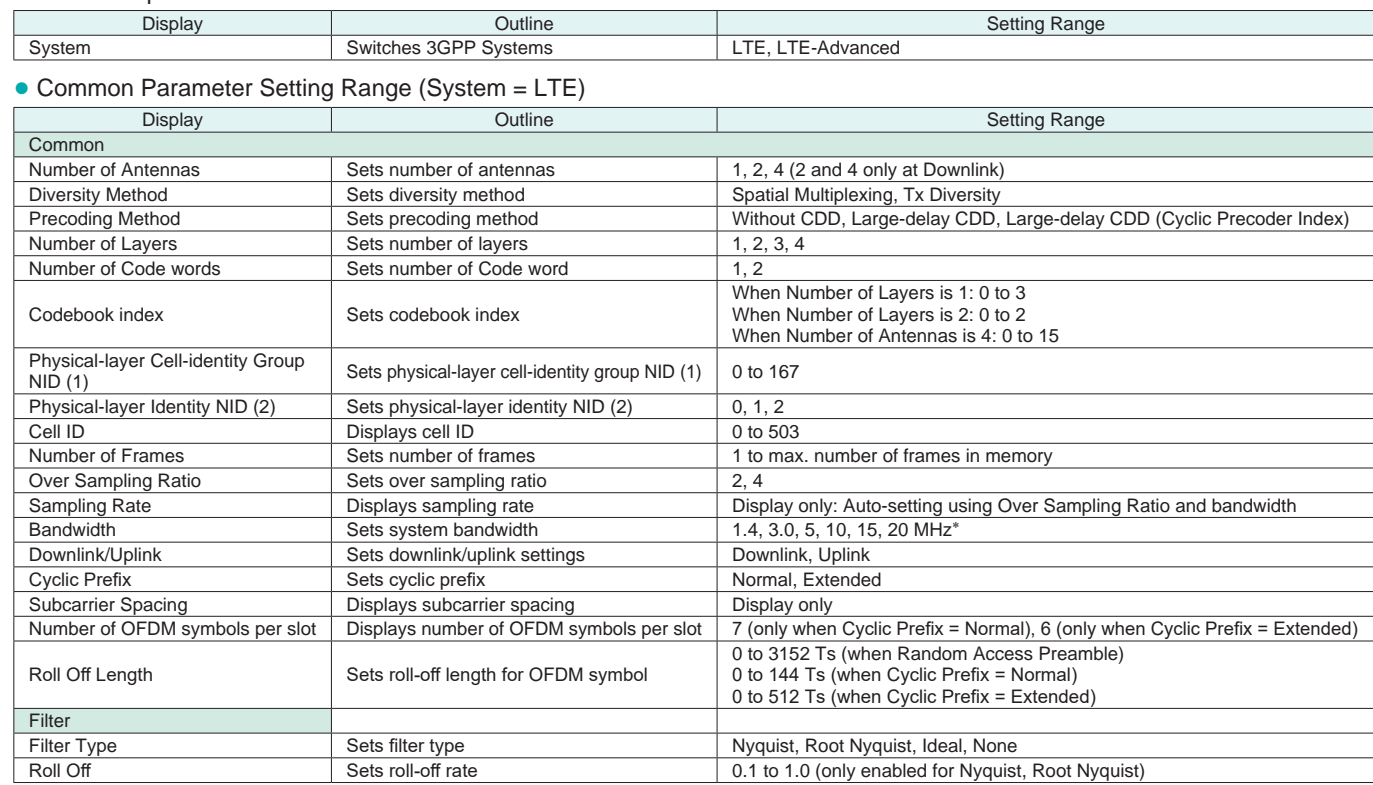

∗: The 1.6 MHz and 3.2 MHz settings are not available for IQproducer Version 10.00 or later. In addition, parameter files for versions earlier than IQproducer Version 10.00 in which 1.6 MHz or 3.2 MHz is specified cannot be read.

#### ● Common Parameter Setting Range (System = LTE-Advanced)

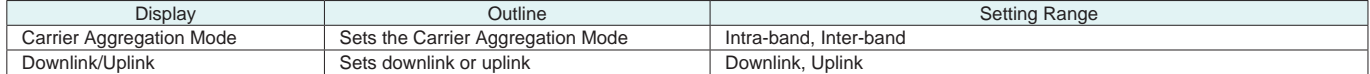

#### ● PHY/MAC Parameter Setting Range (LTE-Advanced)

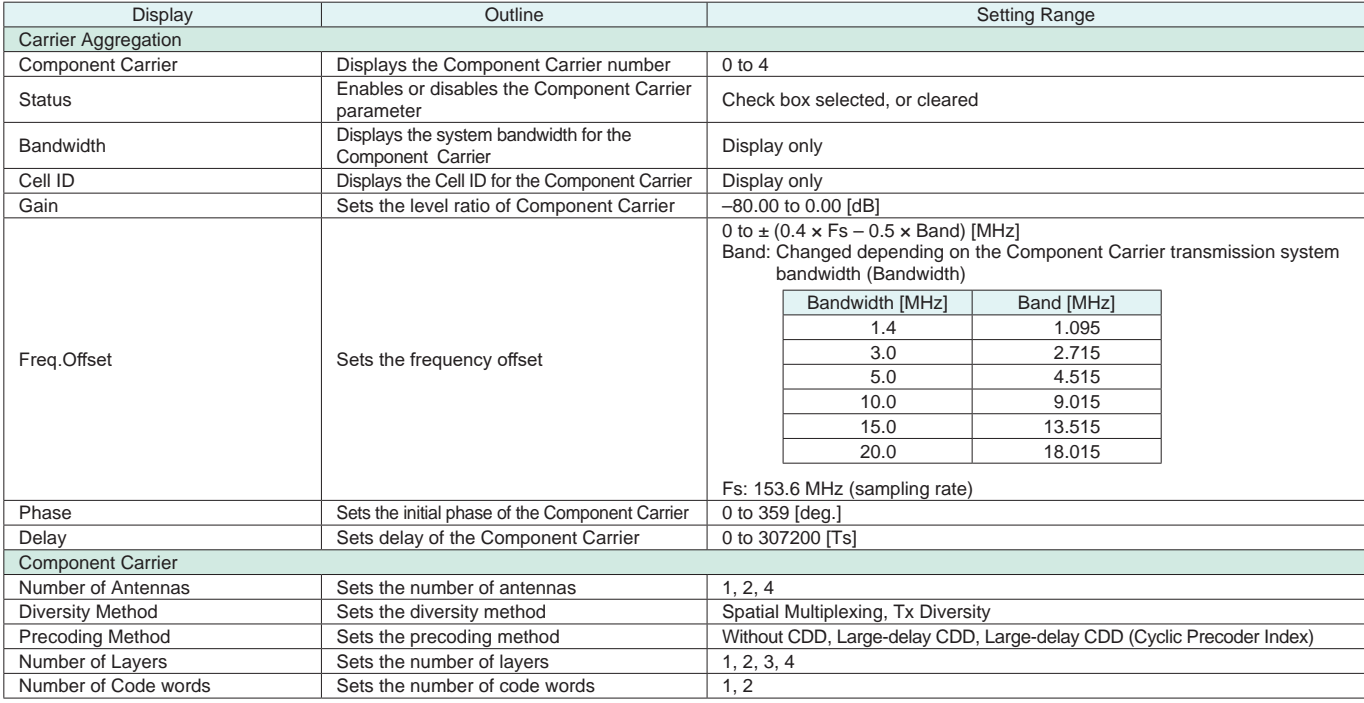

Optional **MG3710A**

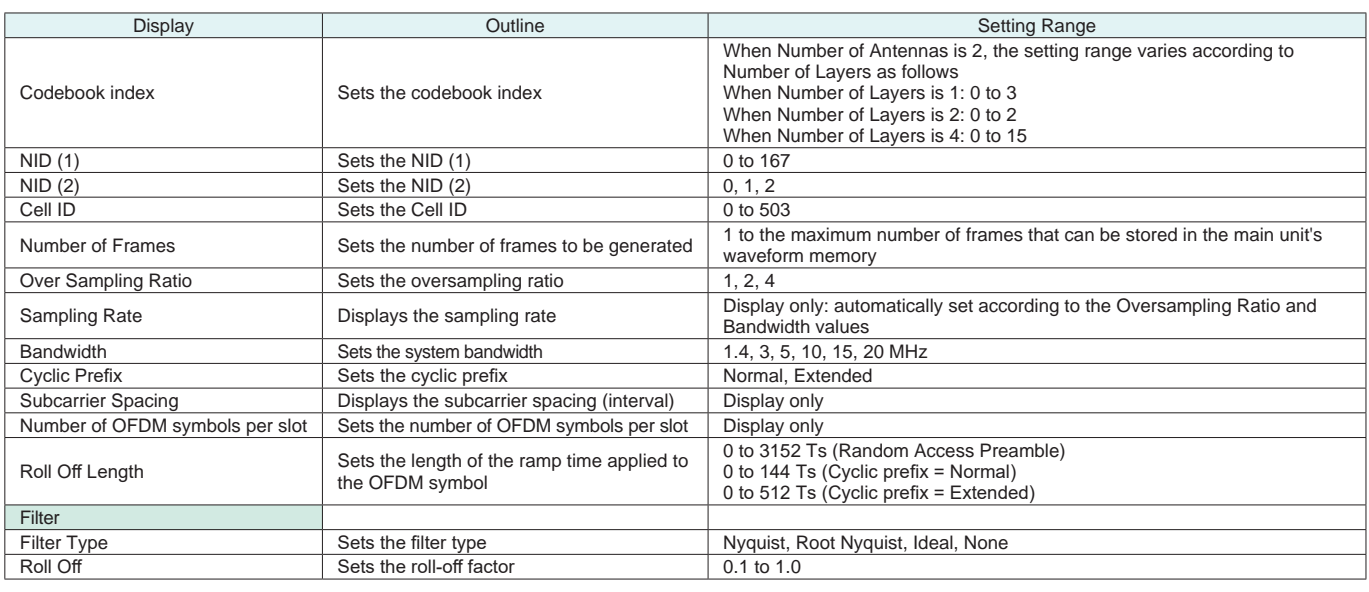

### ● PHY/MAC Parameter (Downlink) Setting Range

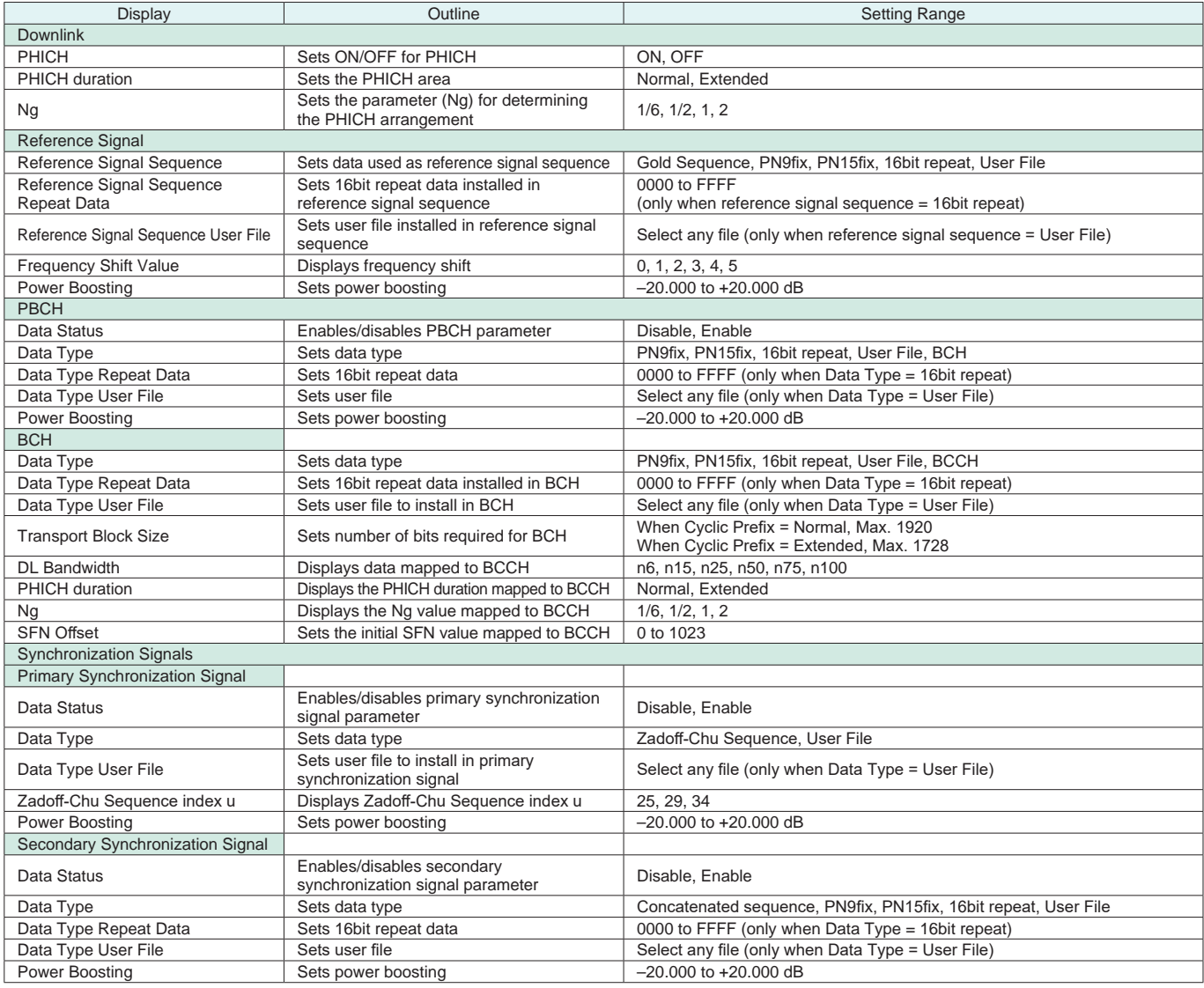

Optional **MG3710A**

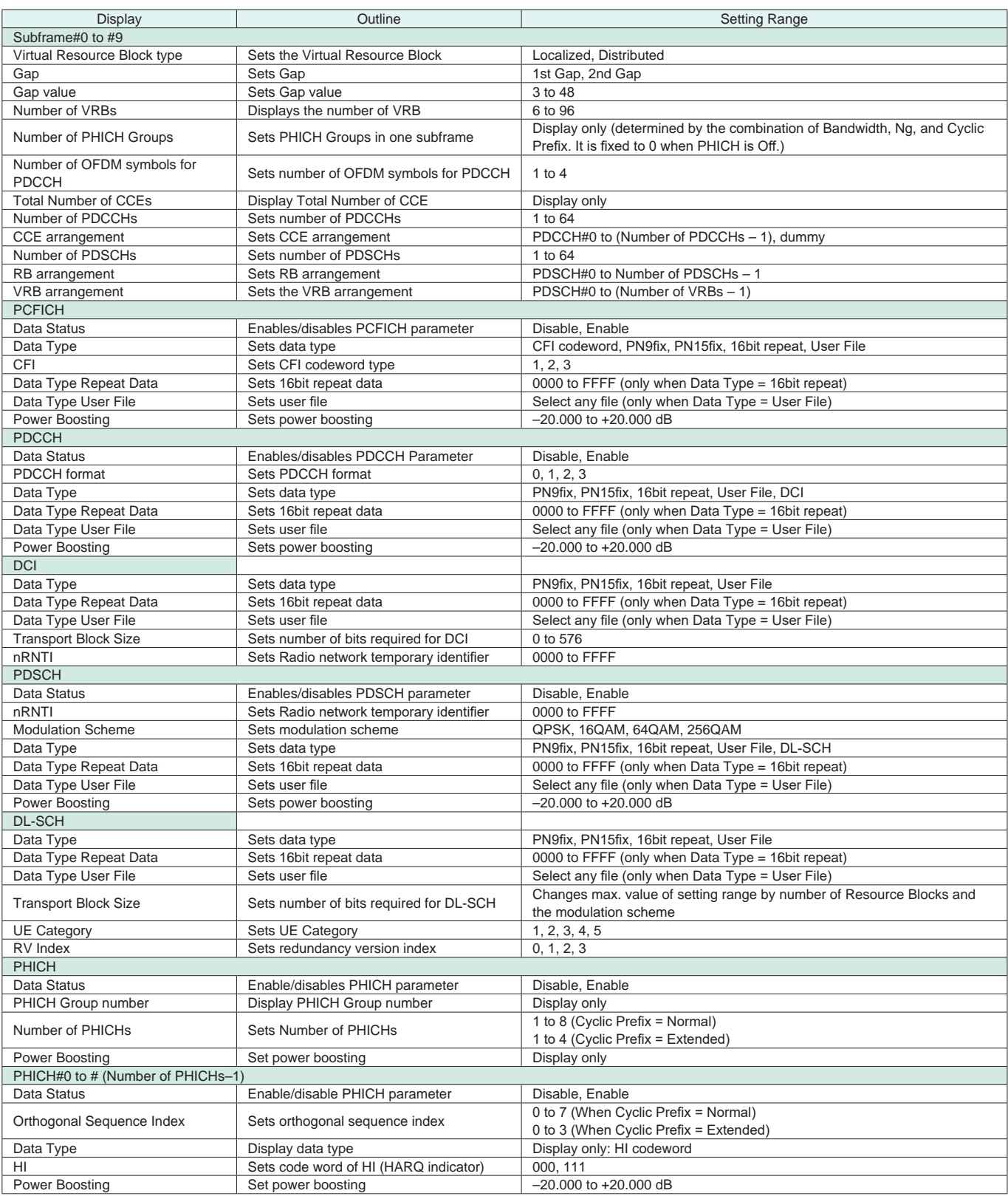

Optional **MG3710A**

### ● PHY/MAC Parameter (Uplink) Setting Range

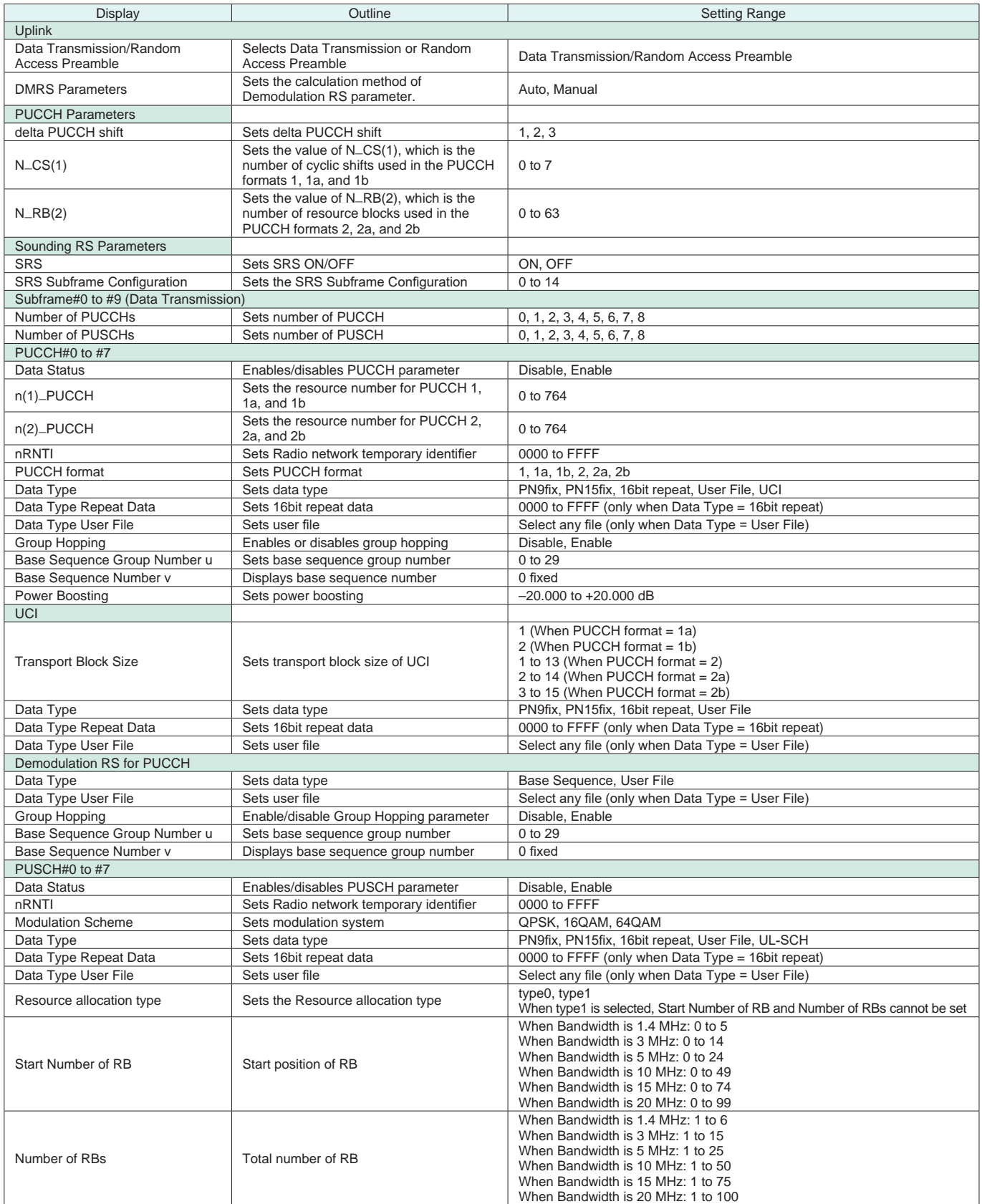

Optional **MG3710A**

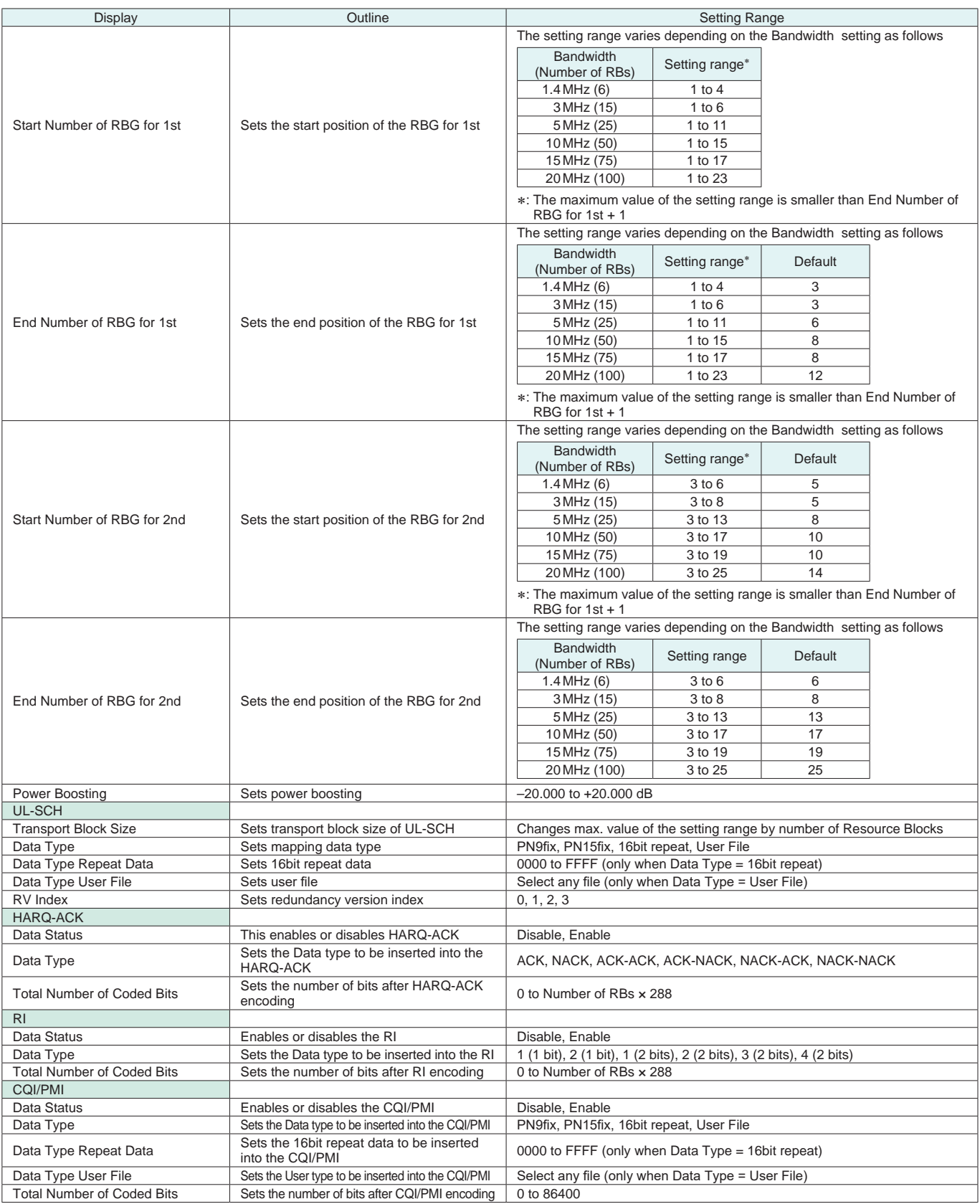

Optional **MG3710A**

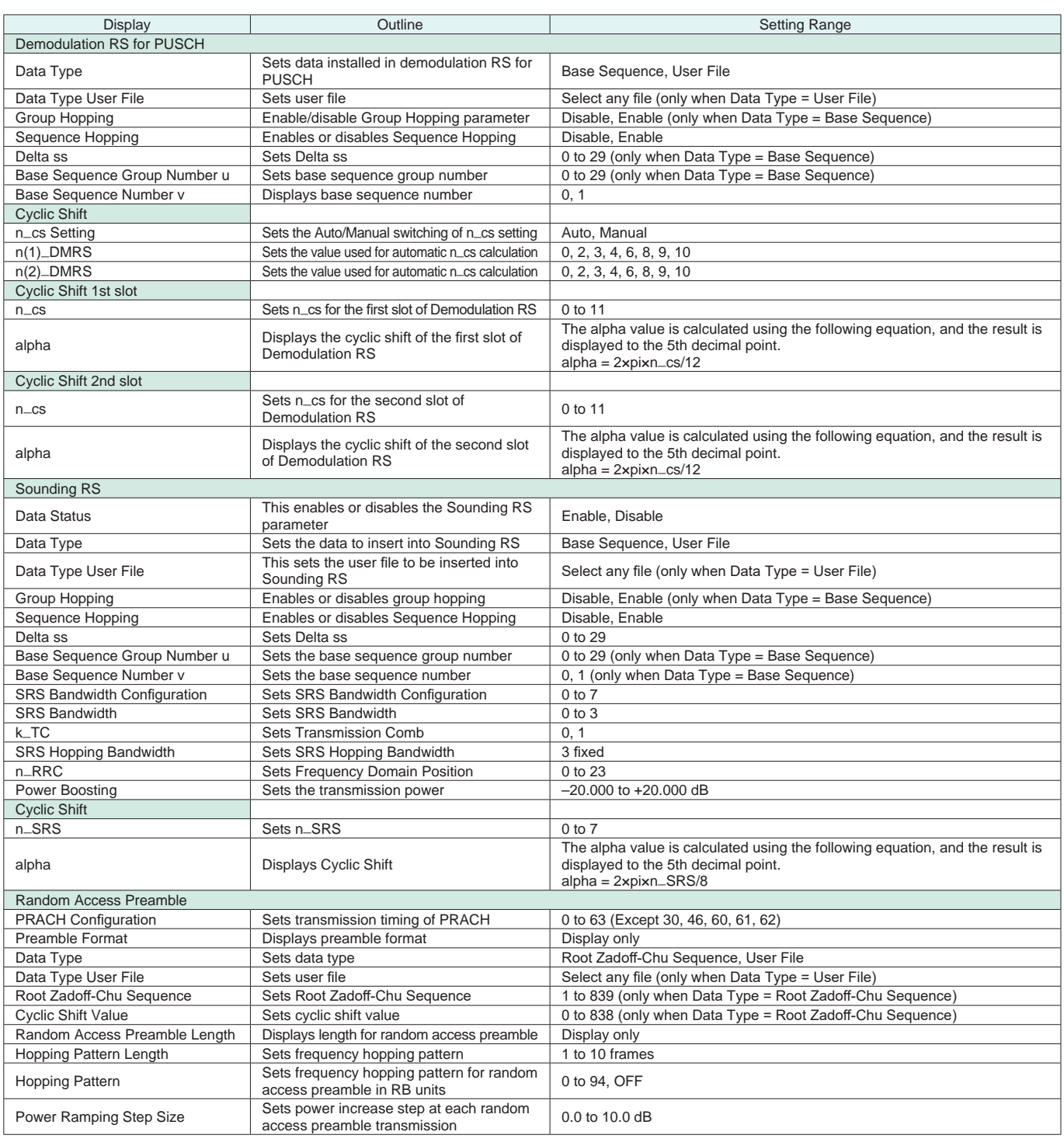

Optional **MG3710A**

### ● Easy Setup Parameter Setting Range

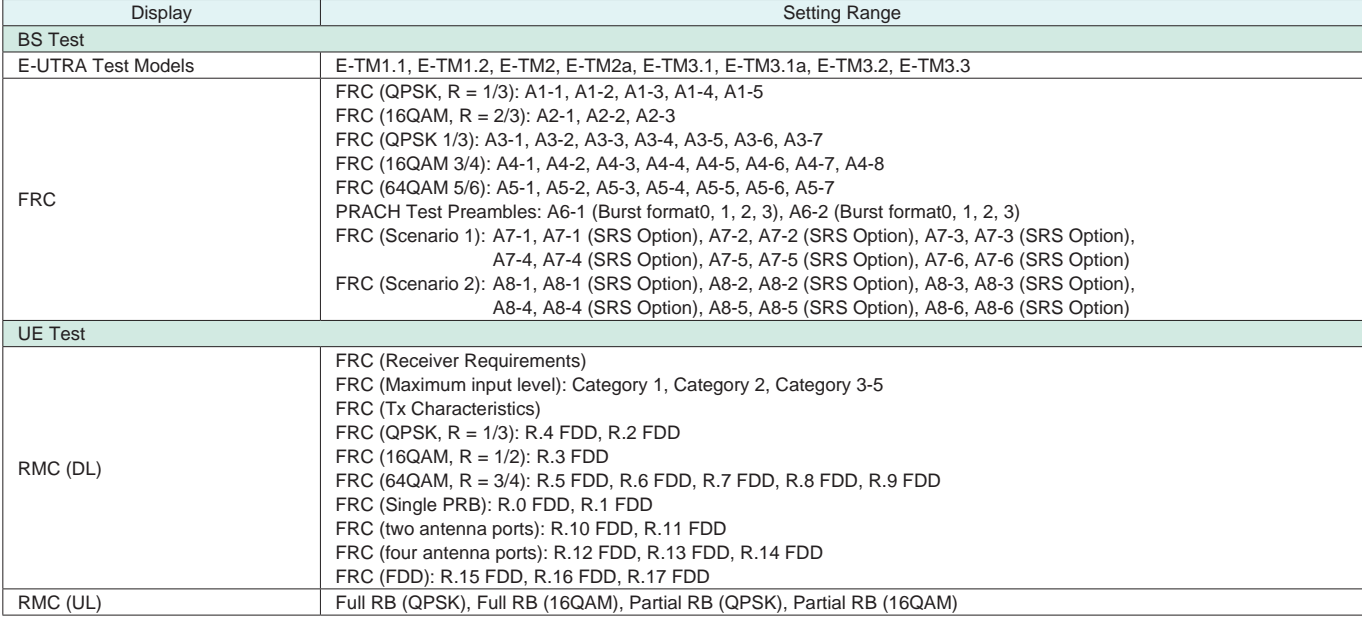

Start Timing (Sequence Pulse)

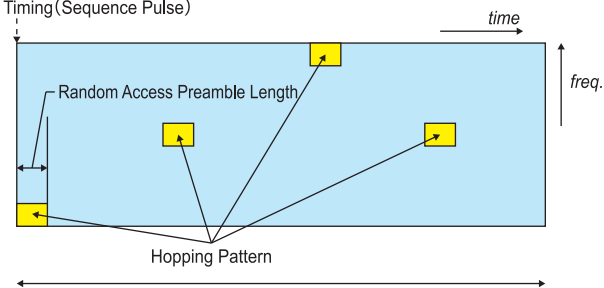

Hopping Pattern Length

**Parameters for Random Access Preamble**

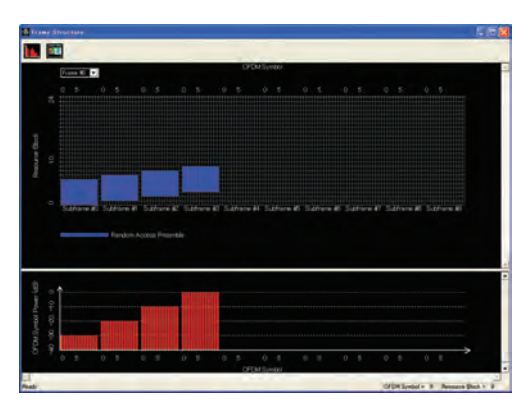

Random Access Preamble parameters setting

PRACH Configuration : 0

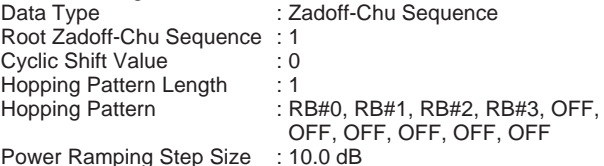

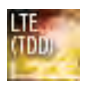

Optional Optional**MG3710A MG3710A**

The MX370110A LTE TDD IQproducer is PC application software with a GUI for generating waveform patterns in compliance with the LTE TDD specifications in the 3GPP TS 36.211, TS 36.212, and TS 36.213 standards.

Generates test model waveform patterns used for LTE base station Tx tests and FRC (Fixed Reference Channel) used for Rx tests. LTE TDD IQproducer supports two setting screens: "Easy Setup Screen" and "Normal Setup Screen".

The MX370110A-001 LTE-Advanced TDD option supports simple generation of carrier aggregation signals added\* by 3GPP Rel. 10. Additionally, clustered SC-FDMA signals can be generated at Uplink.

\*: MBSFN reference signals, UE-specific reference signals, Positioning reference signals, CSI reference signals, Physical Multicast Channel, and Sounding Reference Signal are not supported.

Channels Generated by MX370110A LTE TDD IQproducer Downlink

Cell-specific Reference Signal Primary Synchronization Signal Secondary Synchronization Signal PBCH (Physical Broadcast Channel) PCFICH (Physical Control Format Indicator Channel) PDCCH (Physical Downlink Control Channel) PDSCH (Physical Downlink Shared Channel) PHICH (Physical Hybrid-ARQ Indicator Channel)

Uplink

PUCCH (Physical Uplink Control Channel) PUSCH (Physical Uplink Shared Channel) Demodulation Reference Signal for PUCCH/PUSCH PRACH (Physical Random Access Channel)

#### ● Easy Setup Screen

Waveform patterns can be generated easily because the main parameters are restricted to the Easy Setup screen. Use "Normal Setup function" for detailed parameter settings.

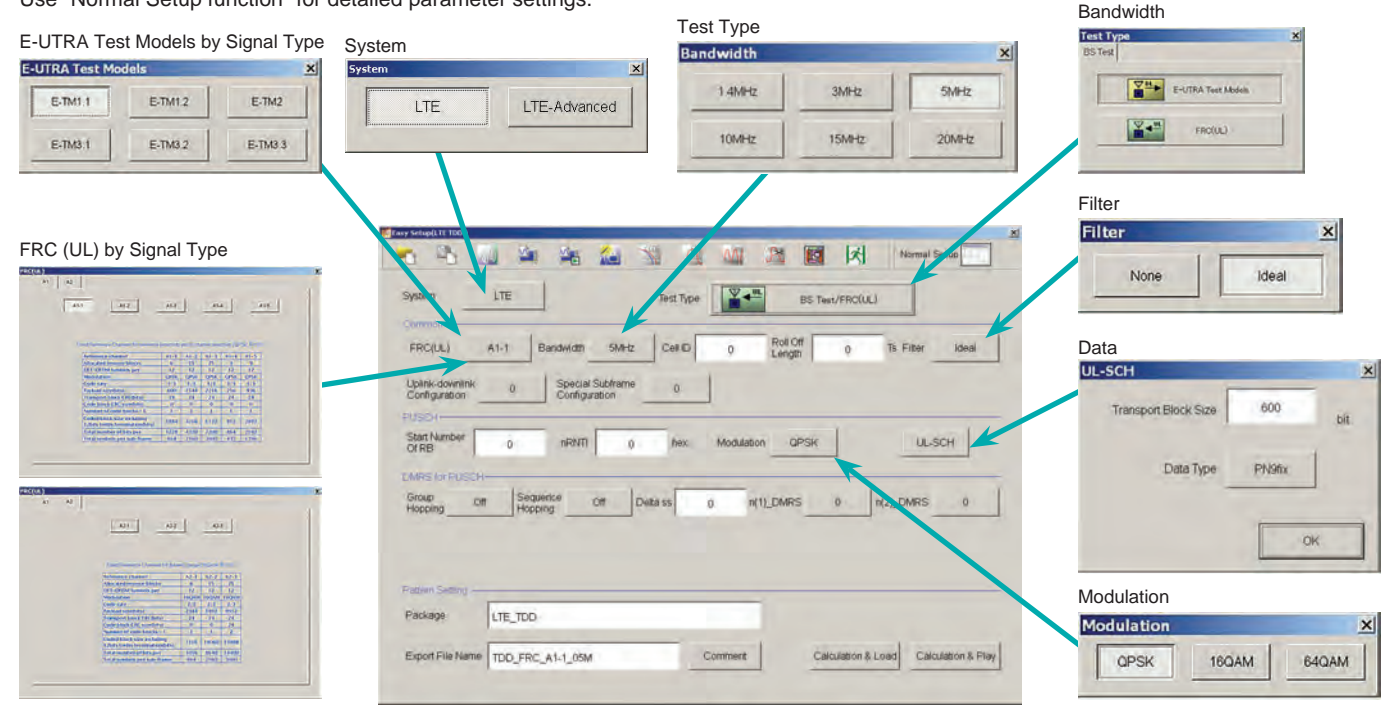

**Easy Setup Screen (Example: FRC (UL))**

Optional **MG3710A**

#### ● Normal Setup Screen

Detailed parameters are set at the Normal Setup screen to generate waveform patterns.

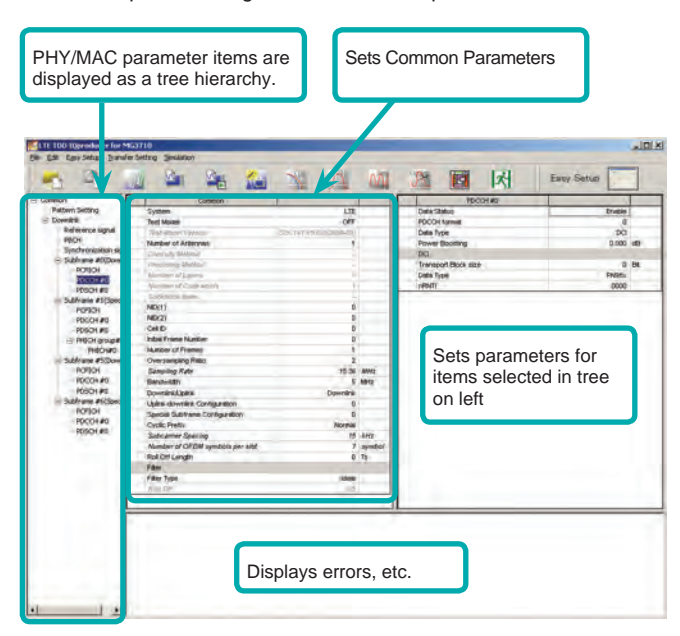

**LTE TDD IQproducer Setting Screen/Normal Setup Screen**

#### ● Easy Setup Menu

3GPP-defined test conditions can be selected from the Easy Setup menu tree to set values for the Normal Setup screen parameters.

#### **BS Test/E-UTRA Test Models**

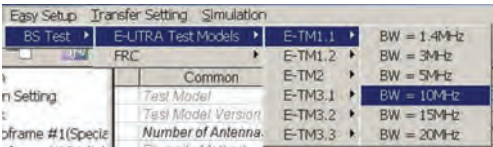

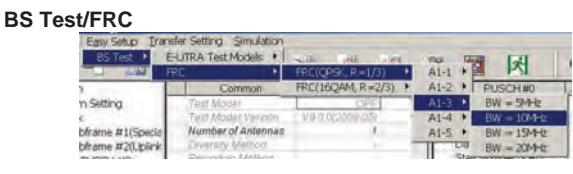

#### ● Visual Check at Frame Structure Screen

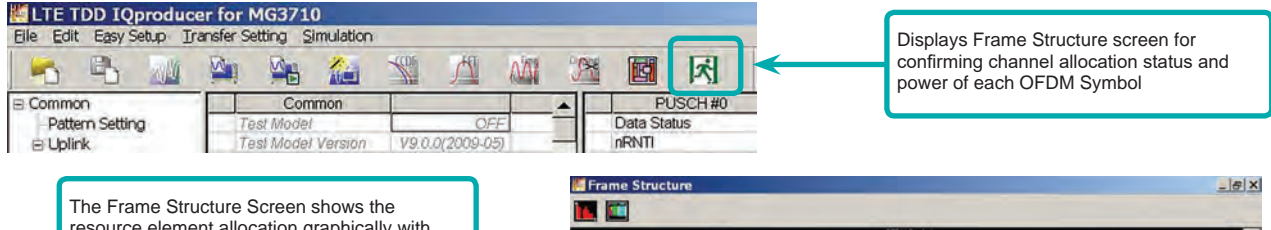

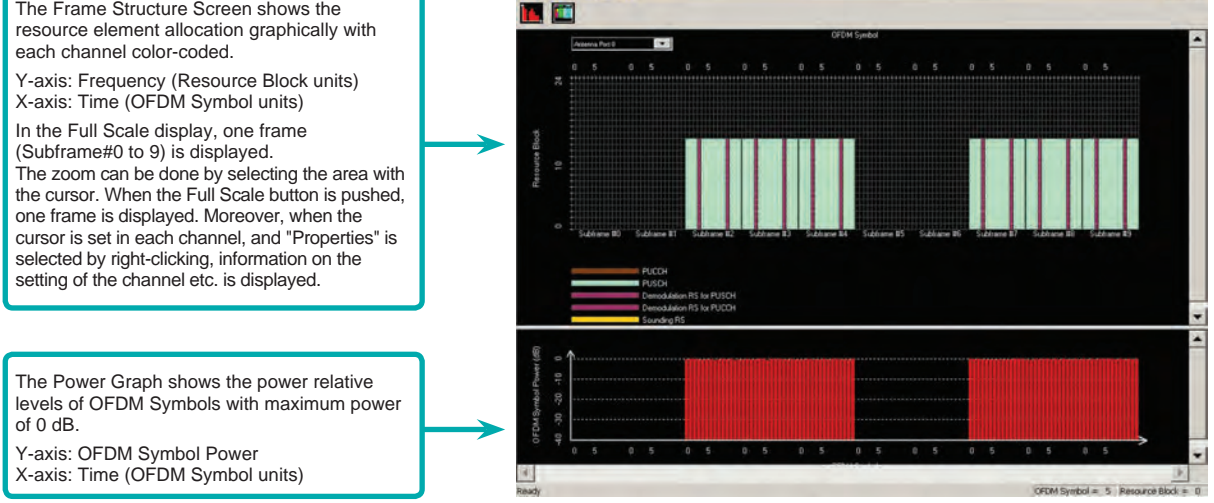

**Frame Structure Screen (LTE)**

Optional **MG3710A**

### **MX370110A-001 LTE-Advanced TDD Option**

Adding the MX370110A-001 LTE-Advanced TDD option to set LTE-Advanced system parameters supports generation of carrier aggregation signals added\* by 3GPP Rel. 10. Additionally, clustered SC-FDMA signals can be generated at Uplink.

\*: MBSFN reference signals, UE-specific reference signals, Positioning reference signals, CSI reference signals, Physical Multicast Channel, and Sounding Reference Signal are not supported.

LTE-Advanced Setting Parameters Carrier Aggregation Mode Intra-band Component Carrier #0 to #4 Inter-band Band #0, #1 Component Carrier #0 to #4

● Easy Setup Screen

Waveform patterns can be generated easily by setting the band matching the carrier aggregation mode and component carrier because the main parameters are restricted to the Easy Setup screen.

Use the "Normal Setup Function" for detailed parameter settings.

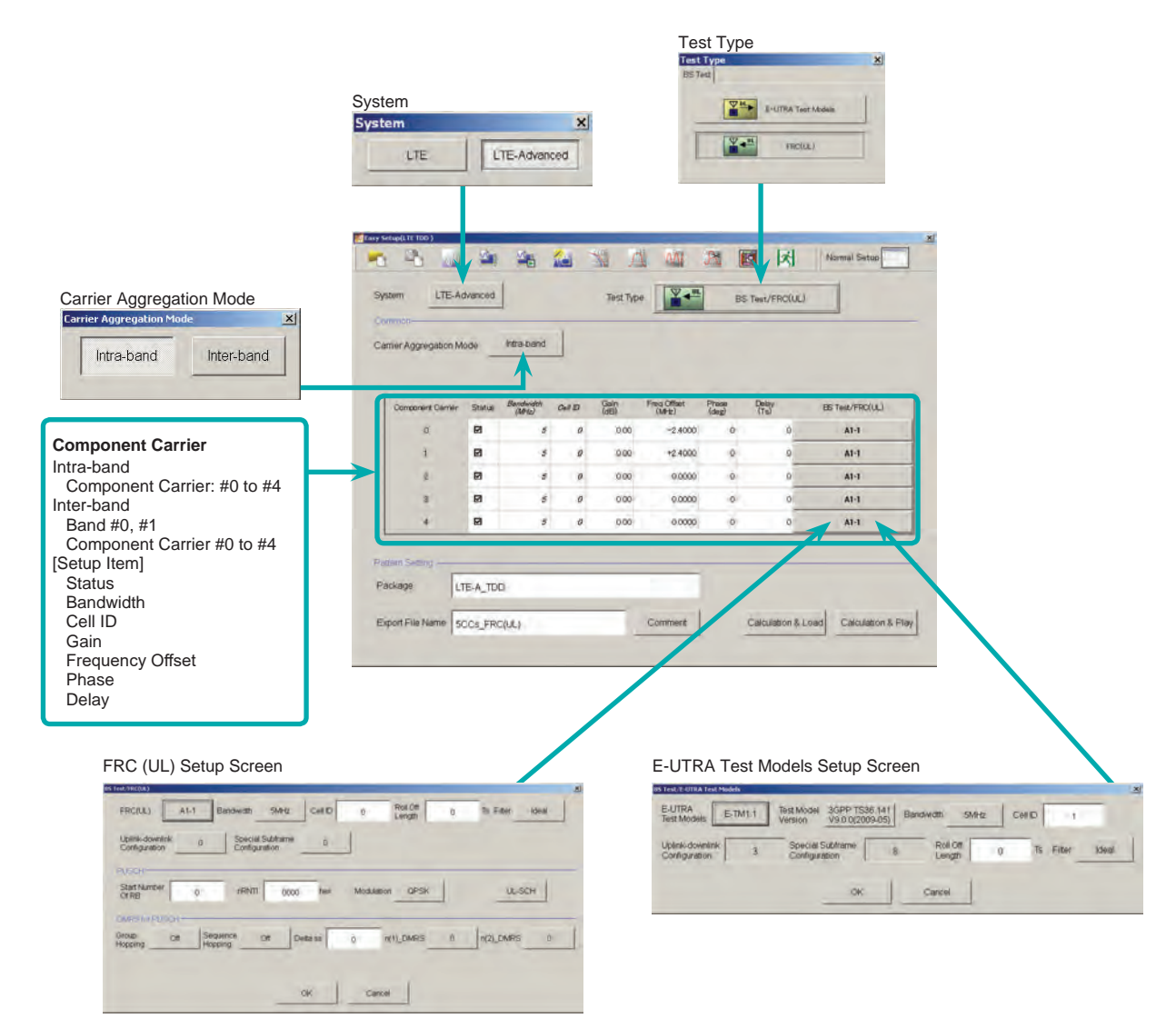

**LTE-Advanced Easy Setup Screen (Example: FRC (UL) Test Type)**

Optional **MG3710A**

#### ● Normal Setup Screen

Detailed parameters are set at the Normal Setup screen to generate waveform patterns.

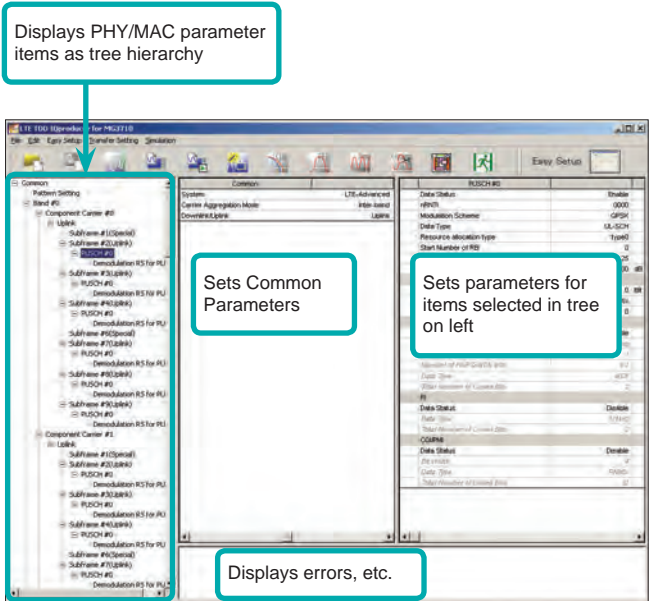

**LTE-Advanced Setting Screen/Normal Setup Screen**

**Select Component Carrier Screen**

OK

IJ

Cancel

#### ● Easy Setup Menu

3GPP-defined test conditions can be selected from the Easy Setup menu tree to set values for the Normal Setup screen parameters.

#### **Example: FRC Setup**

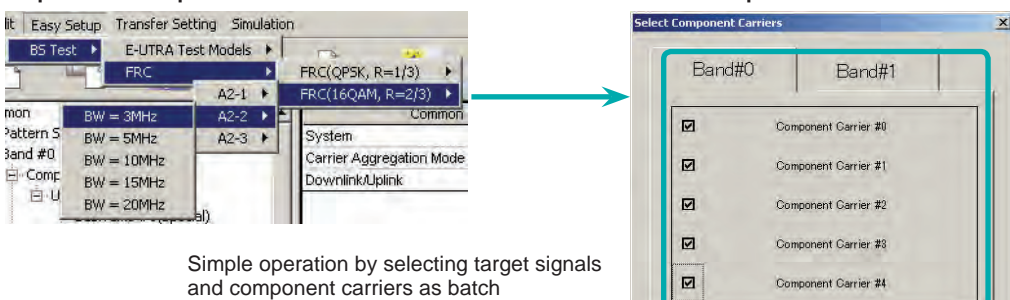

Optional **MG3710A**

#### ● MG3710A Vector Signal Generator –

One Unit Supports Carrier Aggregation Modes

The MG3710A supports an upper frequency limit of 6 GHz and an internal RF modulation bandwidth of 160 MHz\*1/120 MHz as well as up to two RF output connectors\*2.

As a result, one unit supports LTE-Advanced carrier aggregation modes.

#### Calculation & Play Function\*<sup>3</sup>

After waveform generation is completed, the generated pattern is loaded into memory, selected and output from the MG3710A. When the Carrier Aggregation Mode is set to Inter-band, the Calculation & Play function can be used to load waveforms to each RF output (SG1/SG2) of the MG3710A in which two RF outputs are installed\*2.

\*1: Can generate and output signals for 160-MHz bandwidth max. wireless LAN (IEEE802.11ac) and for 120-MHz bandwidth.

\*2: With MG3710A-062 (2.7 GHz)/064 (4 GHz)/066 (6 GHz) 2ndRF Option.

\*3: This software is enabled only when used on the MG3710A.

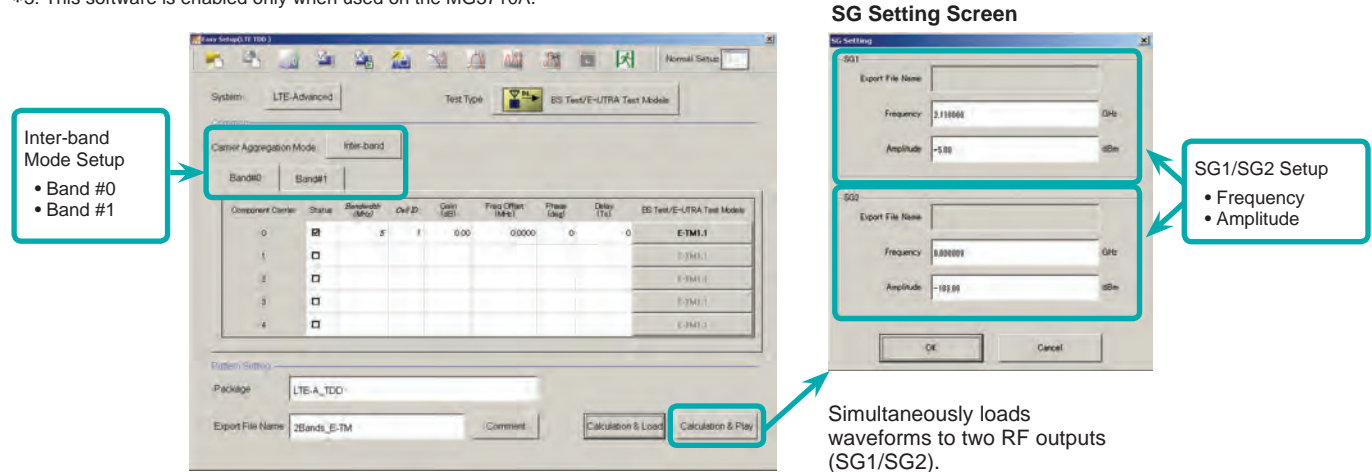

#### ● Example of Vector Signal Generator Series LTE-Advanced Carrier Aggregation Function

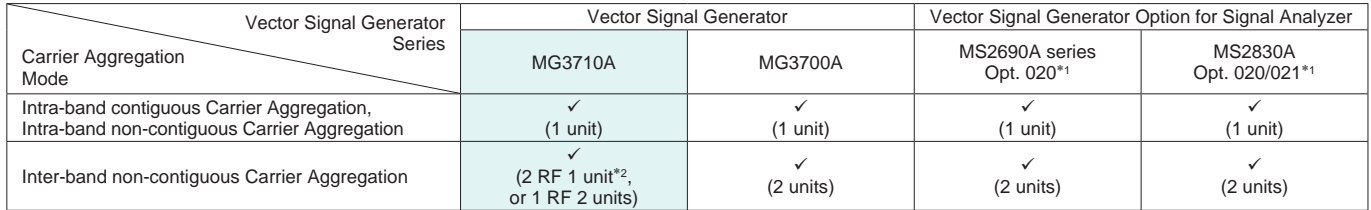

∗1: MX269910A LTE TDD IQproducer and MX269910A-001 LTE-Advanced TDD Option installed.

∗2: MG3710A-062 (2.7 GHz)/064 (4 GHz)/066 (6 GHz) 2ndRF Option installed.

#### ● Example: MG3710A Supports Carrier Aggregation

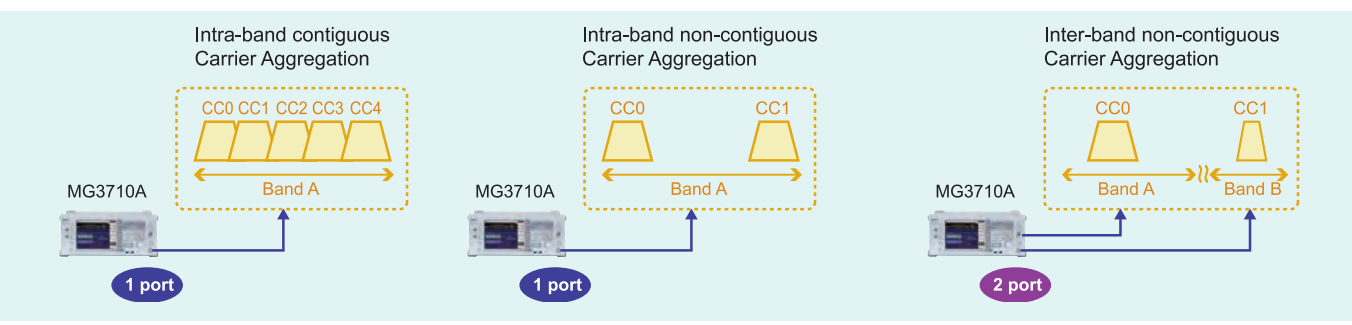

Optional **MG3710A**

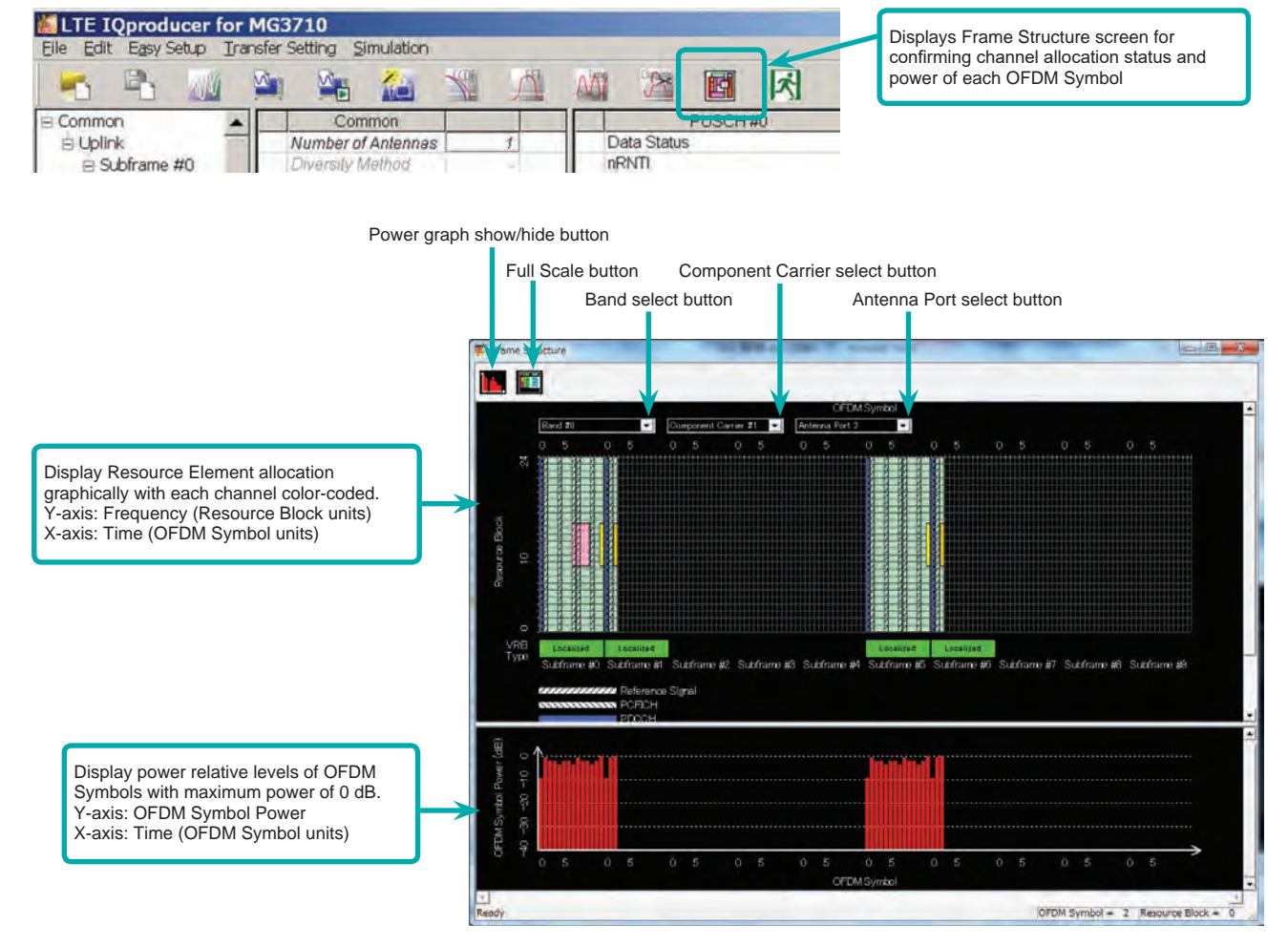

#### ● Visual Check on Frame Structure Screen

**Frame Structure Screen (LTE-Advanced)**

Optional **MG3710A**

#### Easy Setup Screen

● Test Type Setting Range

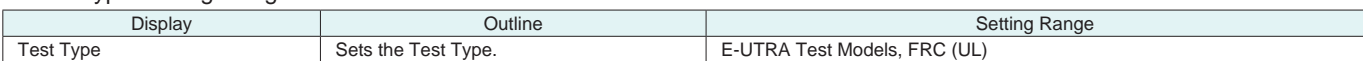

#### ● BS Test/E-UTRA Test Models Setting Range

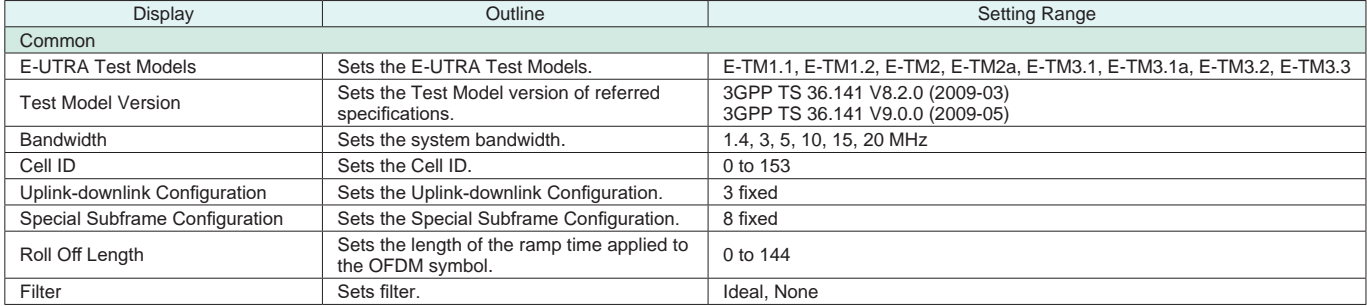

### ● BS Test/FRC (UL) Setting Range

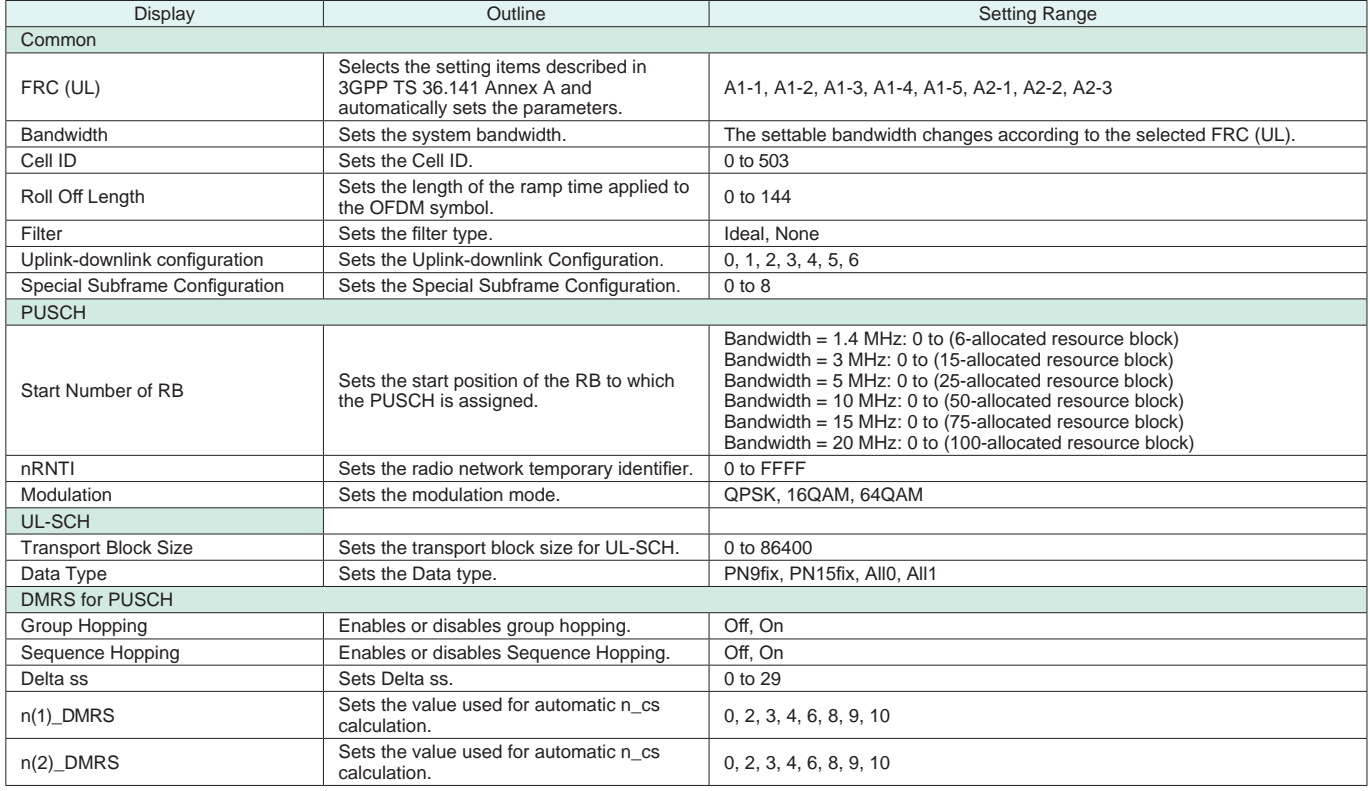

#### Easy Setup Screen (System = LTE-Advanced)

### ● Test Type Setting Range

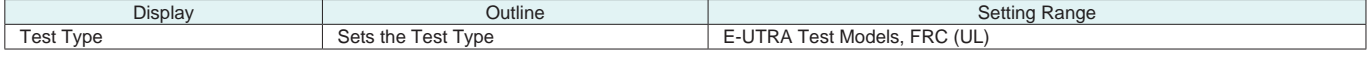

#### ● BS Test/E-UTRA Test Models Setting Range

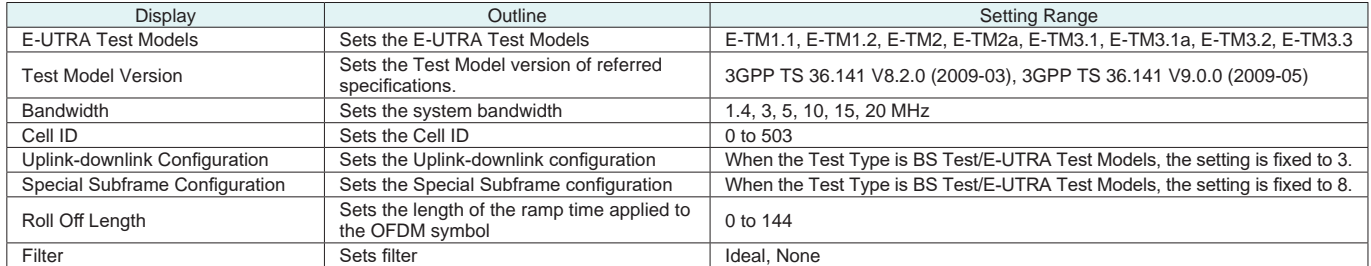

Optional **MG3710A**

### ● BS Test/FRC (UL) Setting Range

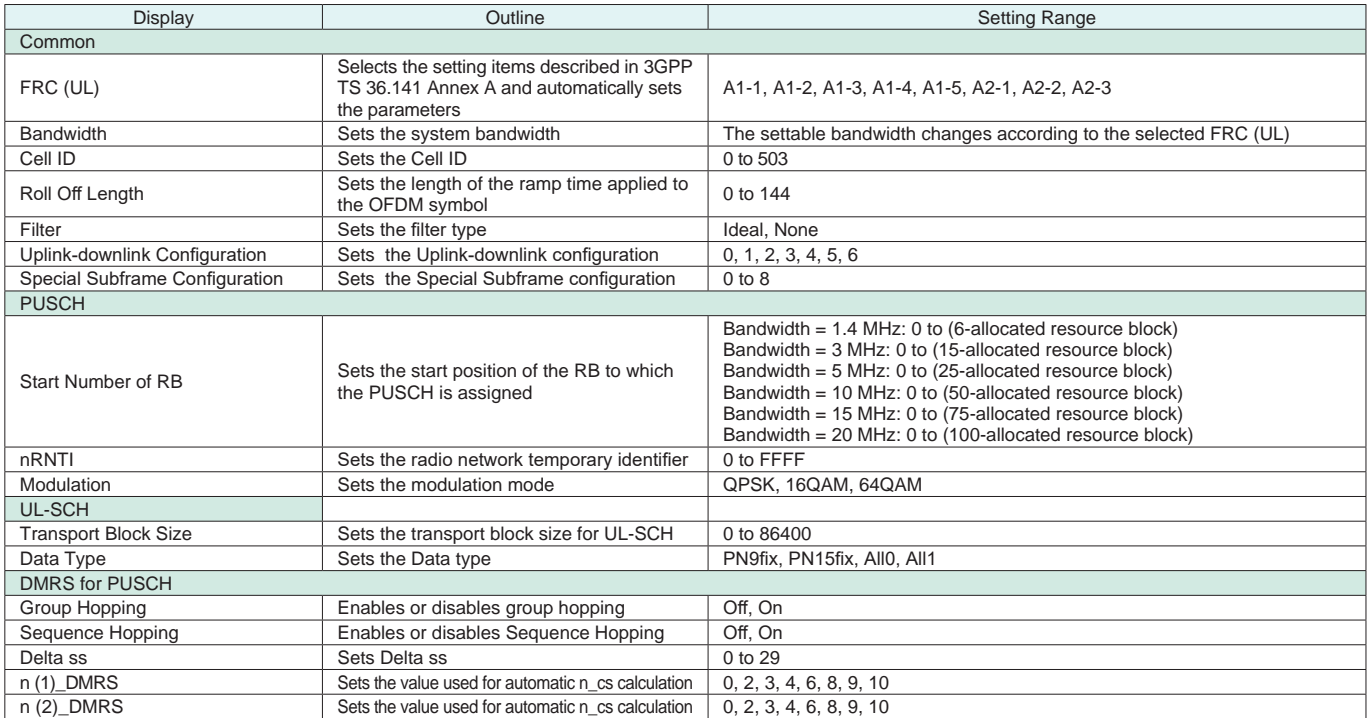

#### ● Carrier Aggregation Mode Setting Range

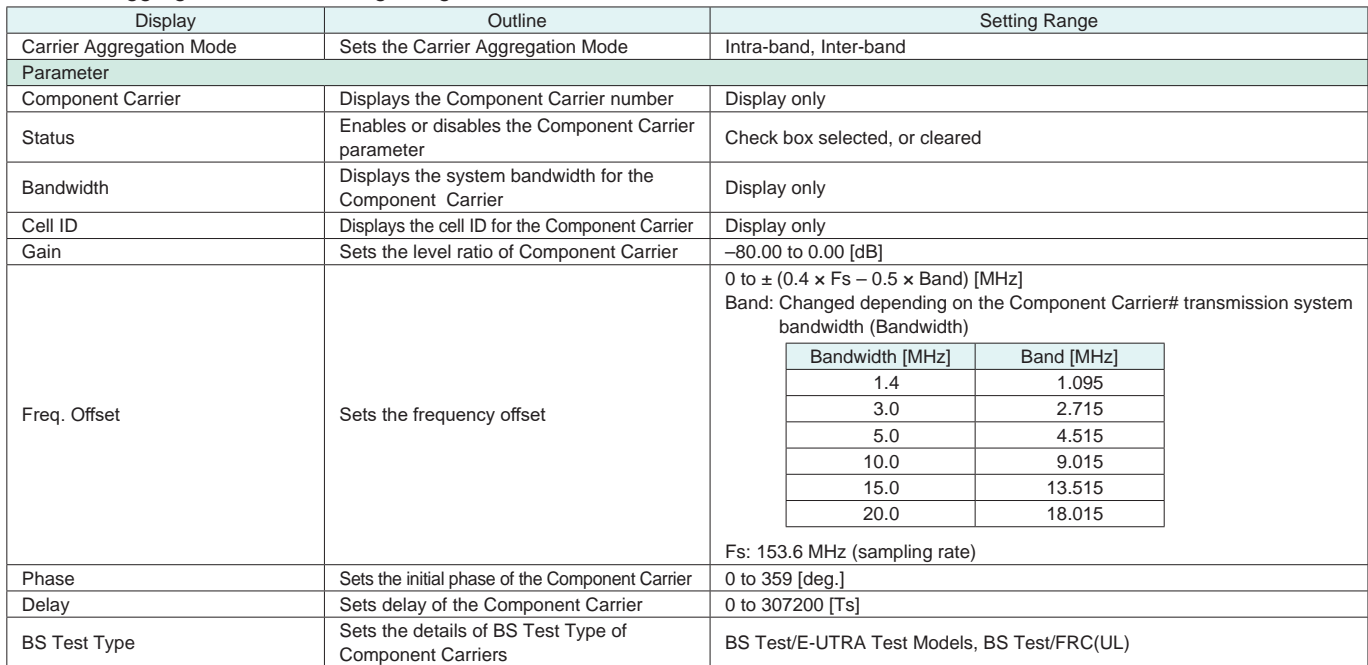

### ● Pattern Setting Setting Range

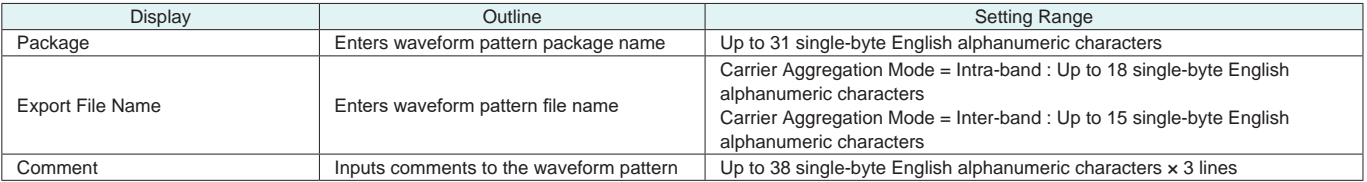

Optional **MG3710A**

### Normal Setup Screen

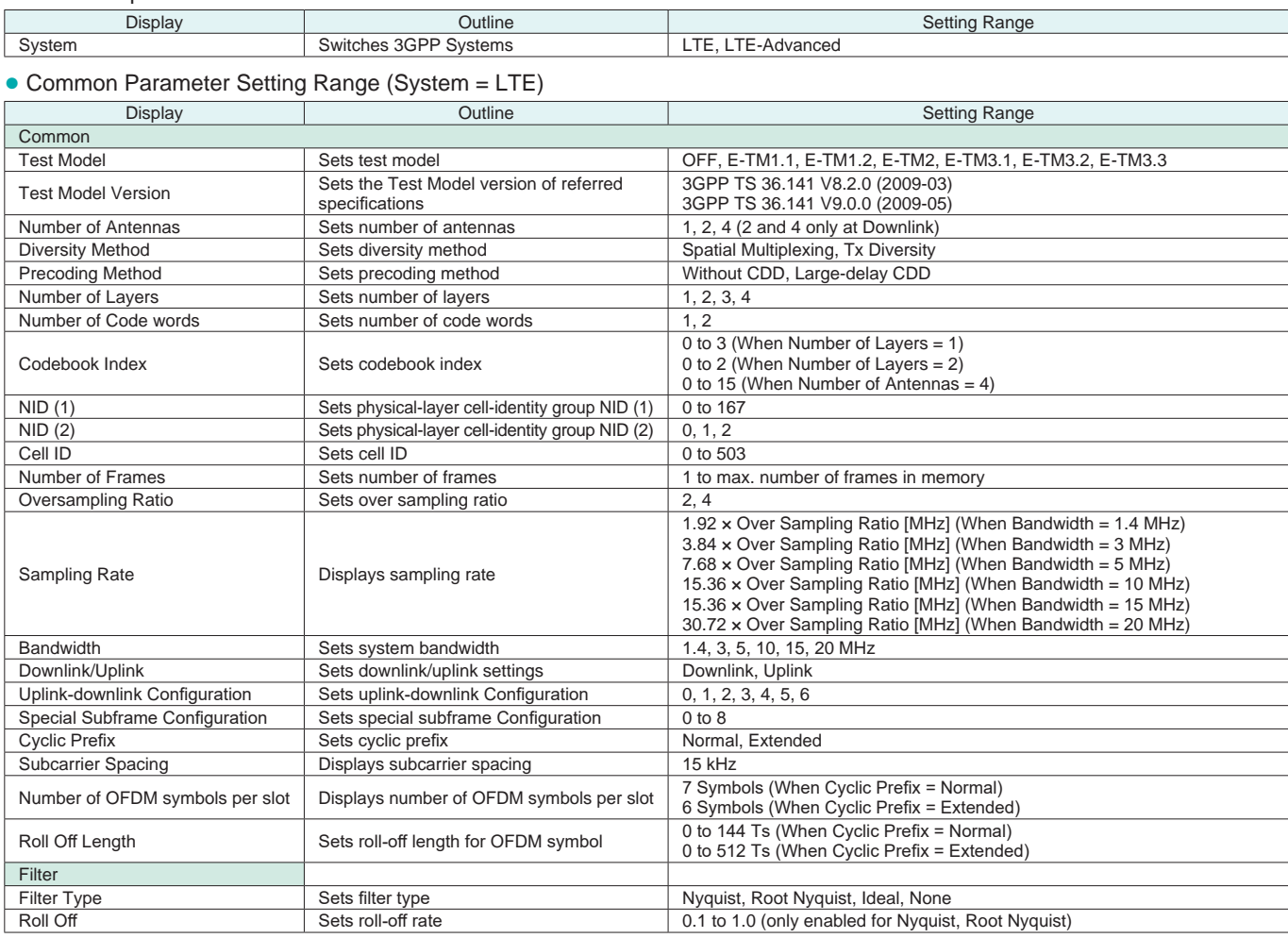

### ● Common Parameter Setting Range (System = LTE-Advanced)

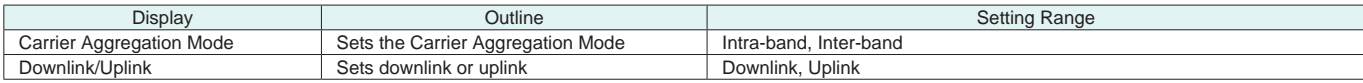

### ● PHY/MAC Parameter Setting Range (LTE-Advanced)

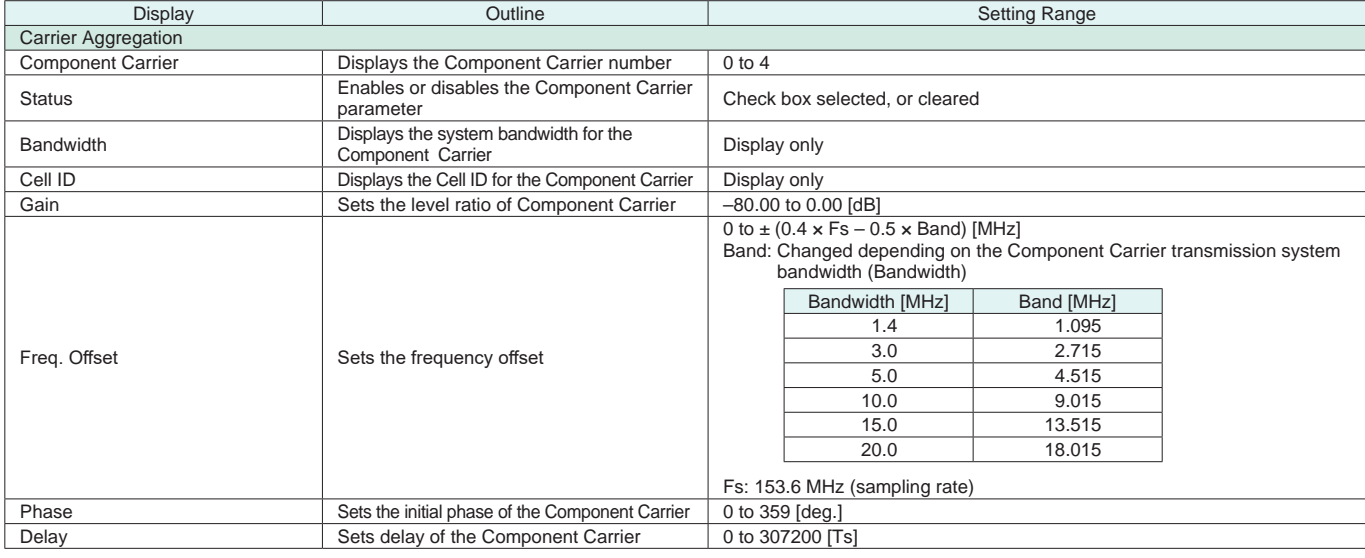

Optional **MG3710A**

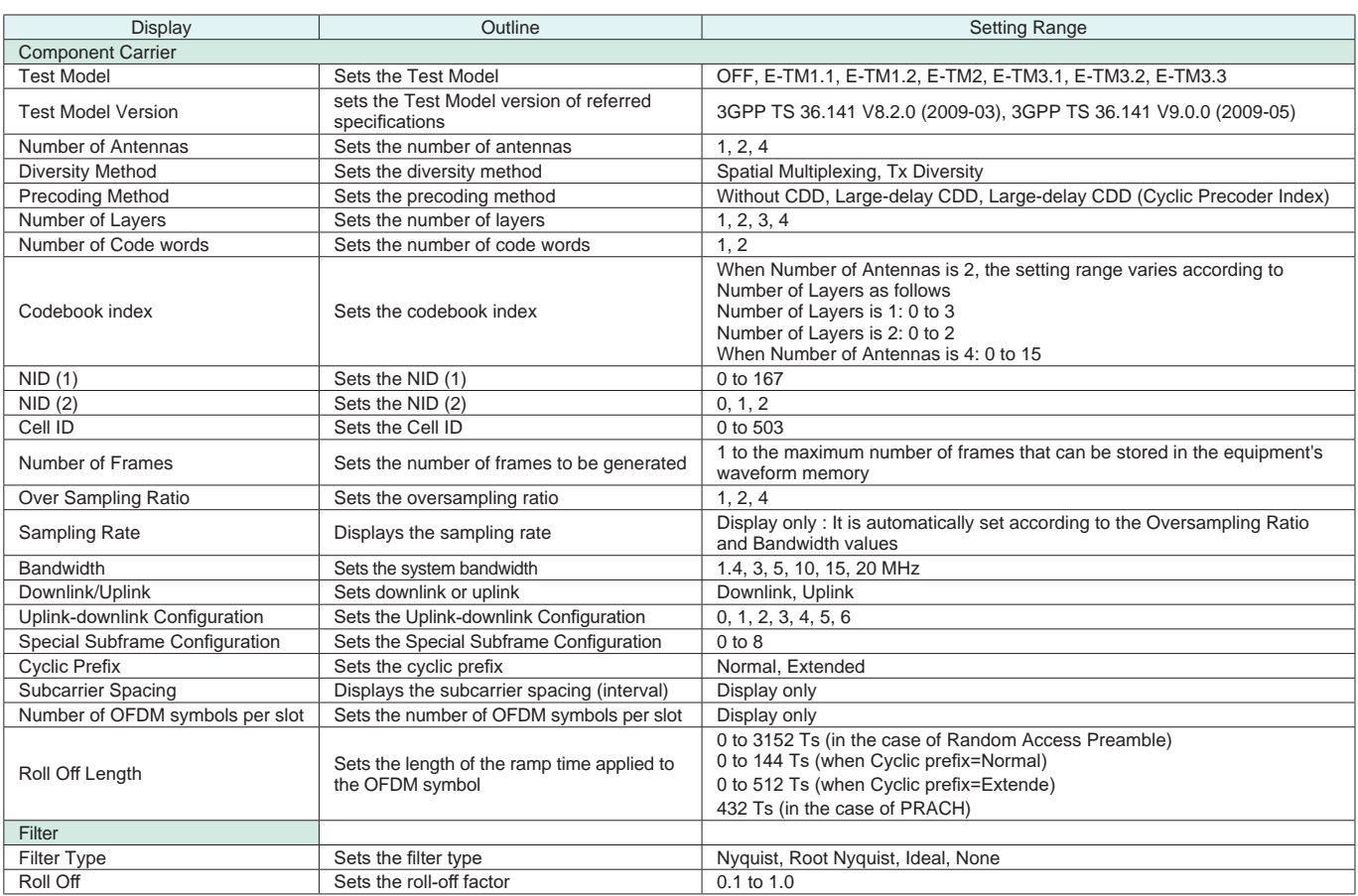

### ● Pattern Setting Parameter Setting Range

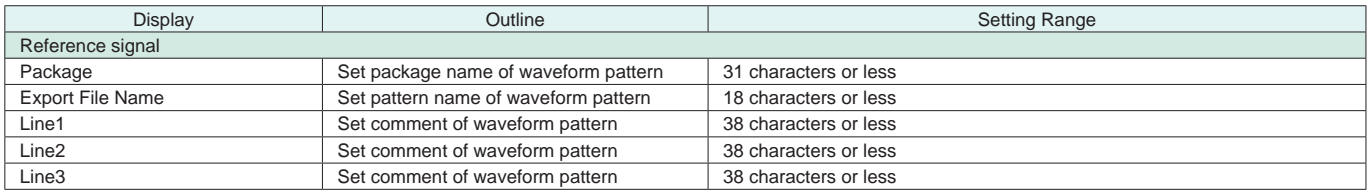

#### **Table 1**

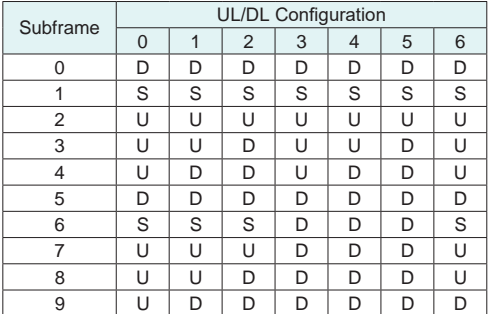

#### **Table 2**

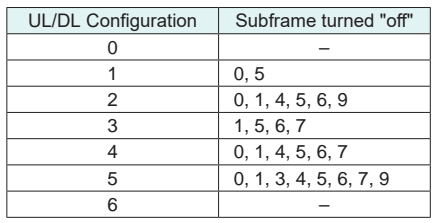

Optional **MG3710A**

### ● PHY/MAC Parameter (Downlink) Setting Range

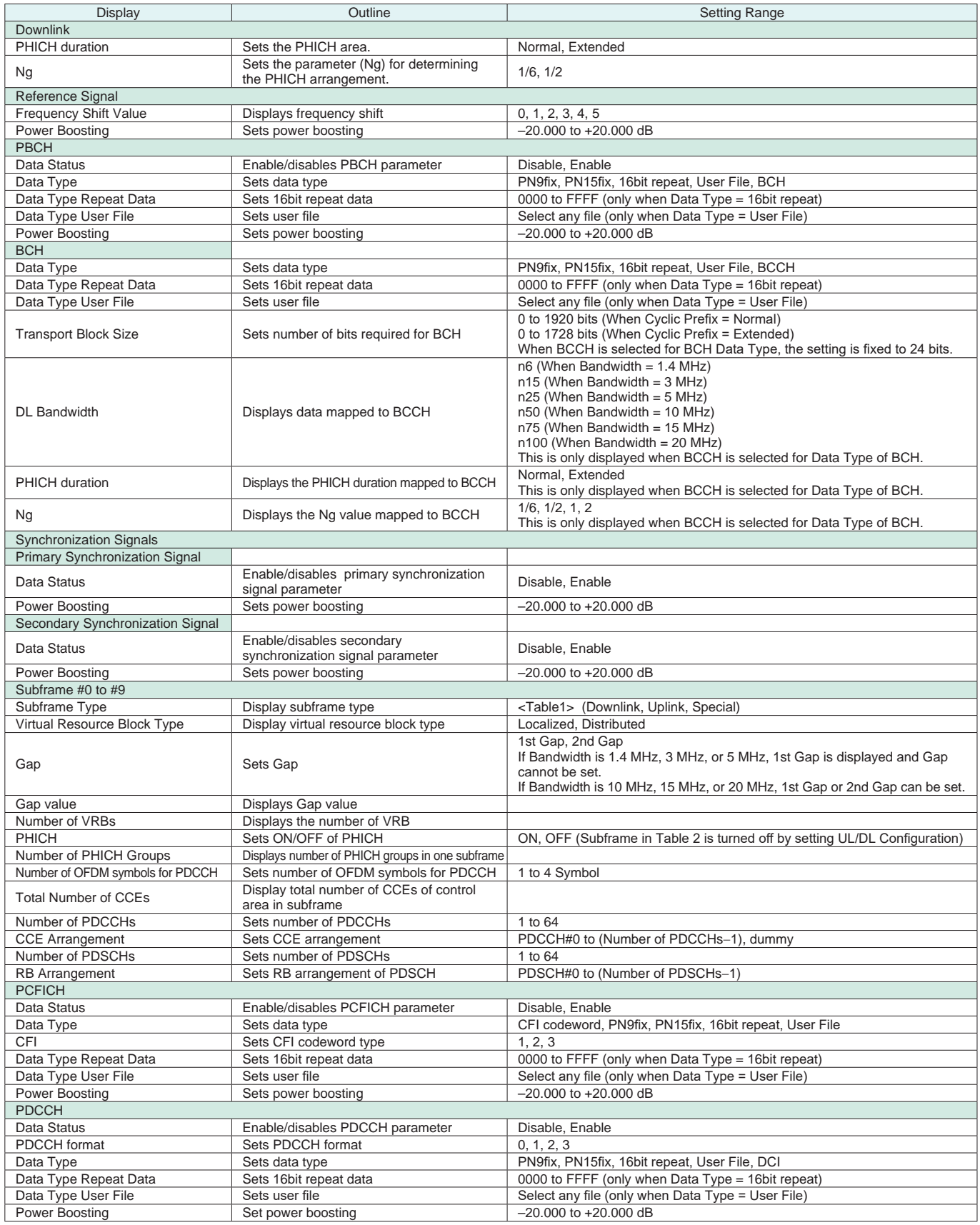

Optional **MG3710A**

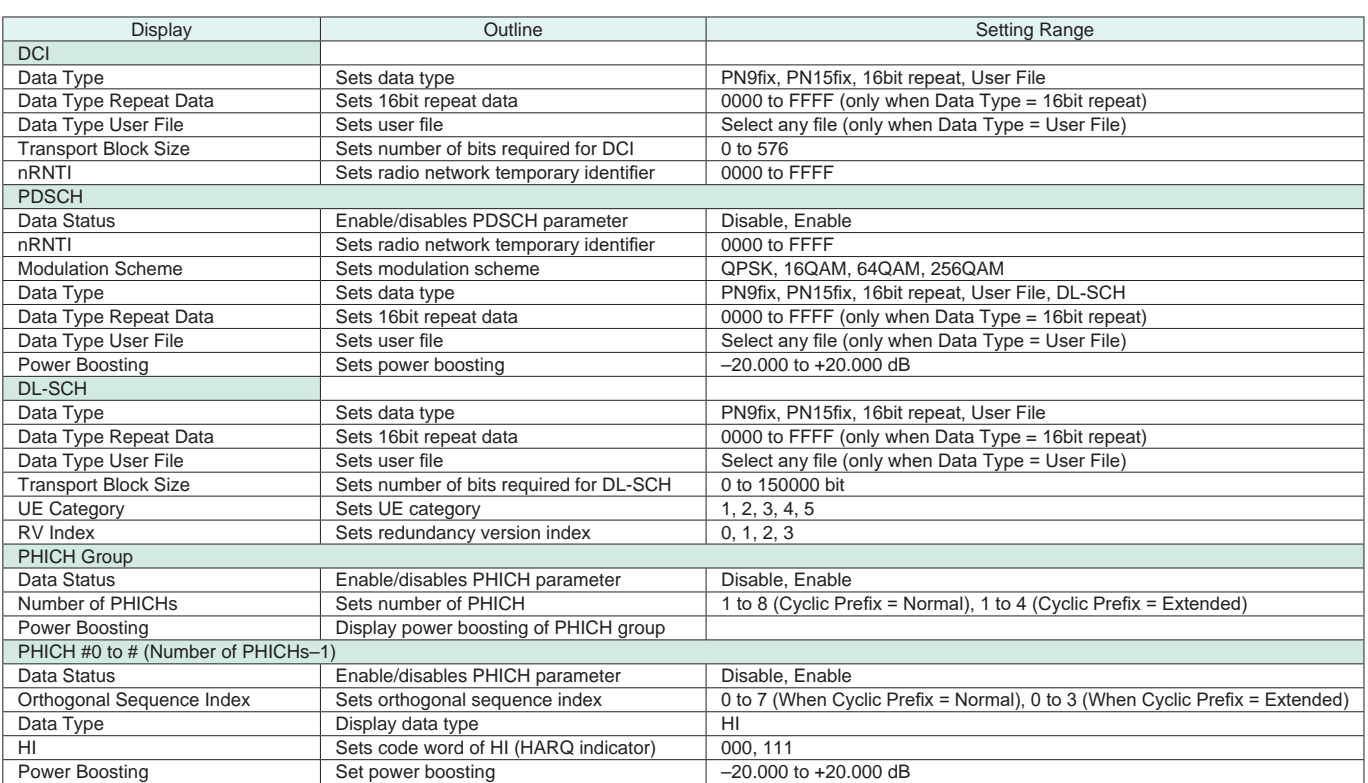

### ● PHY/MAC Parameter (Uplink) Setting Range

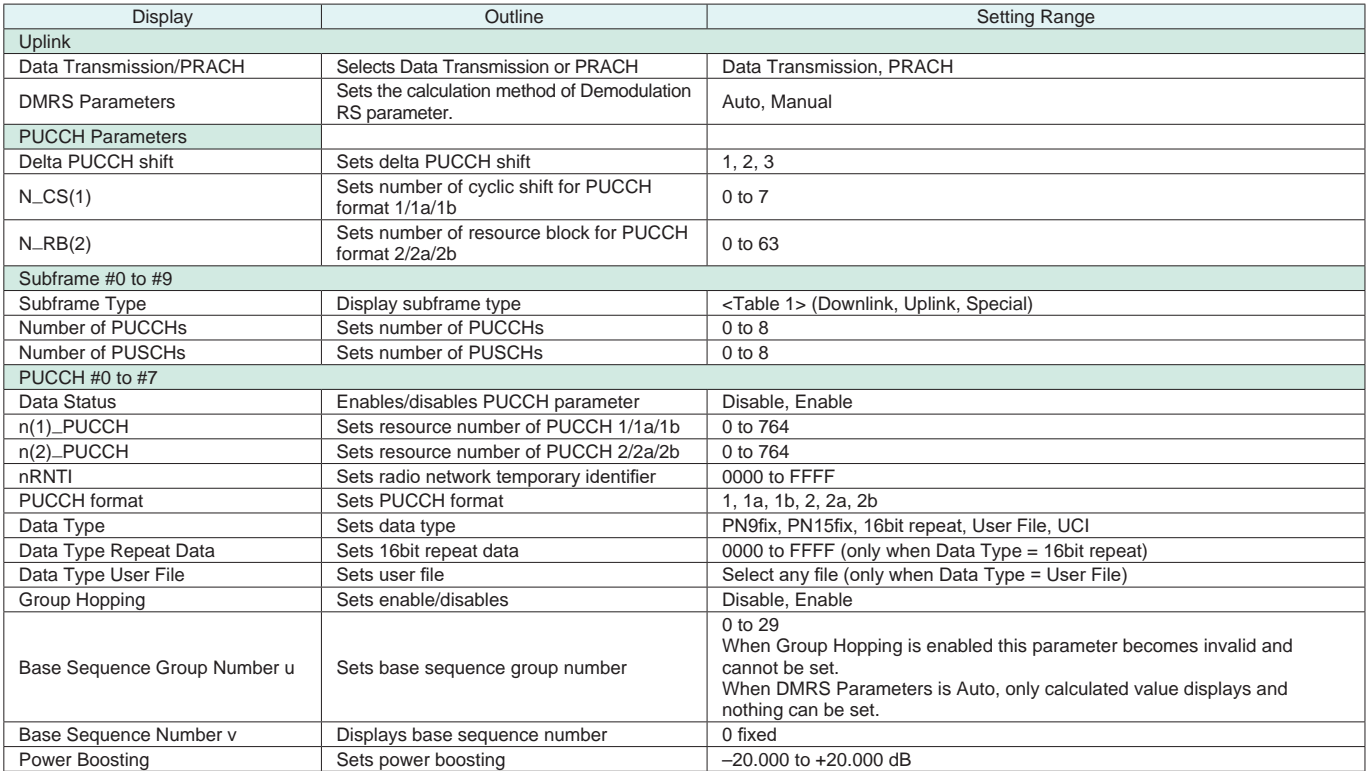

Optional **MG3710A**

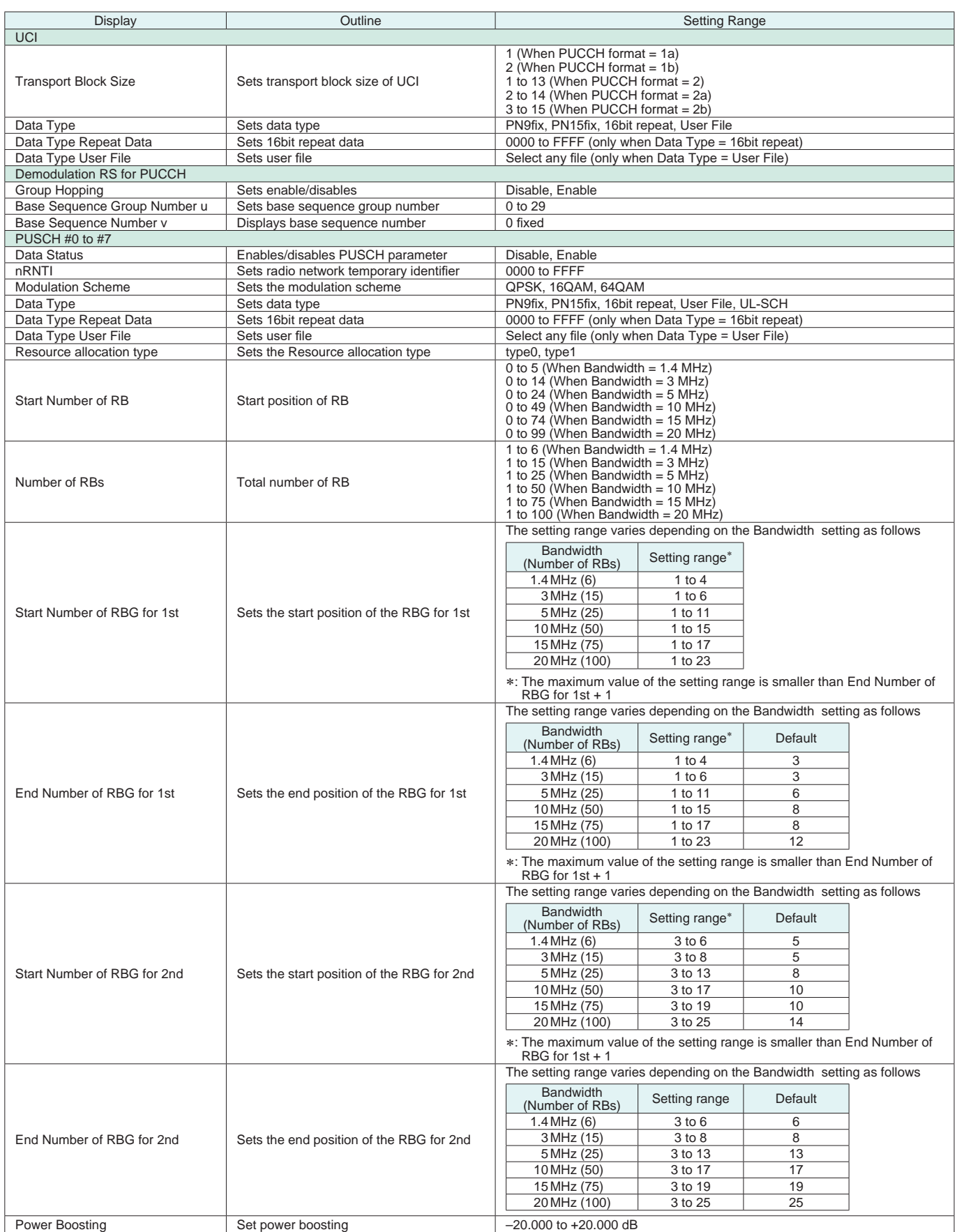

Optional **MG3710A**

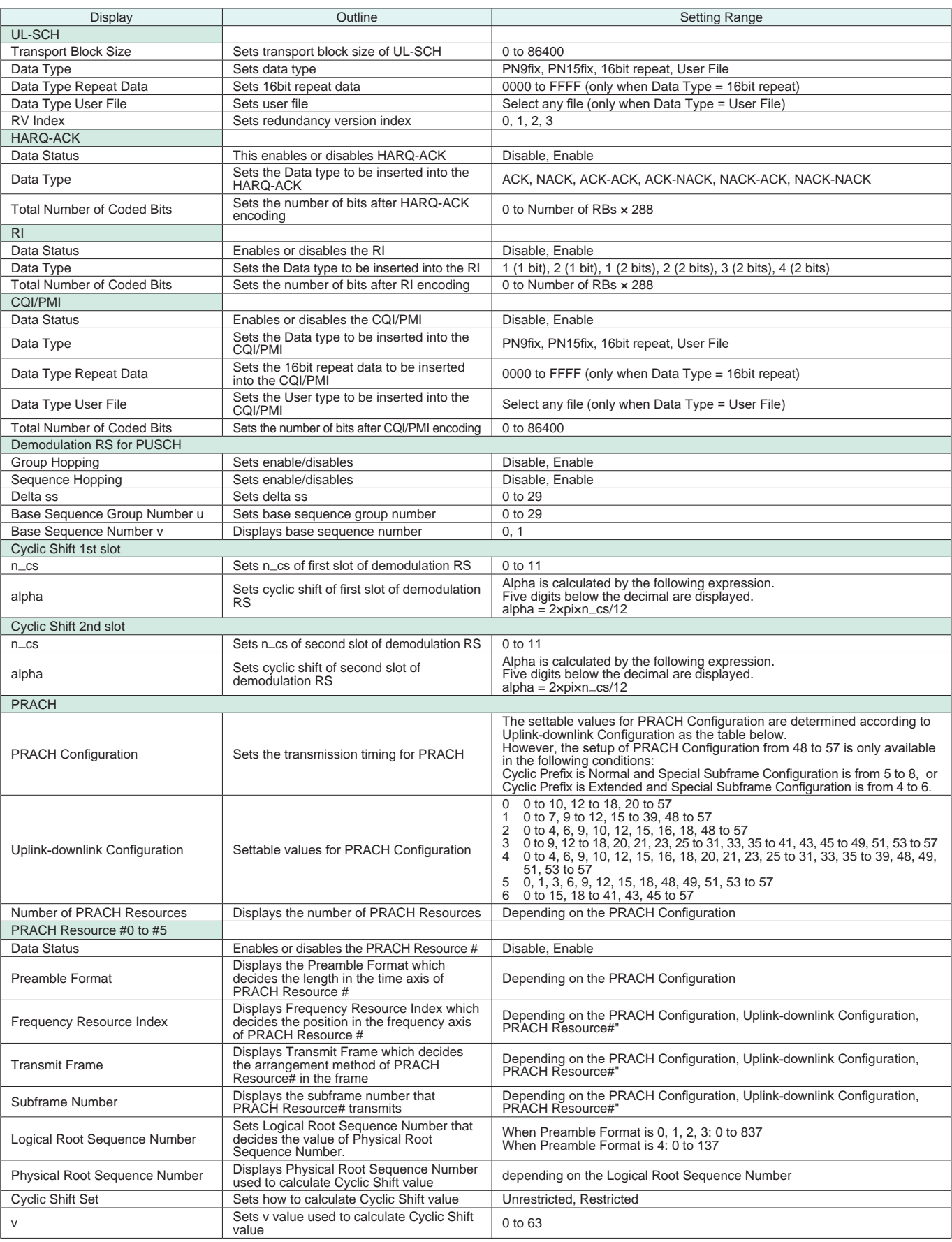

Optional **MG3710A**

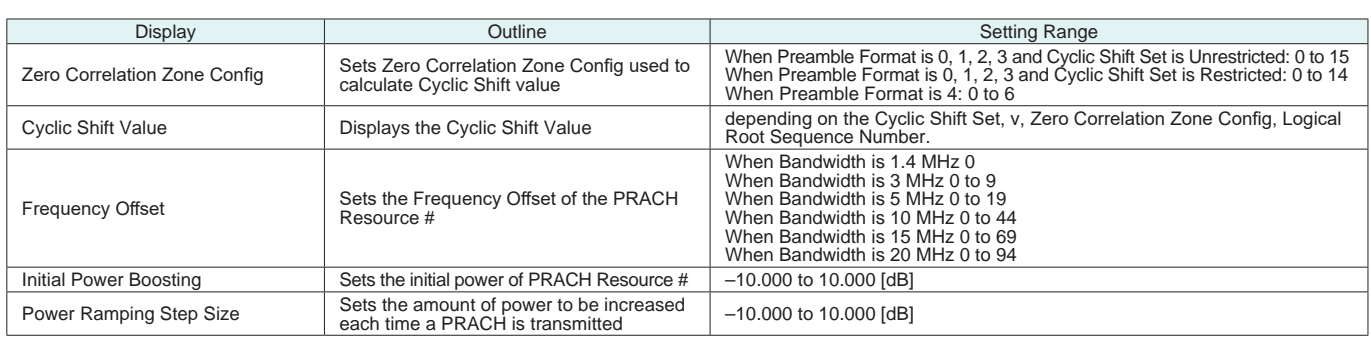

#### ● Easy Setup Parameter Setting Range

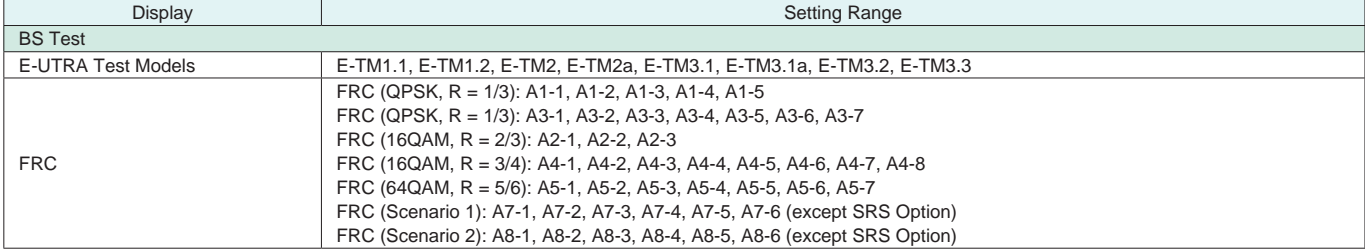

Start Timing (Sequence Pulse)

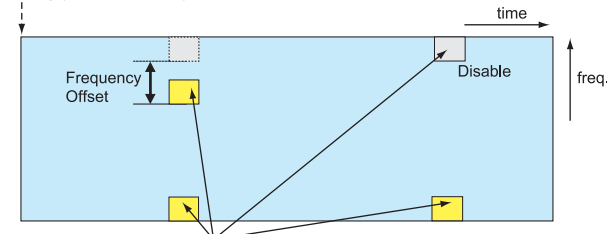

PRACH Configuration, Uplink-downlink Configuration

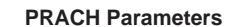

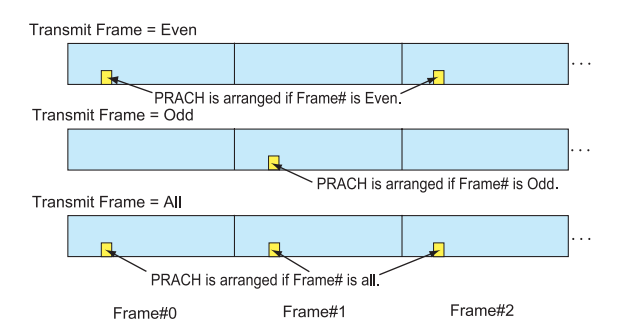

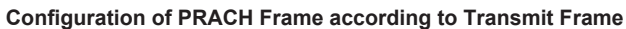

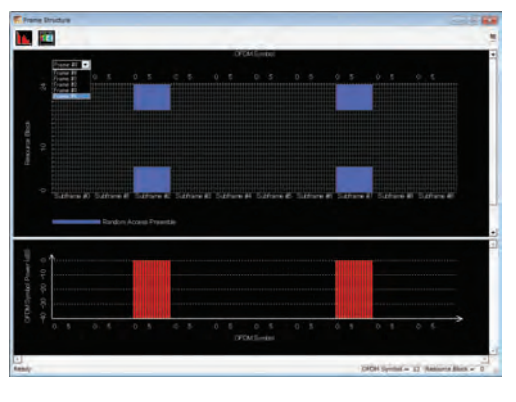

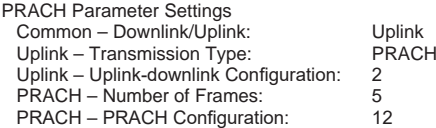
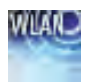

Optional **MG3710A**

The MX370111A WLAN IQproducer is PC application software with a GUI to generate IEEE Std 802.11-2007, IEEE Std 802.11n-2009 and IEEE802.11ac compliant waveform patterns.

Installing the MX370111A-001 802.11ac (160 MHz) option supports output of signals in compliance with IEEE802.11ac standards.

WLAN IQproducer supports two setting screens: "Easy Setup Screen" and "Normal Setup Screen".

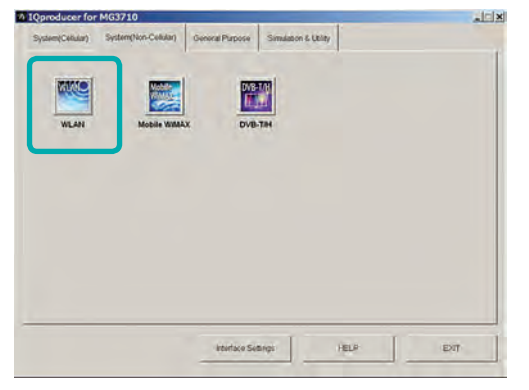

**IQproducer Main Screen**

#### • Sample Parameter File

MX370111A supports some sample parameter files. First, a sample parameter file is read (Recall), and detailed editing as necessary helps cut the parameter setting workload.

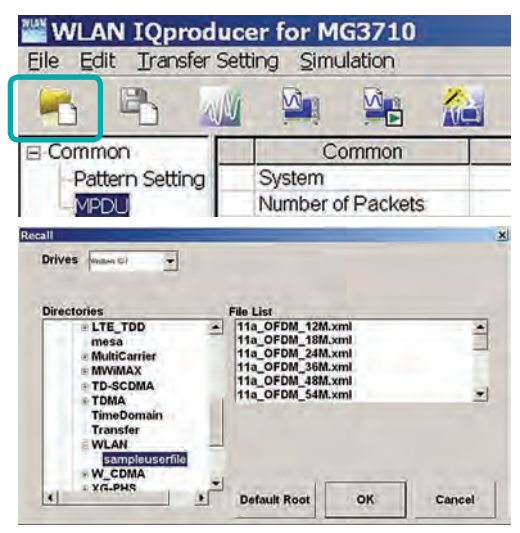

**Parameter Recall Screen**

#### Easy Setup Screen

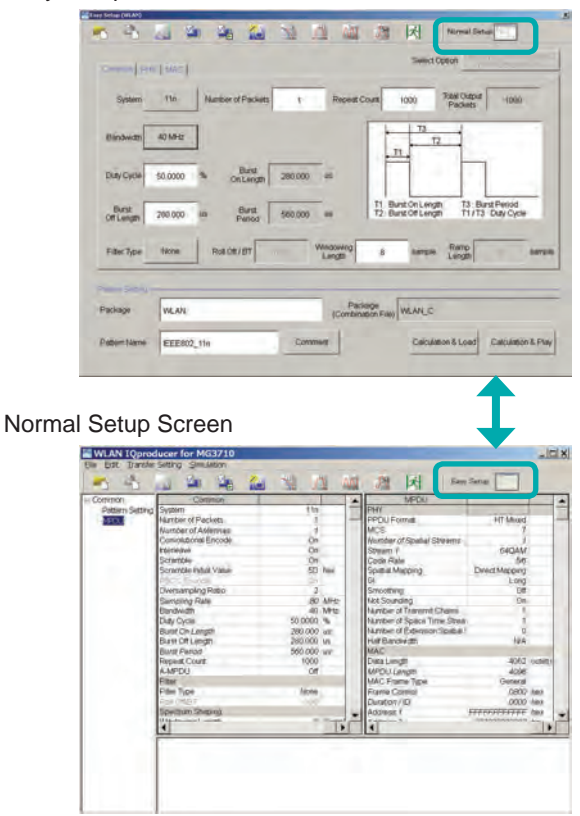

Optional **MG3710A**

#### ● Easy Setup Screen

Because it is limited to major parameters, it generates waveform patterns using simple operation. Moreover, touch-panel operation is supported when IQproducer is executed on the MG3710A. Use "Normal Setup function" for detailed parameter settings.

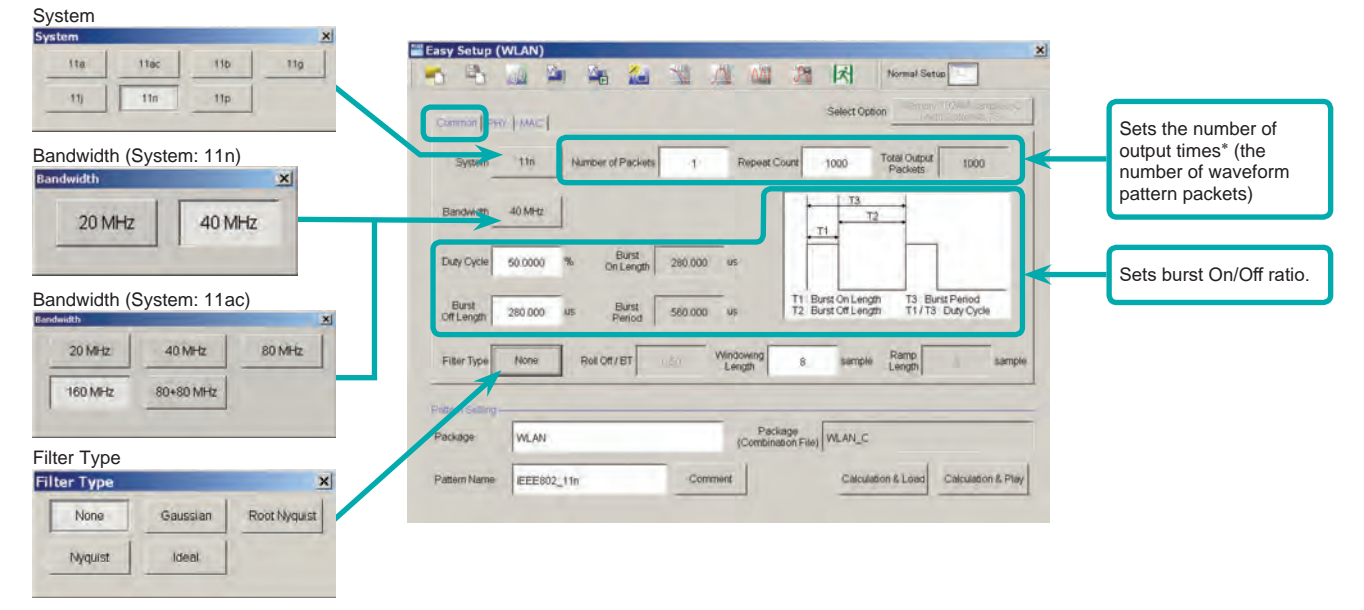

#### **Easy Setup Screen (Common Setup Screen)**

- \*: PER (Packet Error Measurement), the number of waveform pattern packets is generated as [1] and the number of output times from the MG3710A main frame is set.
	- Example: Outputting 1000 packets Number of Packets: 1 Repeat Count: 1000

#### Ex.) System:11n: PPDU Format: HT Mixed/HT Greenfield Ex.) System:11n: PPDU Format: Non-HT

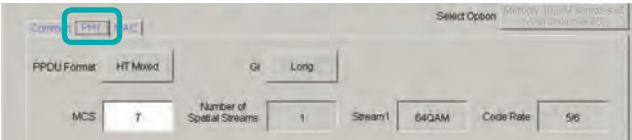

#### Ex.) System: 11a/11b/11g/11j/11p Ex.) System: 11ac

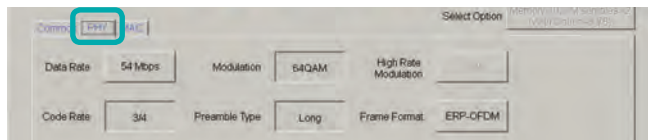

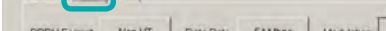

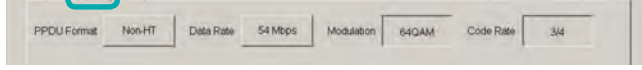

Select Option

**CHANT LACT** 

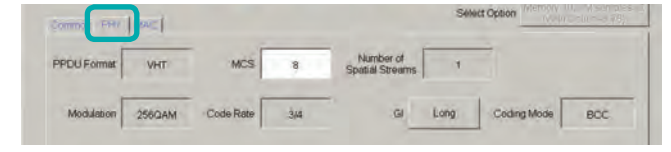

#### **Easy Setup Screen (PHY Setup Screen)**

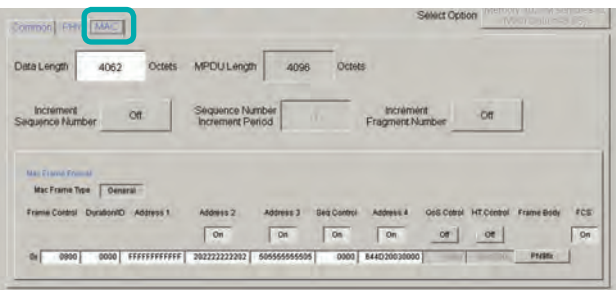

**Easy Setup Screen (MAC Setup Screen)**

Optional **MG3710A**

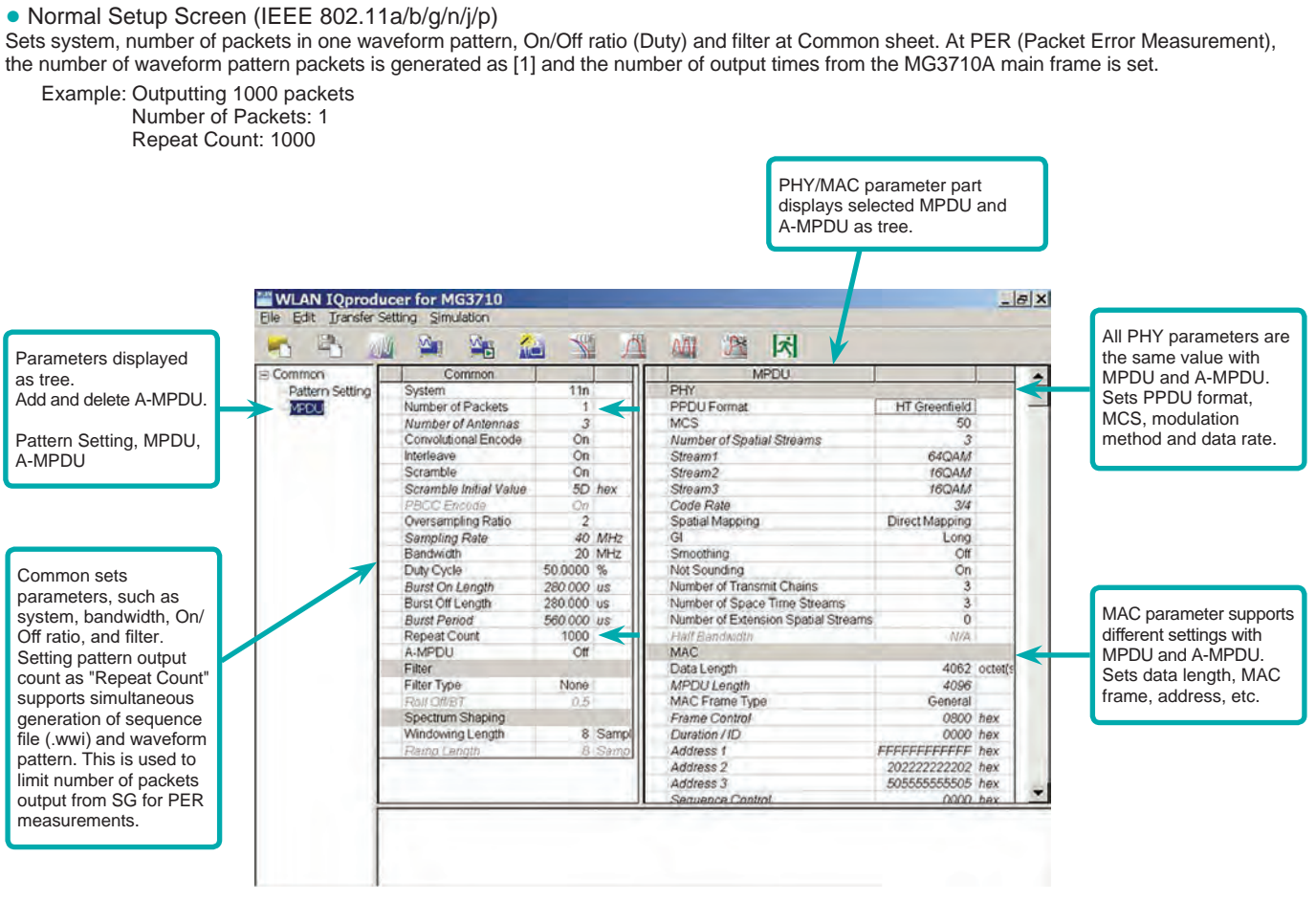

**WLAN IQproducer Setting Screen**

Optional **MG3710A**

#### ● System Setting

Selects and sets System.

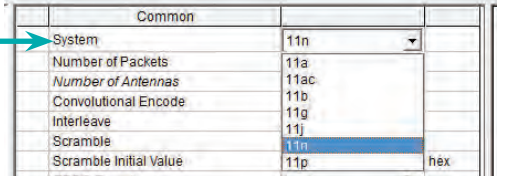

#### ● Duty Cycle Setting

Sets burst On/Off ratio according to Rx test conditions.

Sets Duty Cycle and Burst Off Length. Burst On Length is decided by Data Length settings of MAC parameter. Burst Period is decided by Duty Cycle and Burst Off Length settings.

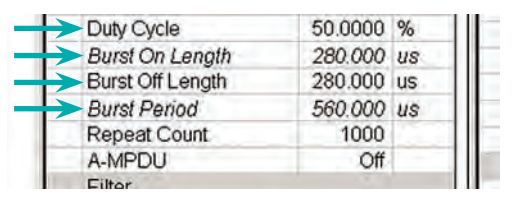

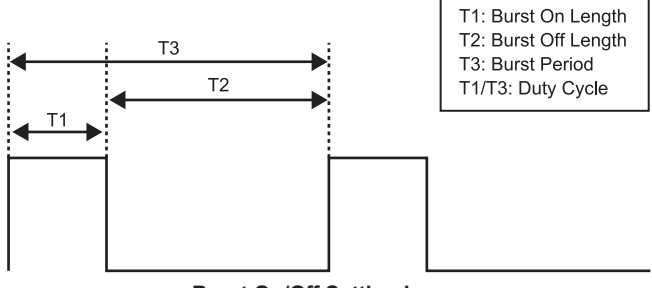

**Burst On/Off Setting Image**

#### • MAC Frame Type Selection

Clicking MAC Frame Type "General" displays MAC Frame format setting screen to set address information. Match address of Rx equipment for Rx tests.

#### ● PPDU Format Selection for IEEE802.11n Signals Selects and sets following for IEEE802.11n signals:

• PPDU format: Non-HT, HT Mixed, HT Greenfield • MCS: 0 to 76

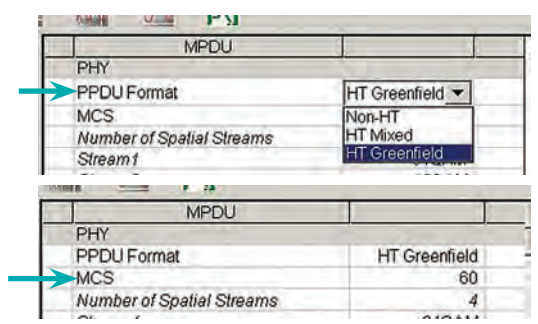

#### ● Filter Selection

Sets waveform pattern filter conditions for system or Rx specifications. • None, Gaussian, Root Nyquist, Nyquist, Ideal

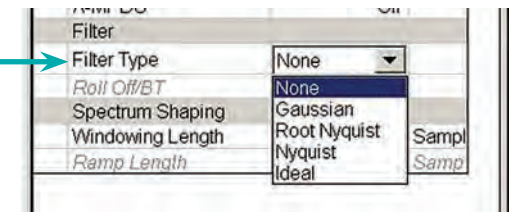

#### ● Increment Selection

Select On/Off matching Rx test conditions.

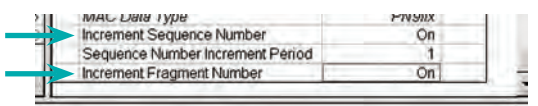

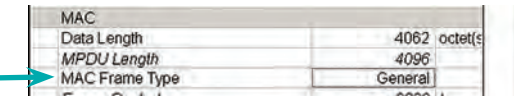

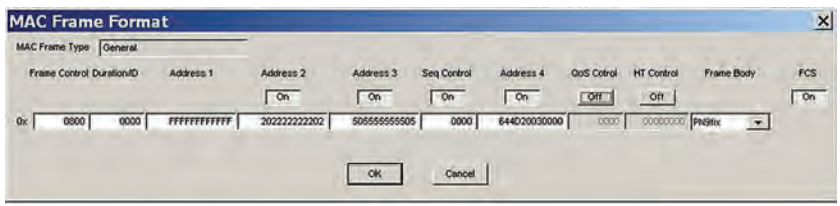

Optional **MG3710A**

#### ● Normal Setup Screen

This screen sets common settings, such as user mode (Single User/Multi User), bandwidth, number of packets in one waveform pattern, On/Off ratio (Duty), filter, and PHY/MAC parameters.

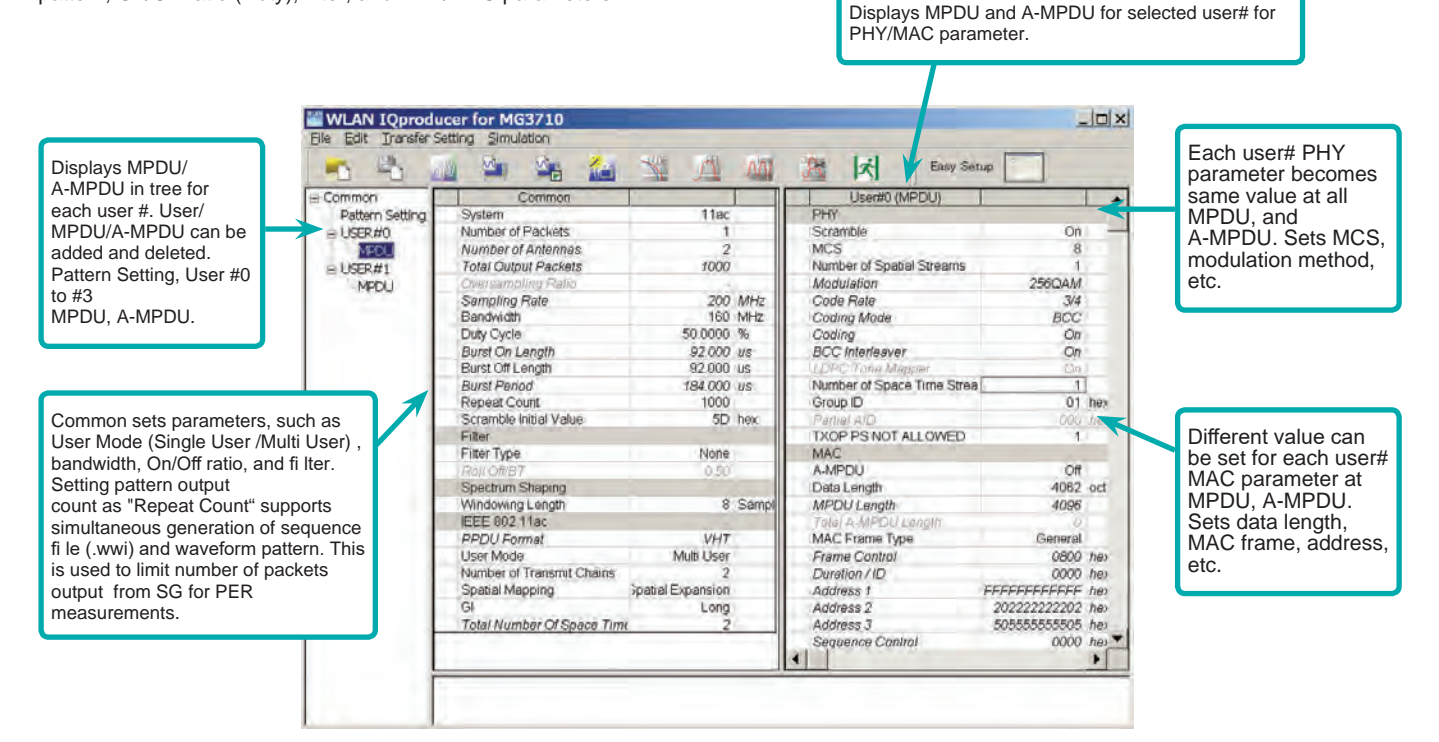

#### • Selects Bandwidth

Selects and sets following

20 MHz, 40 MHz, 80 MHz, 160 MHz, 80+80 MHz

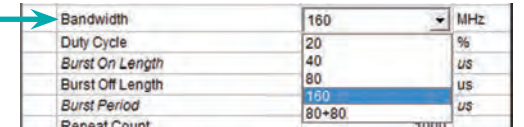

#### ● PPDU format

Fixes PPDU format to "VHT".

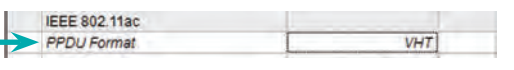

#### ● Selects User Mode

Selects and sets Single User/Multi User.

Sets up to four users from #0 to #3 at Multi User setting.

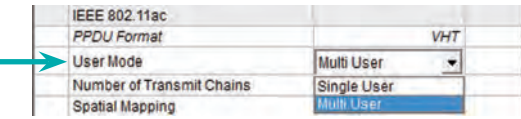

#### ● Sets Number of Transmit Chain Setting range: 1 to 8

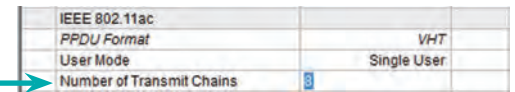

#### ● Sets MCS

Setting range: 0 to 9 Sets modulation method according to MCS setting.

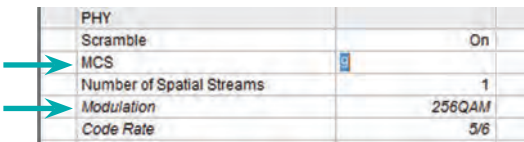

Optional **MG3710A**

● MG3710A Vector Signal Generator – One Unit Supports All Bandwidth Configurations for IEEE802.11ac Signals. The MG3710A supports a built-in baseband signal generator with an upper frequency limit of 6 GHz and an RF modulation bandwidth of 160 as well as up to two RF output connectors\*1. It enables one unit to support all bandwidth configurations for IEEE802.11ac signals.

Calculation & Play Function\*<sup>2</sup>

After waveform generation is completed, the generated pattern is loaded into memory, selected and output from the MG3710A. When the IEEE802.11ac signal bandwidth is set to "80 MHz + 80 MHz", the Calculation & Play function is used to load the waveforms simultaneously to the RF outputs (SG1/SG2) of the MG3710A in which two RF outputs have been installed.

\*1: With MG3710A-062 (2.7 GHz)/064 (4 GHz)/066 (6 GHz) 2ndRF Option. \*2: This software is enabled only when used on the MG3710A.

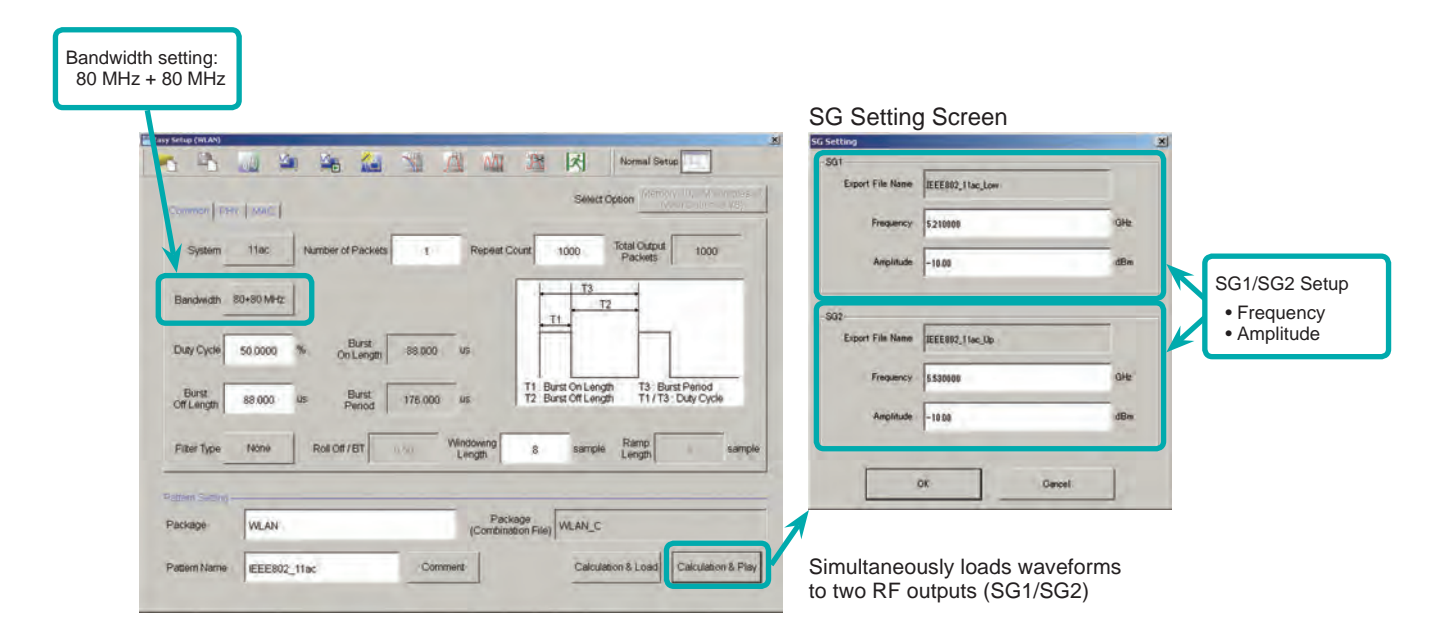

#### ● Supported Vector Signal Generator Series IEEE802.11ac Signal Bandwidth

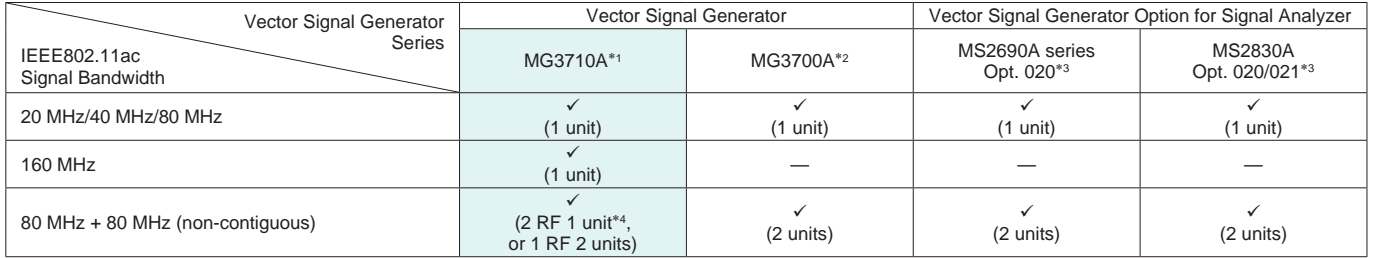

∗1: MX370111A WLAN IQproducer and MX370111A-002 802.11ac (160 MHz) Option installed.

∗2: MX370111A WLAN IQproducer and MX370111A-001 802.11ac (80 MHz) Option installed.

∗3: MX269911A WLAN IQproducer and MX269911A-001 802.11ac (80 MHz) Option installed.

∗4: MG3710A-062 (2.7 GHz)/064 (4 GHz)/066 (6 GHz) 2ndRF Option installed.

Optional **MG3710A**

#### Easy Setup Screen

● Common Parameter Setting Range

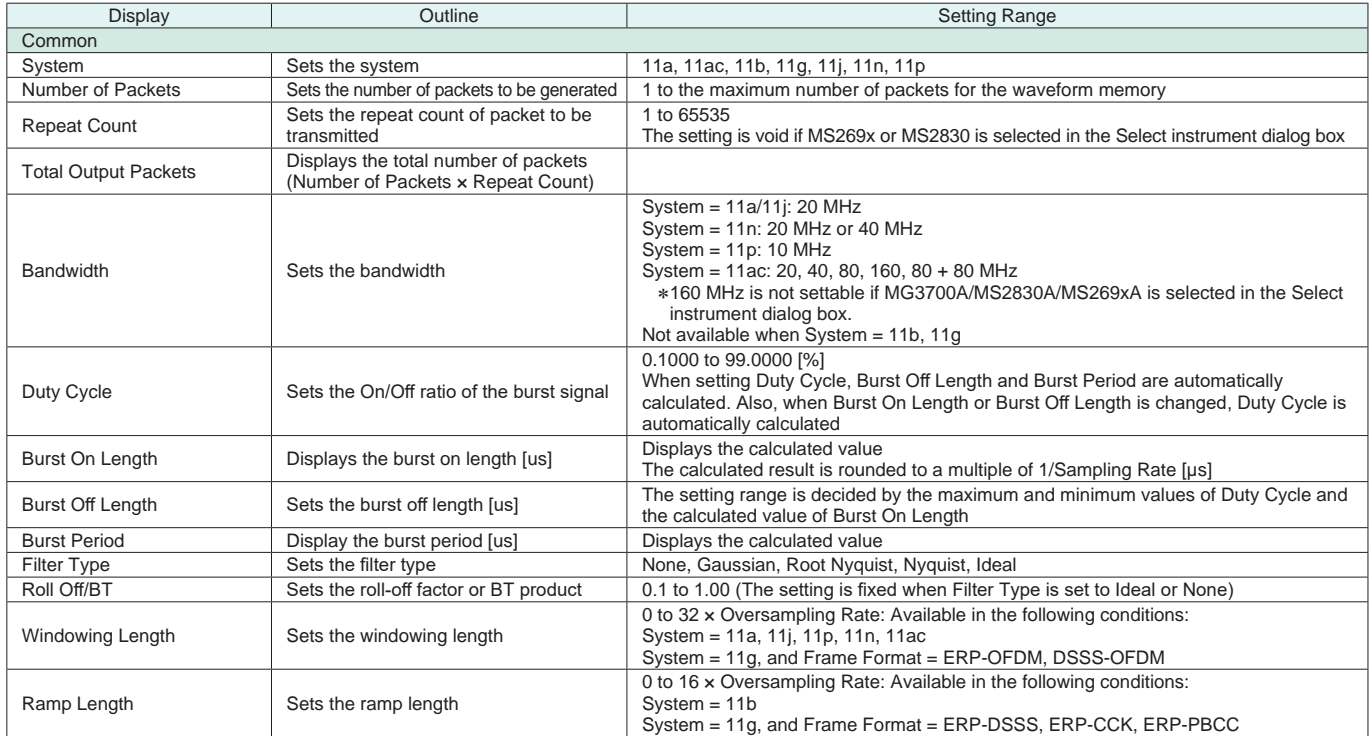

### ● PHY Parameter Setting Range

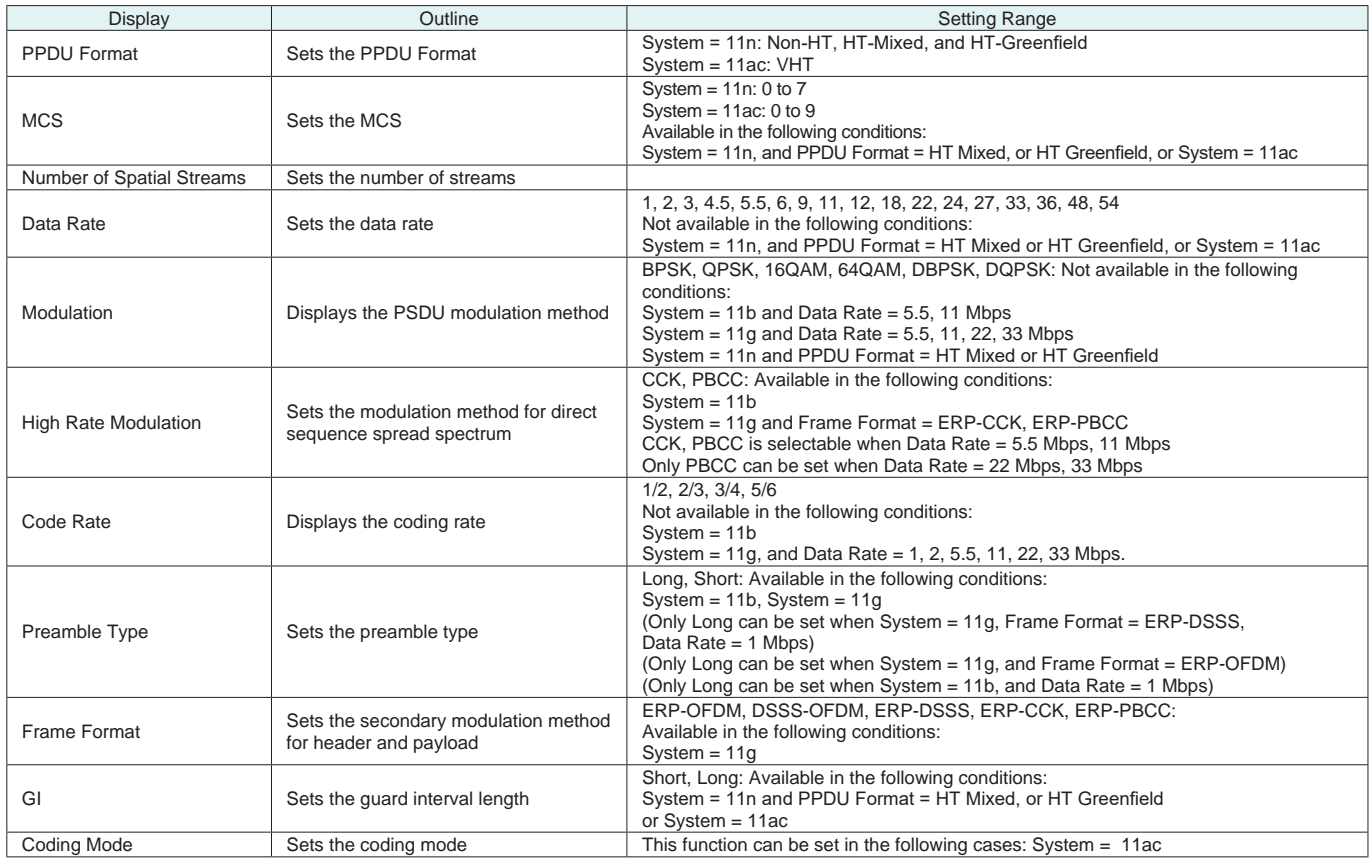

Optional **MG3710A**

#### ● MAC Parameter Setting Range

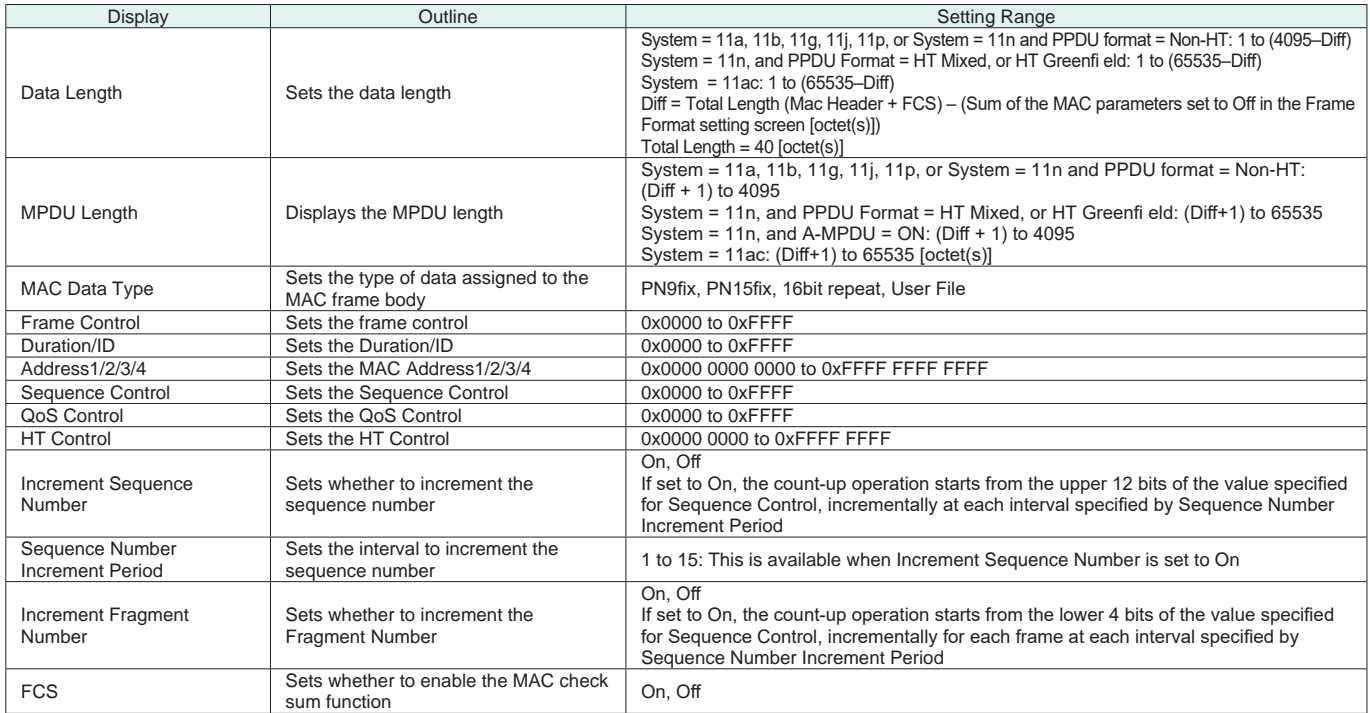

#### Normal Setup Screen

#### ● Common Parameter Setting Range

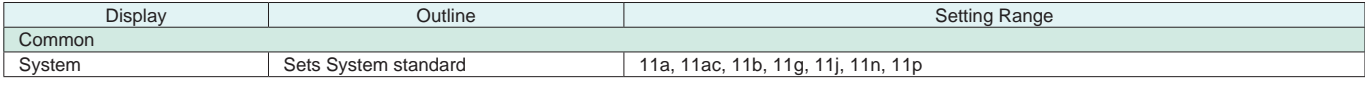

#### ● Common Parameter Setting Range (System = other than 11ac)

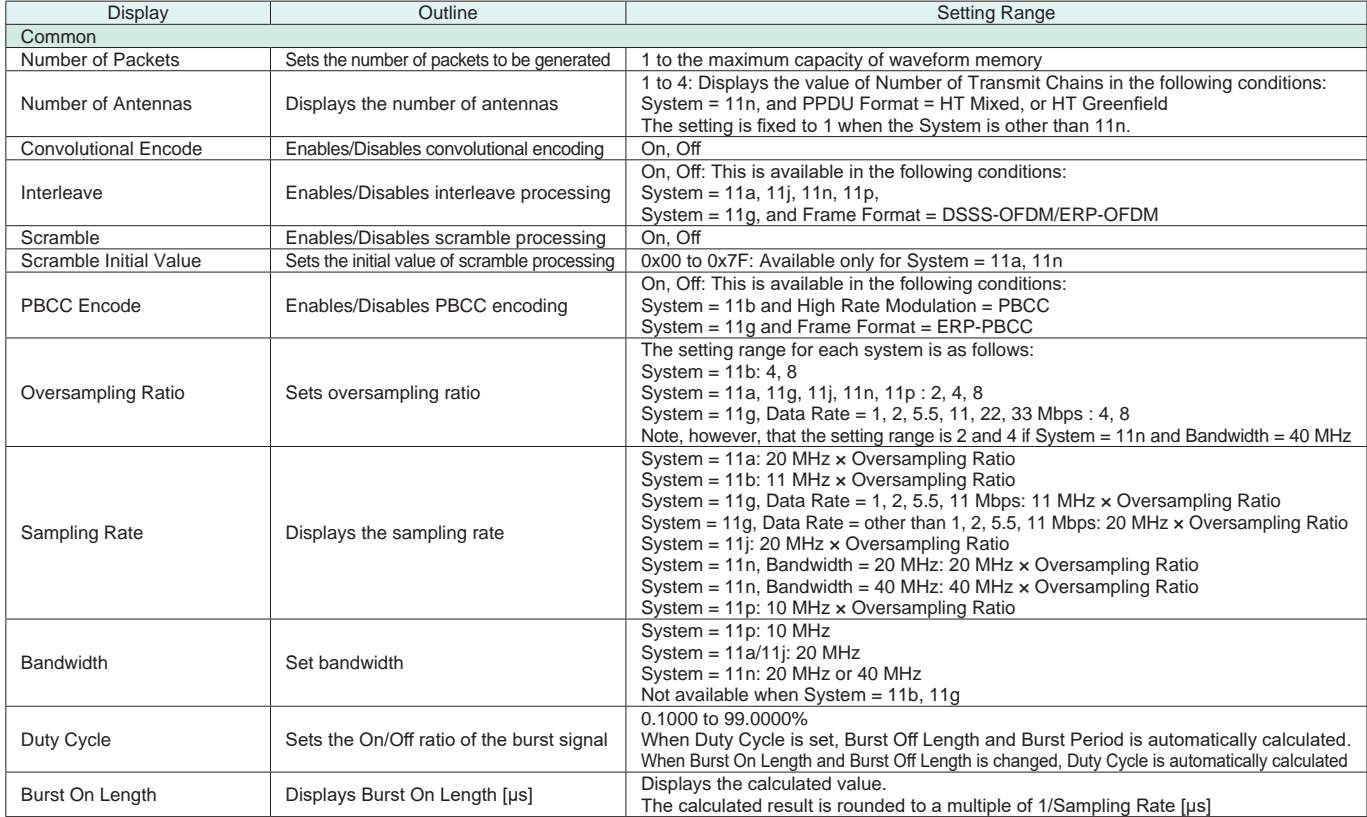

Optional **MG3710A**

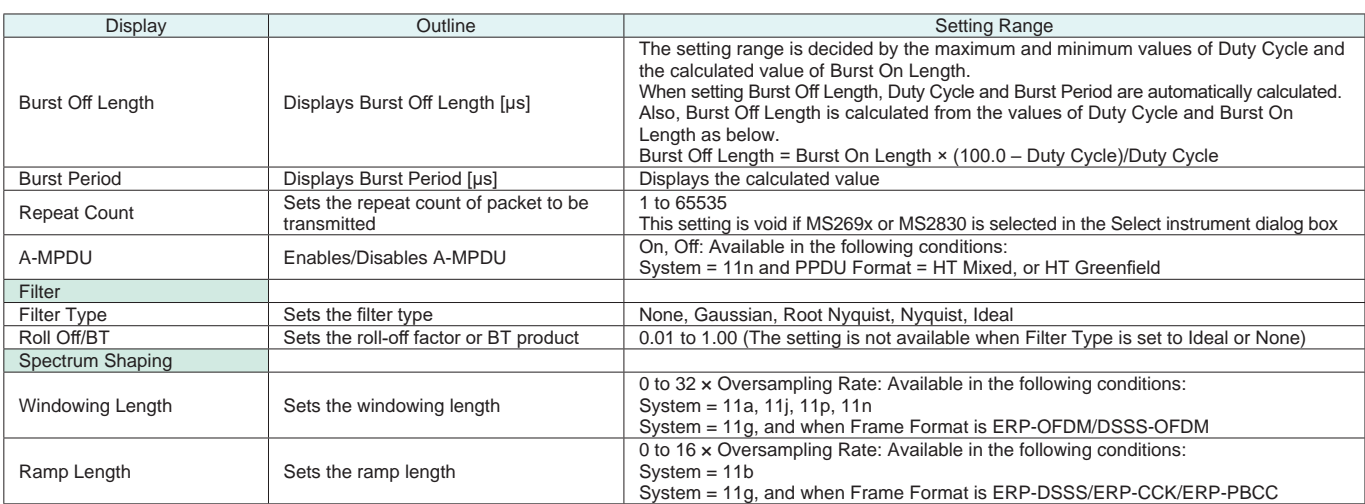

#### ● Common Parameter Setting Range (System = 11ac)

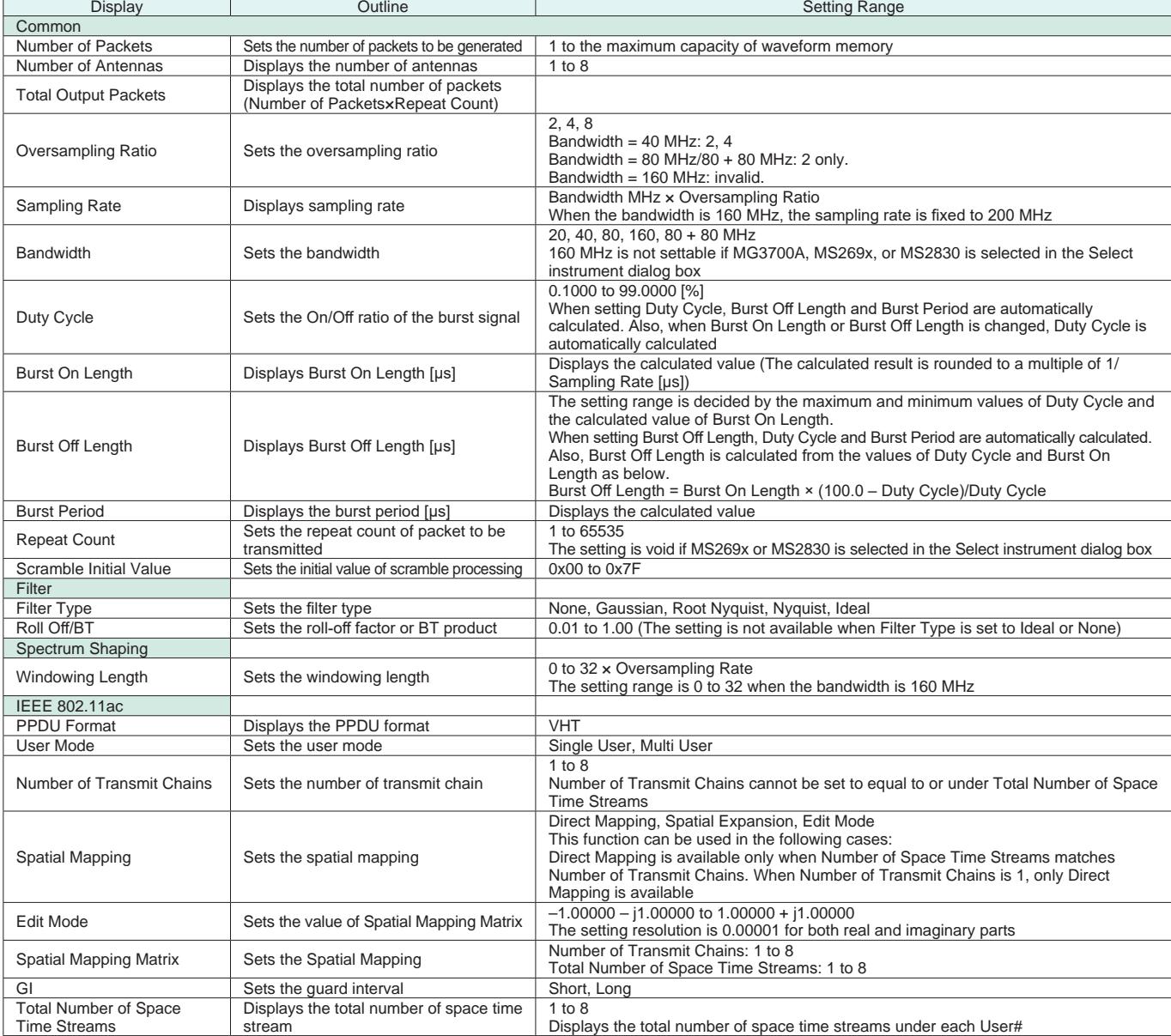

Optional **MG3710A**

#### ● PHY Parameter Setting Range (System = other than 11ac)

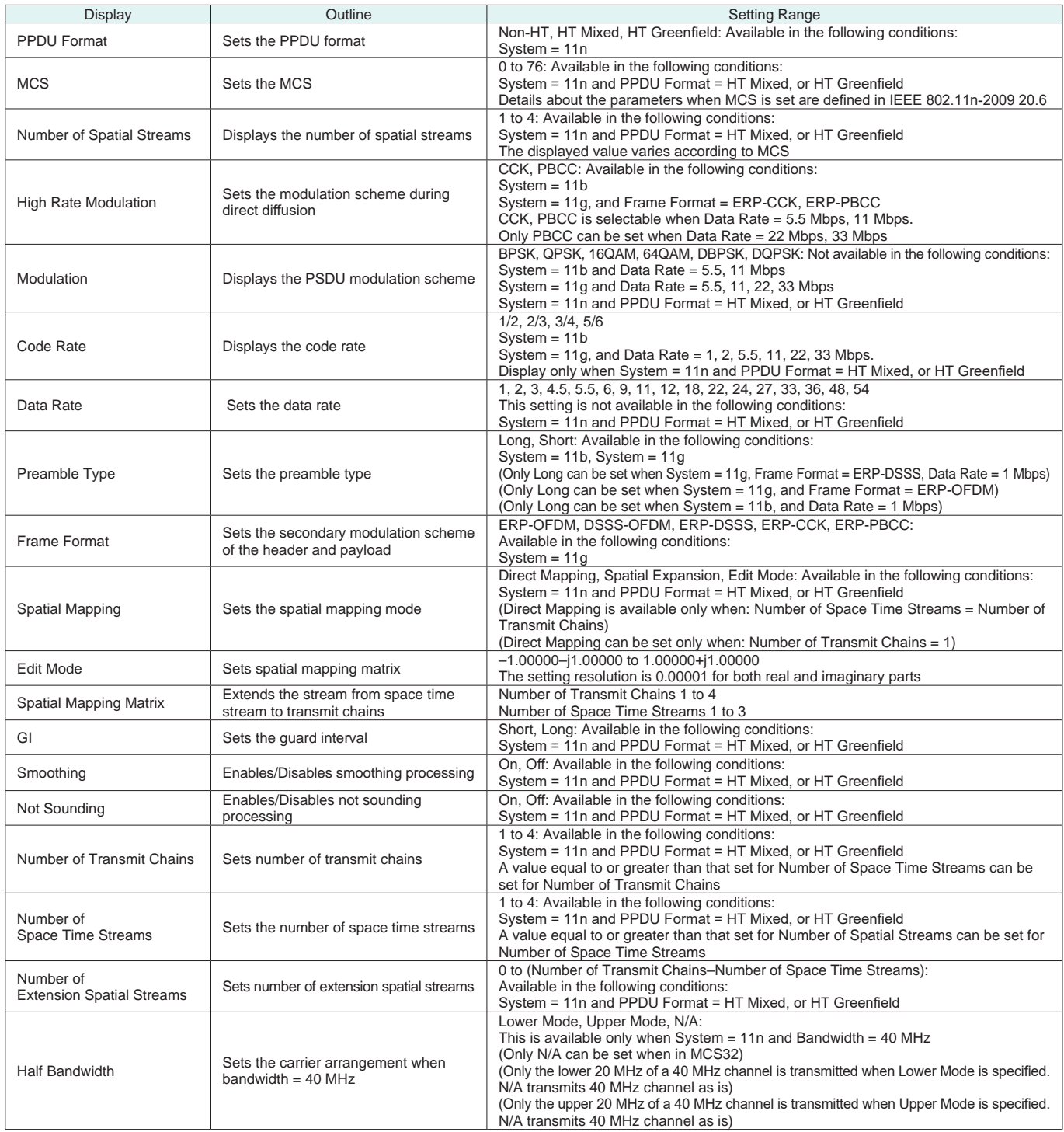

|                         | Spatial Stream 1 | Spatial Stream 2 | Spatial Stream 3 | Spatial Stream 4 |
|-------------------------|------------------|------------------|------------------|------------------|
| <b>Transmit Chain 1</b> | 0.50000          | 0.50000          | 0.50000          | 0.50000          |
| <b>Transmit Chain 2</b> | 0.50000          | 10,50000         | $-0.50000$       | $-10.50000$      |
| <b>Transmit Chain 3</b> | 0.50000          | $-0.50000$       | 0.50000          | $-0.50000$       |
| <b>Transmit Chain 4</b> | 0.50000          | $-10.50000$      | $-0.50000$       | 10.50000         |
|                         |                  | OK<br>Cancel     |                  |                  |

**Edit Mode in Spatial Mapping**

System = 11ac, System = 11n, PPDU Format = HT Mixed or HT Greenfield, Can be set when Spatial Mapping = Edit Mode.

Optional **MG3710A**

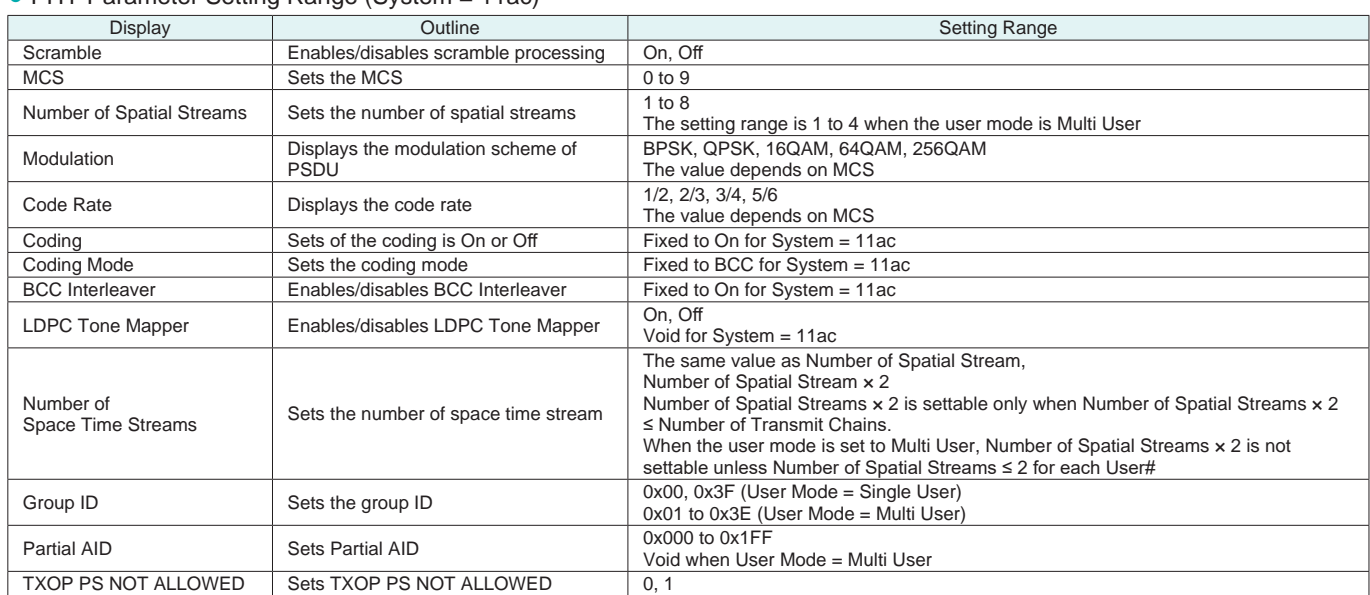

# ● PHY Parameter Setting Range (System = 11ac)

#### ● MAC Parameter Setting Range (System = other than 11ac)

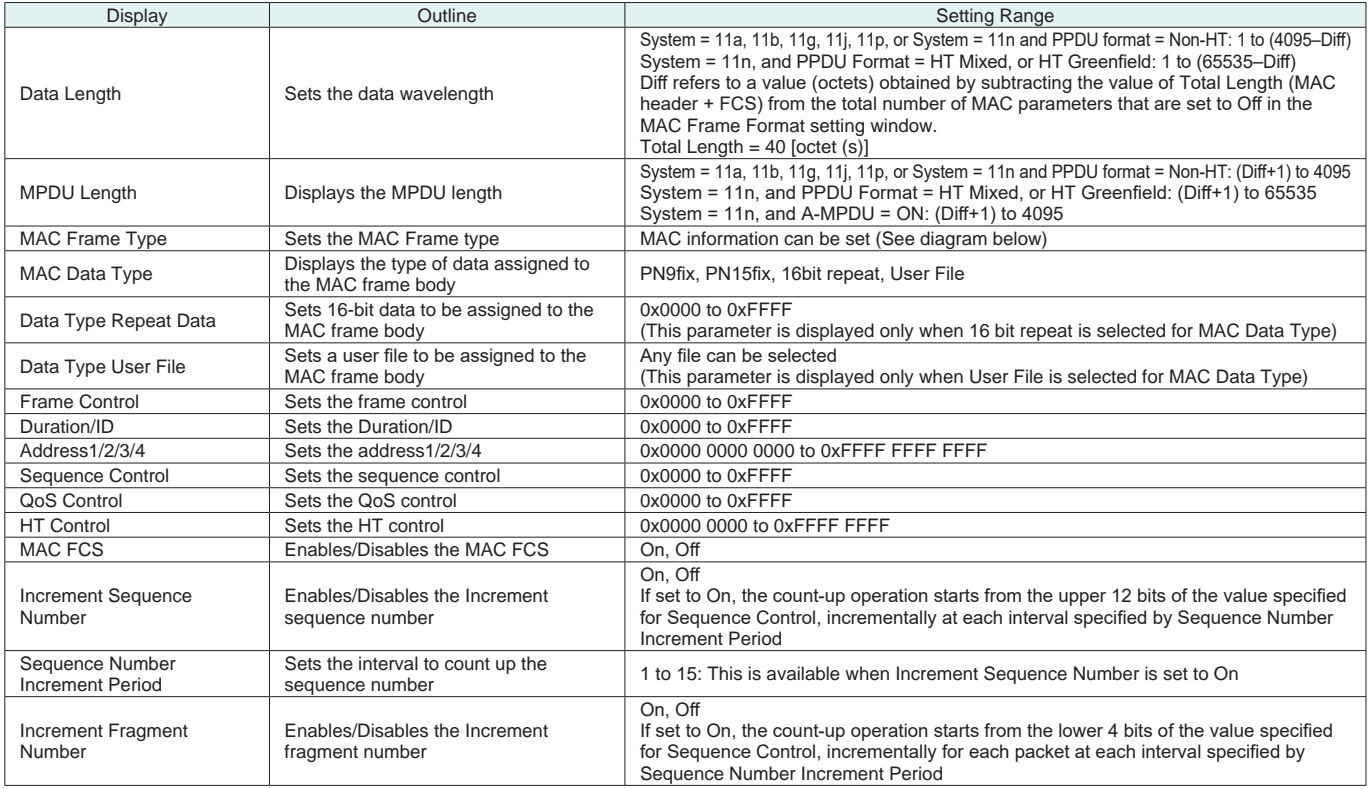

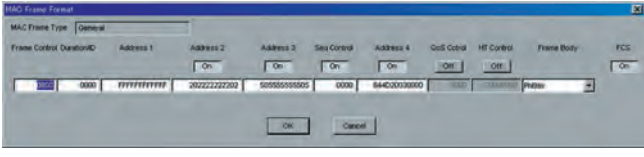

#### **MAC Frame Format Setting Screen**

Opened by double-clicking MAC Frame Type [General] on MAC parameter setting screen

Optional **MG3710A**

# ● MAC Parameter Setting Range (System = 11ac)

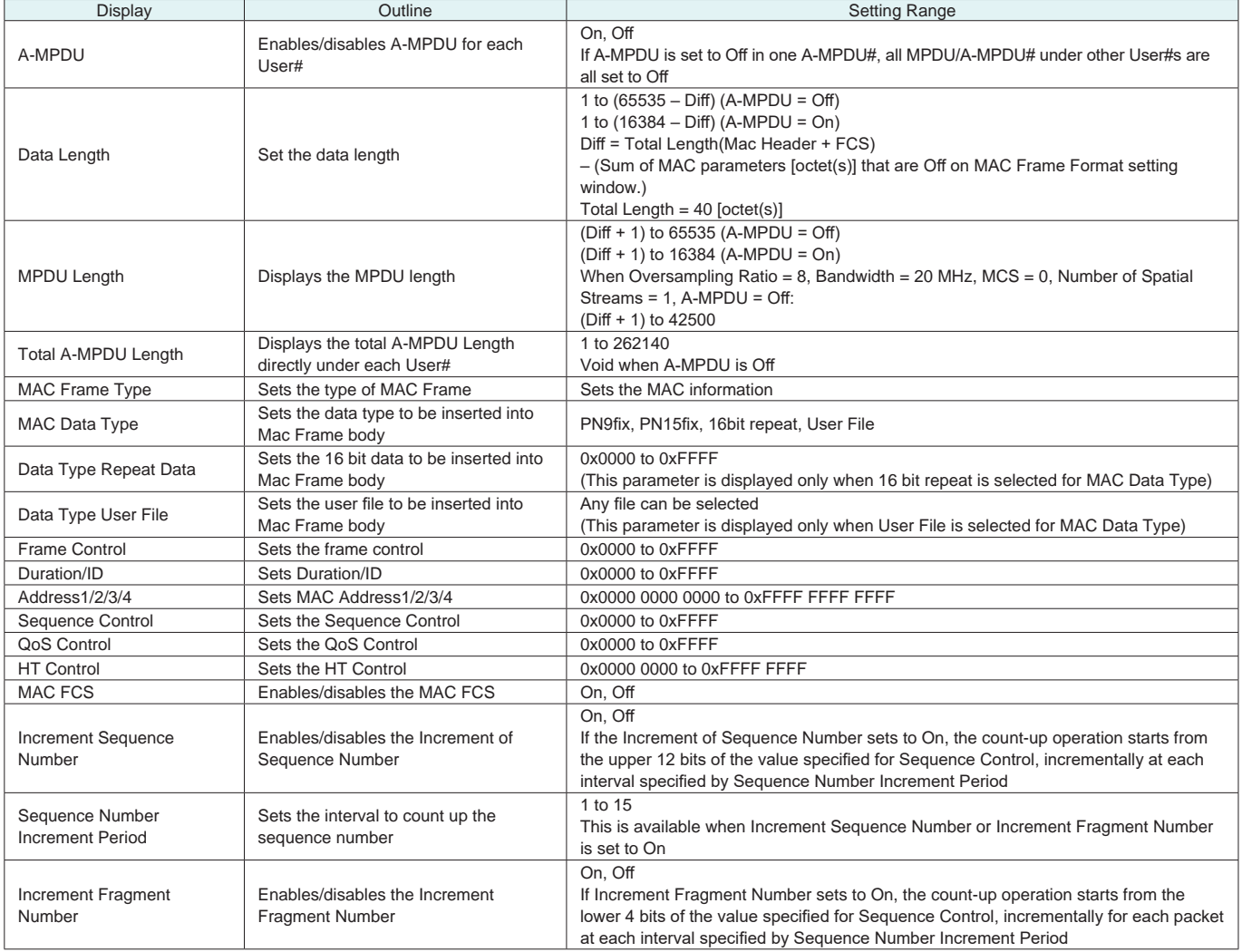

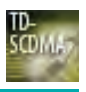

Optional **MG3710A**

MX370112A TD-SCDMA IQproducer is PC application software with a GUI for changing parameters and generating waveform patterns in compliance with TD-SCDMA specifications standardized by 3GPP TS 25.221, TS 25.222, TS 25.223, TS 25.105, TS 25.142 (supports TRx tests excluding performance tests).

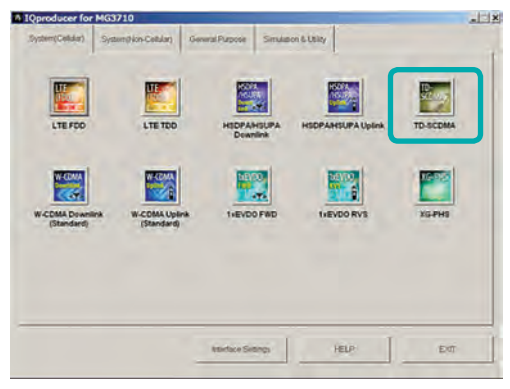

**IQproducer Main Screen**

● Sub-frame Structure Screen

Displays RU (Resource Unit) for each channel in different colors. Arranges in cells for 7 slots (for 1 Sub-frame) in RU units. Horizontal axis: Time Slot, 7RU

Vertical axis: Channel Code, 16RU

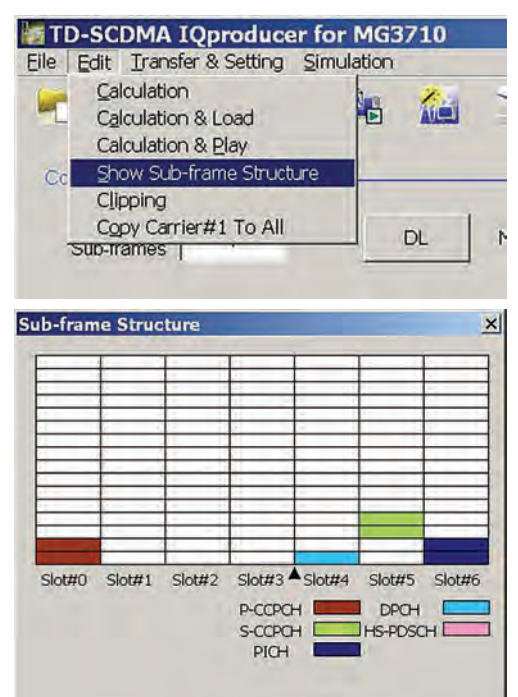

● TD-SCDMA IQproducer Setting Screen

Supports both uplink and downlink and settings for up to 6 carriers.

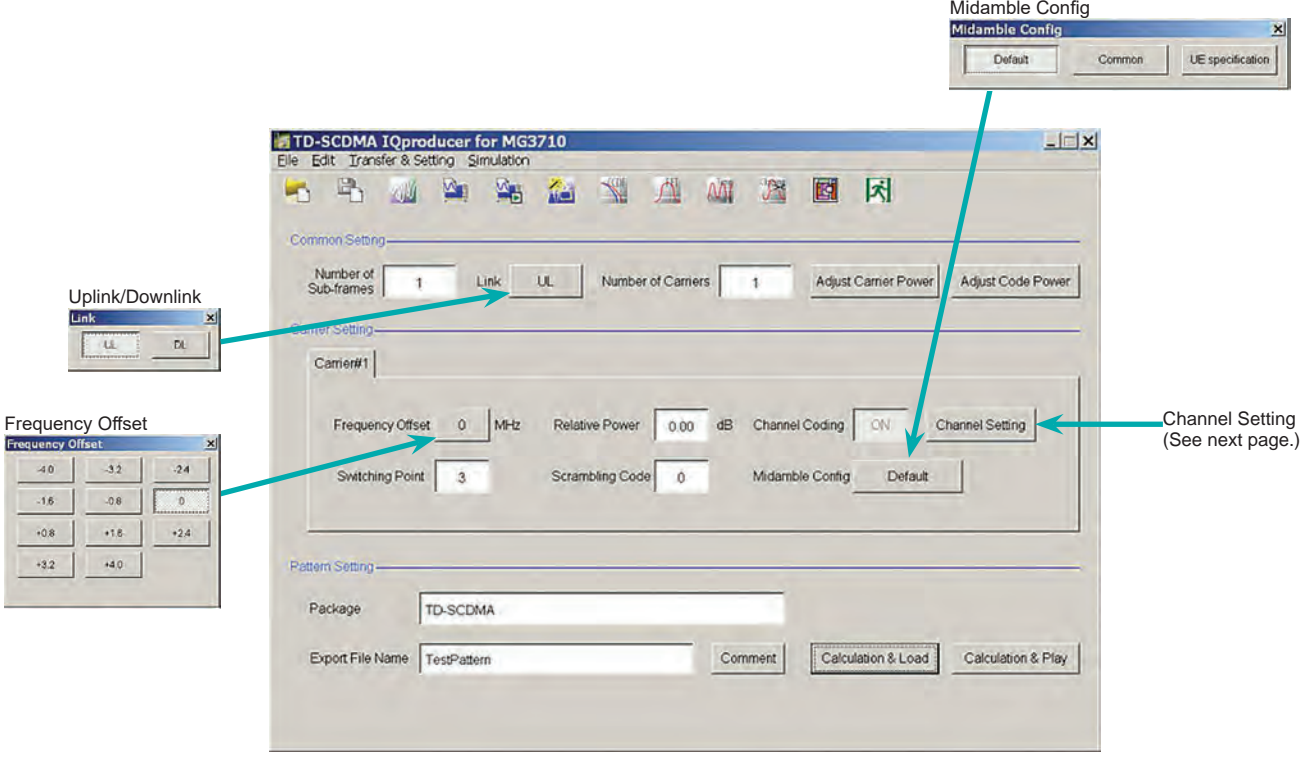

**TD-SCDMA IQproducer Setting Screen**

#### Optional **MG3710A**

#### ● Channel Setting Screen

Sets channel parameters for carriers with different channel for uplink and downlink.

For uplink

- UpPCH
- DPCH

#### For downlink

- P-CCPCH
- S-CCPCH • DwPCH
- PICH
- 
- DPCH
- HS-PDSCH

Uplink/UpPCH

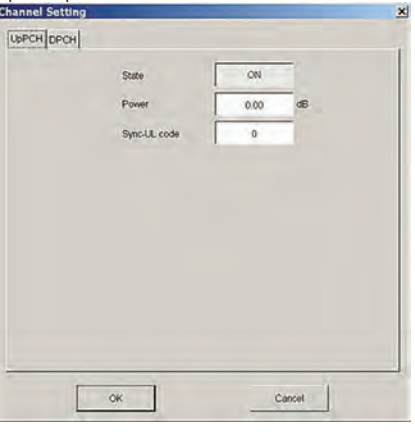

#### Downlink/P-CCPCH

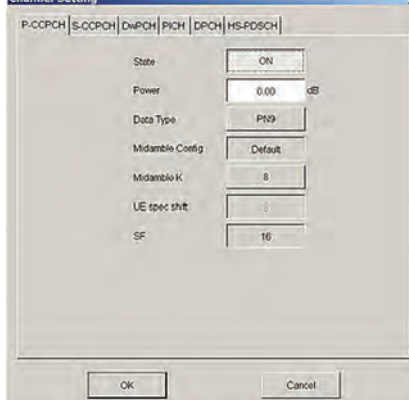

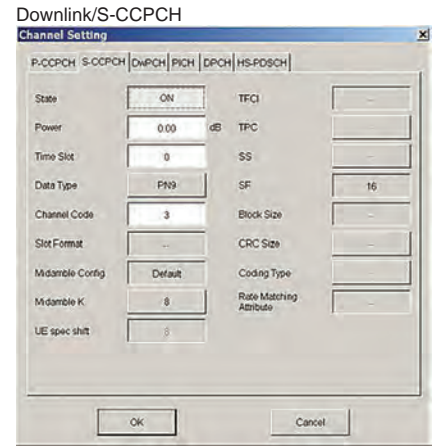

#### Uplink/DPCH

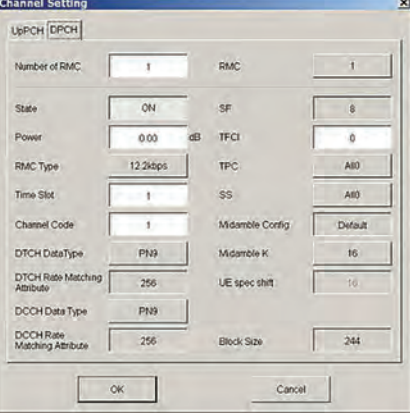

#### Downlink/DwPCH

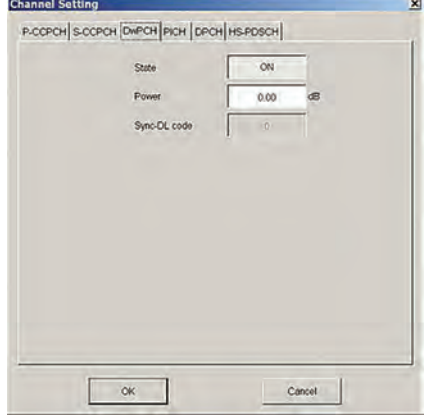

#### Downlink/PICH

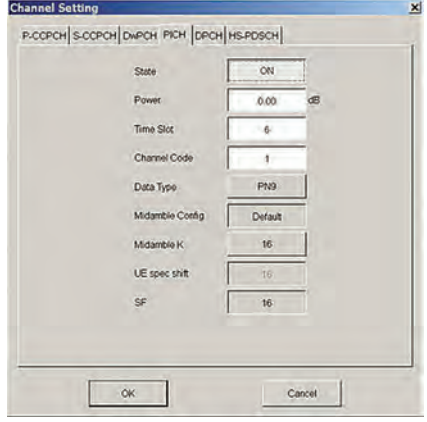

#### Downlink/DPCH

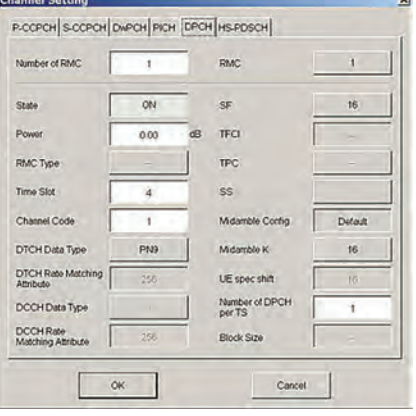

#### Downlink/HS-PDSCH

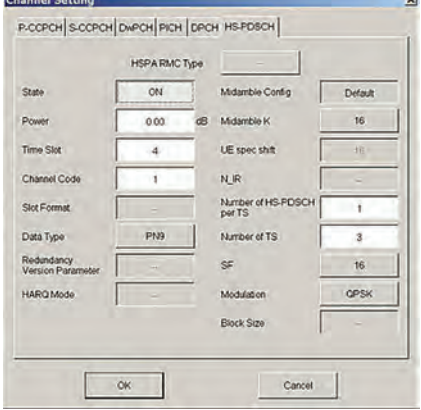

Optional **MG3710A**

#### ● Common Setting

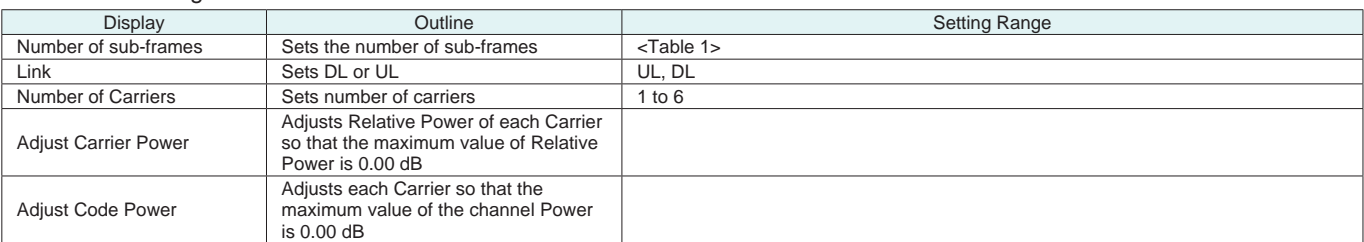

#### **Table 1**

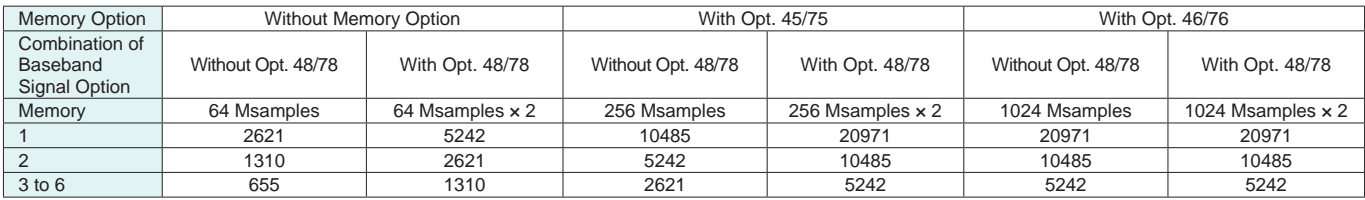

#### ● Carrier Setting

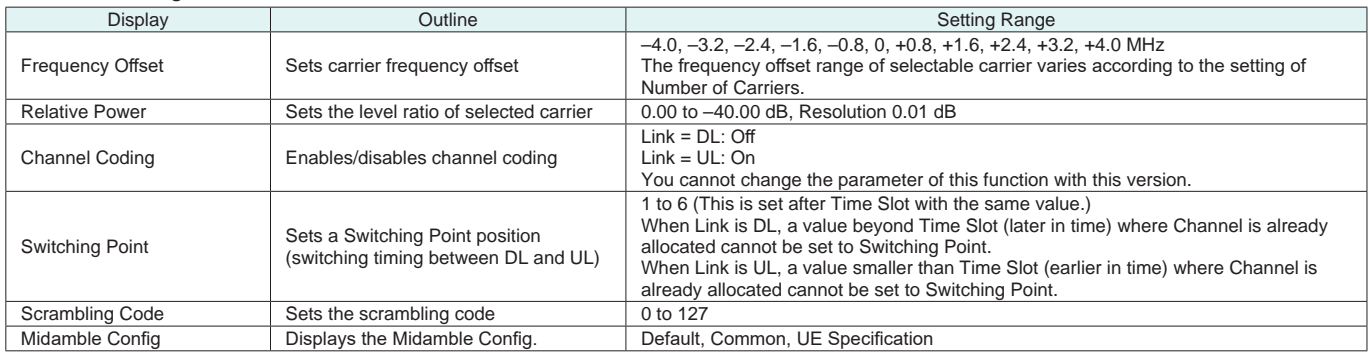

#### • Channel Setting

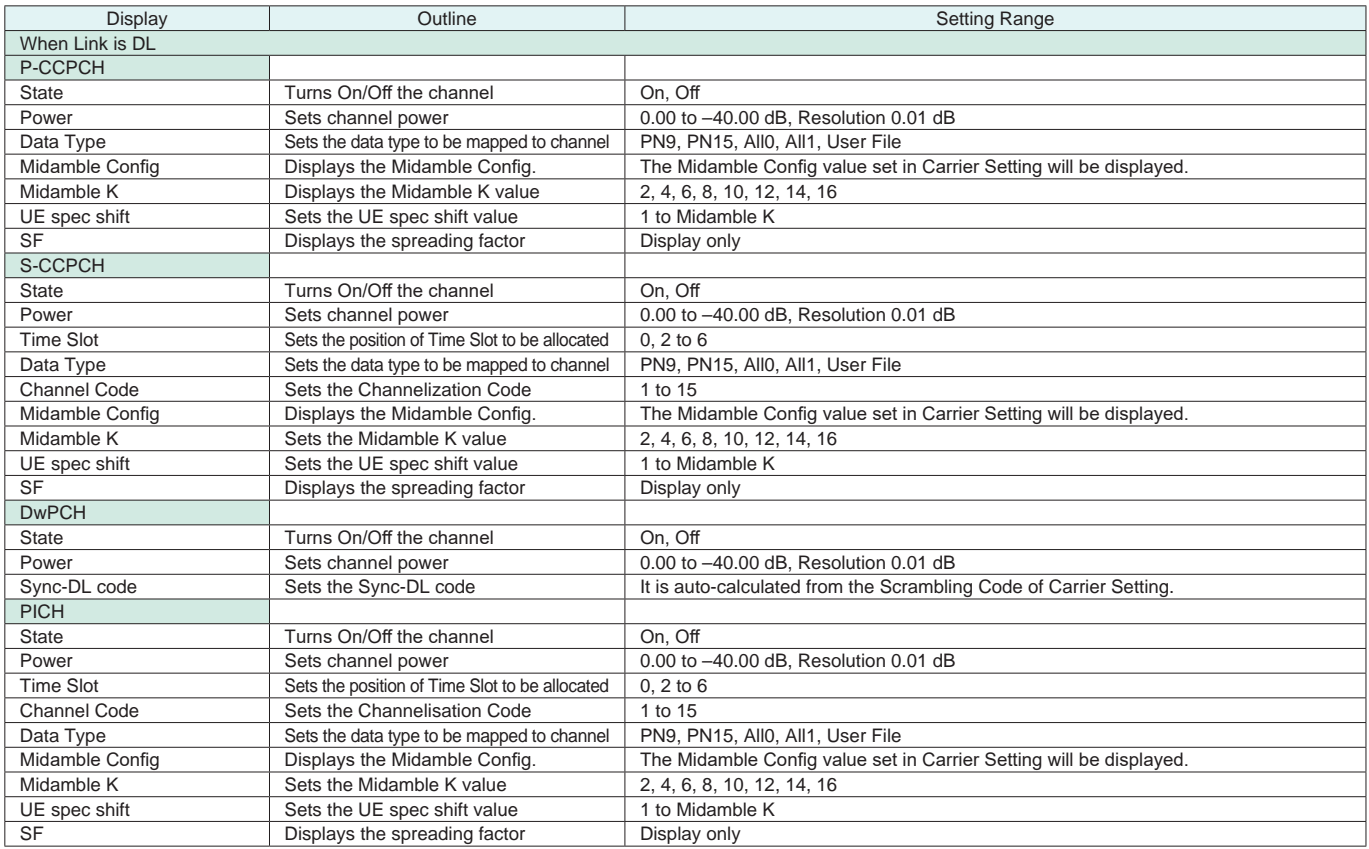

Optional **MG3710A**

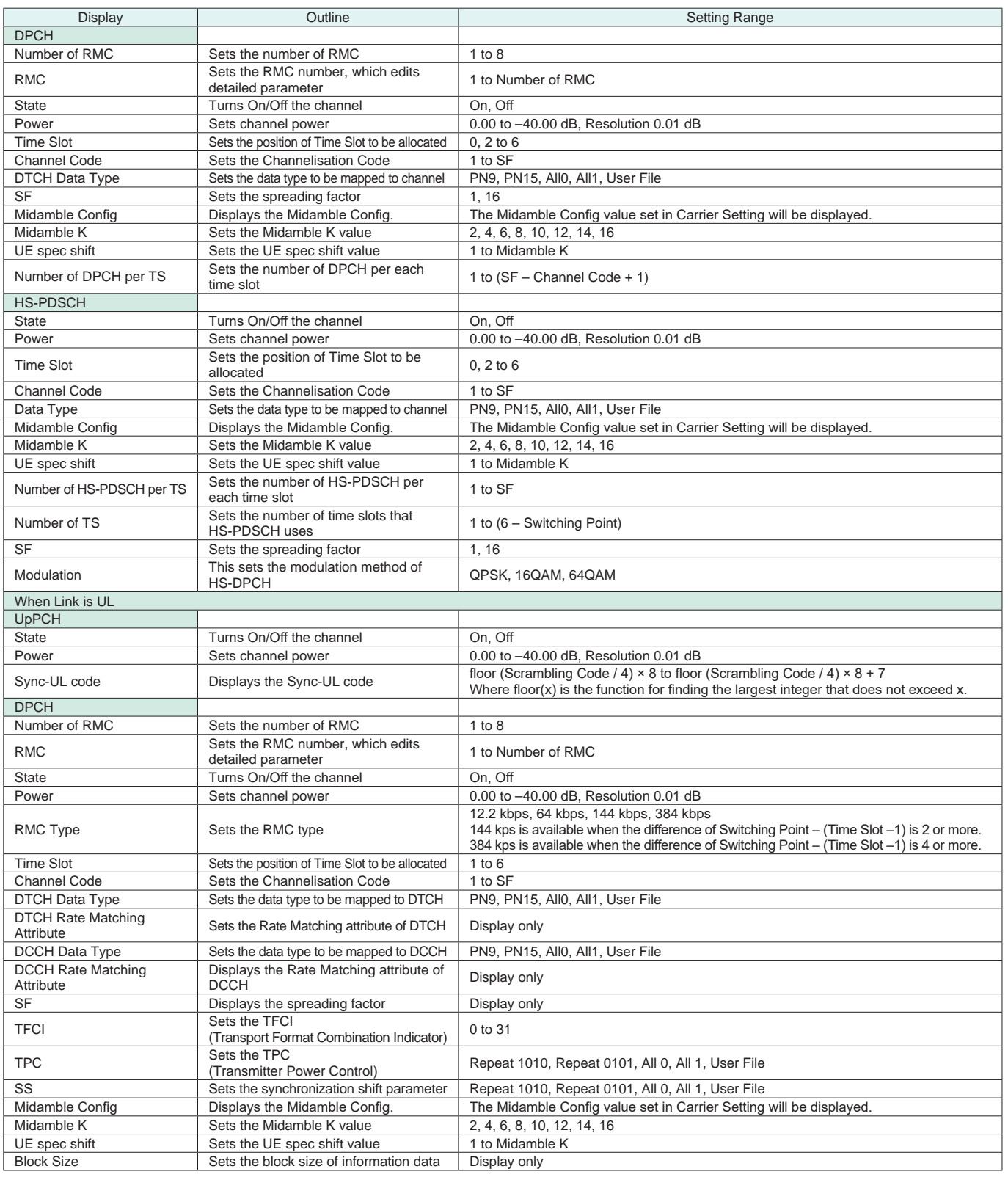

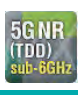

The MX370113A 5G NR TDD sub-6 GHz IQproducer PC

application software is for generating 3GPP TS 38.211, TS 38.212, and TS 38.213-compliant 5G NR FR1 waveform patterns. It can be installed either in a PC or the MG3710A.

It generates waveform patterns used by the Tx test for 5G NR base stations (BS) as well as Fixed Reference Channel (FRC) waveform patterns used by the Rx test.

Parameters defined by 3GPP TS 38.141-1 (Ver. 15.0.0 2018.12) are set easily just by specifying test conditions from the Easy Setup menu.

• Channels Generated by MX370113A

#### For downlink

- PSS (Primary Synchronization Signal)
- SSS (Secondary Synchronization Signal)
- PBCH (Physical Broadcast Channel)
- Demodulation Reference Signal for PBCH
- PDCCH (Physical Downlink Control Channel)
- PDSCH (Physical Downlink Shared Channel)
- Demodulation Reference Signal for PDSCH/PDCCH

For uplink

- PUSCH (Physical Uplink Shared Channel)
- Demodulation Reference Signal for PUSCH

#### ● Setting Screen

Waveform patterns are generated by setting detailed parameters

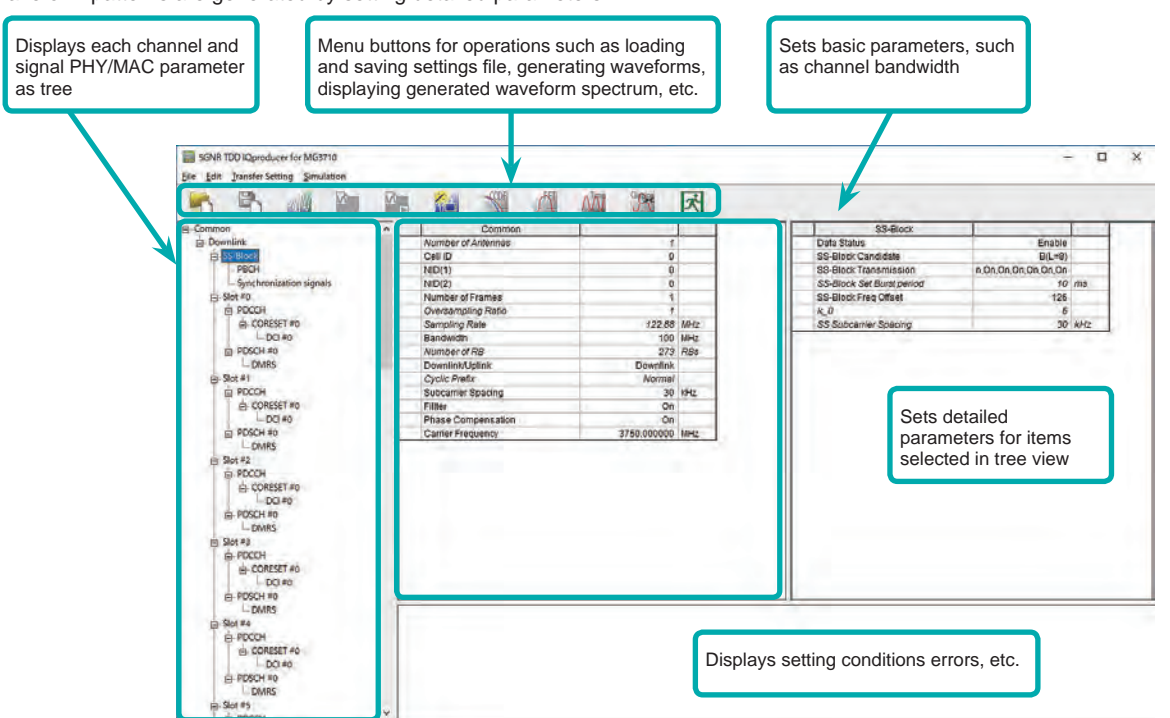

**5G NR TDD sub-6 GHz IQproducer Setting Screen**

#### • Easy Setup Menu

The Settings Screen parameter values are set by selecting the 3GPP-defined test conditions from the Easy Setup menu tree. BS Test/Test Models BS Test/FRC

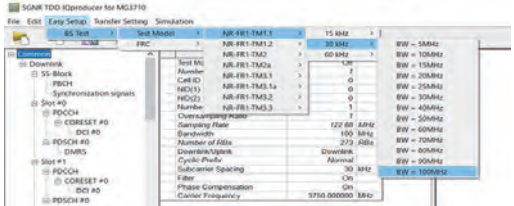

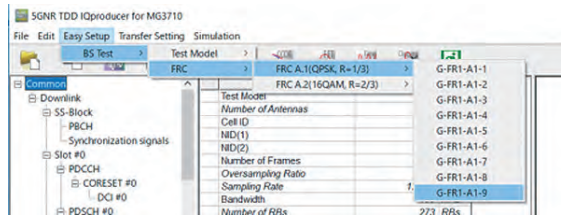

#### ● Function Outline

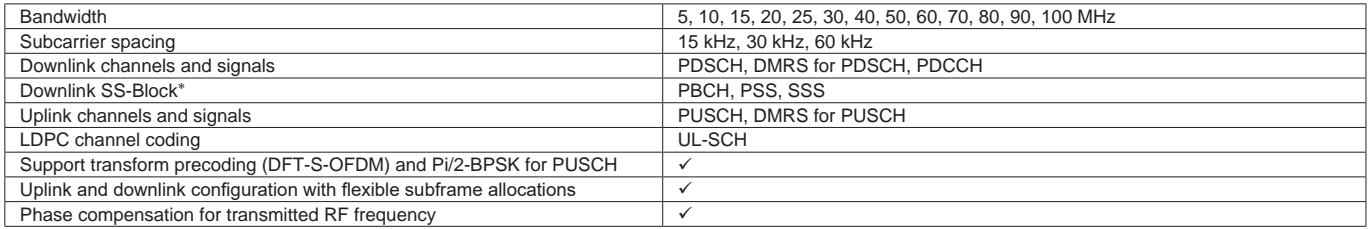

∗: Except in the case of Subcarrier Spacing: 60 kHz

Optional **MG3710A**

#### BS Test/FRC (UL) Setting Range ● Common Parameter Setting Range

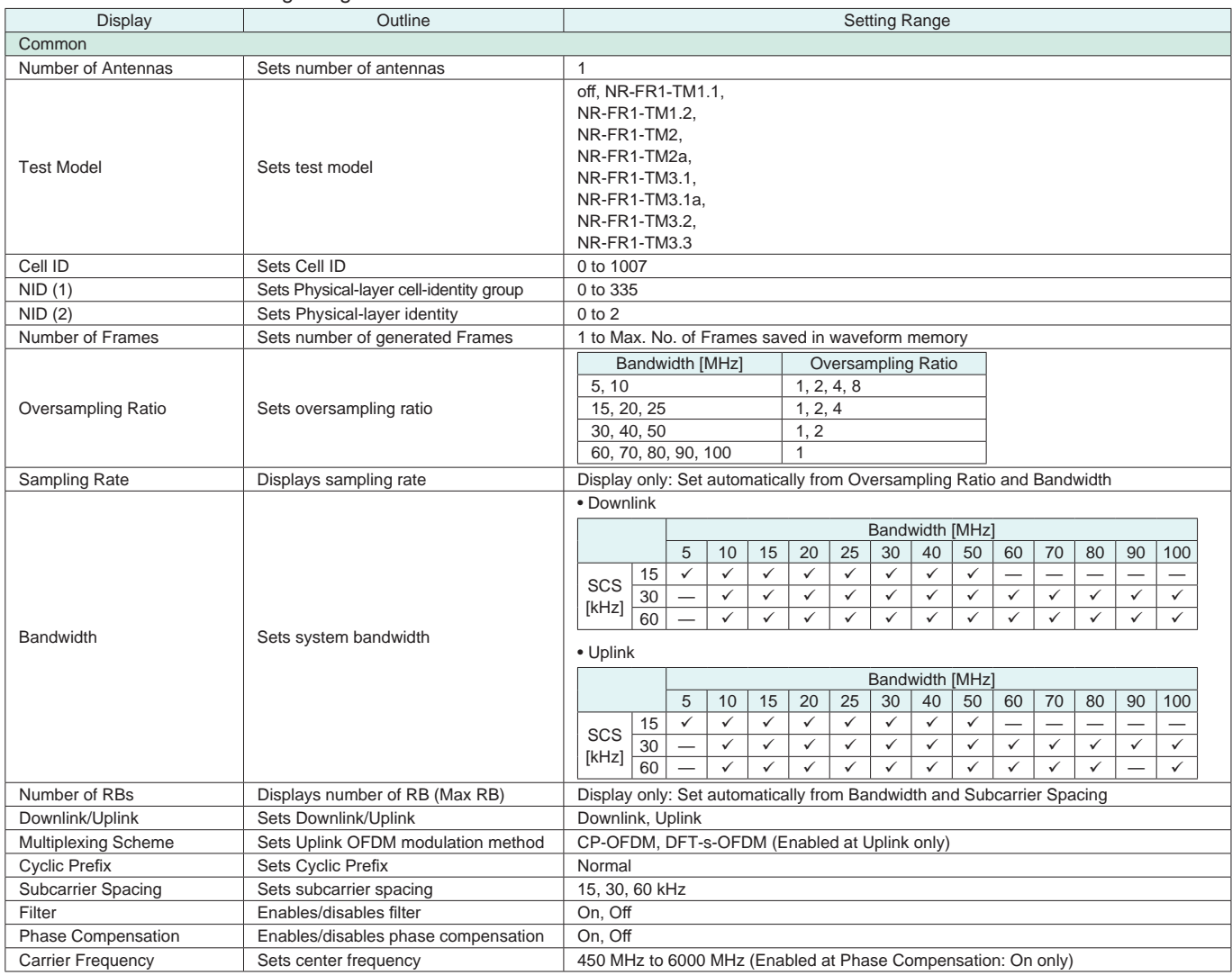

#### ● PHY/MAC Parameter (Downlink) Setting Range

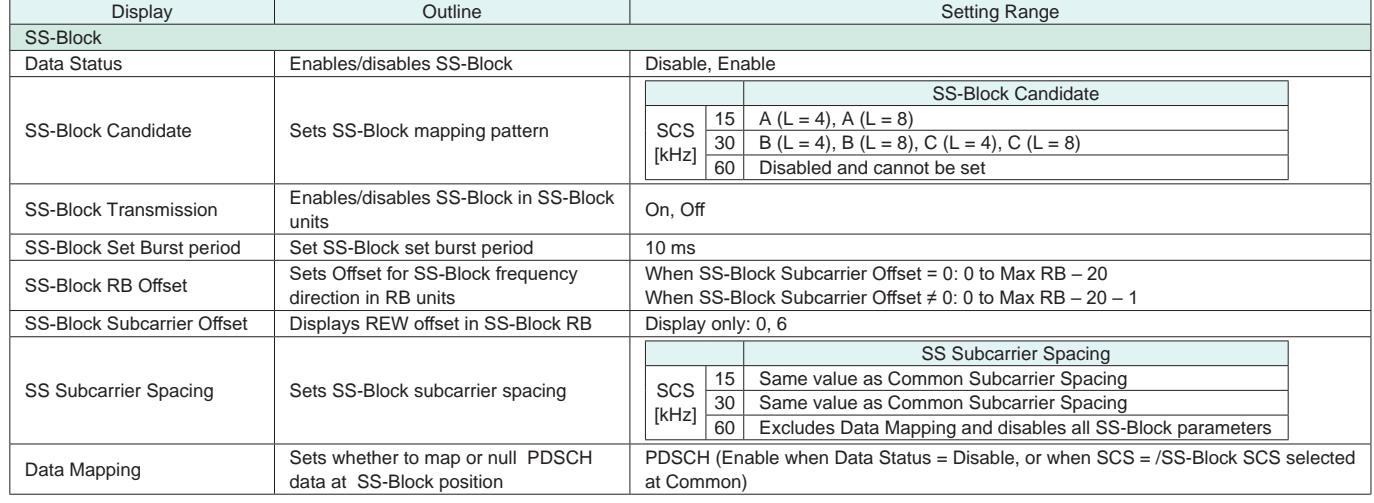

Optional **MG3710A**

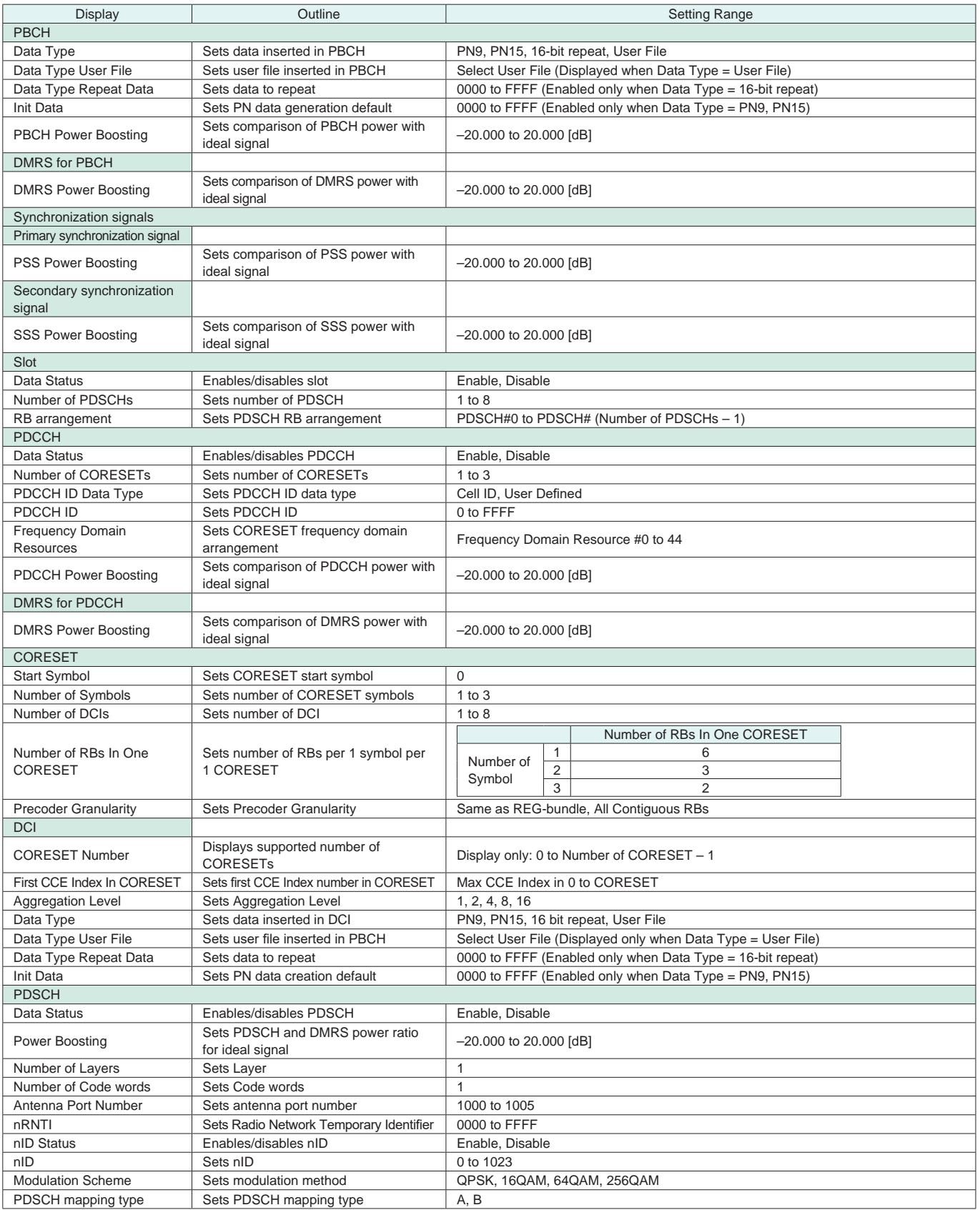

Optional **MG3710A**

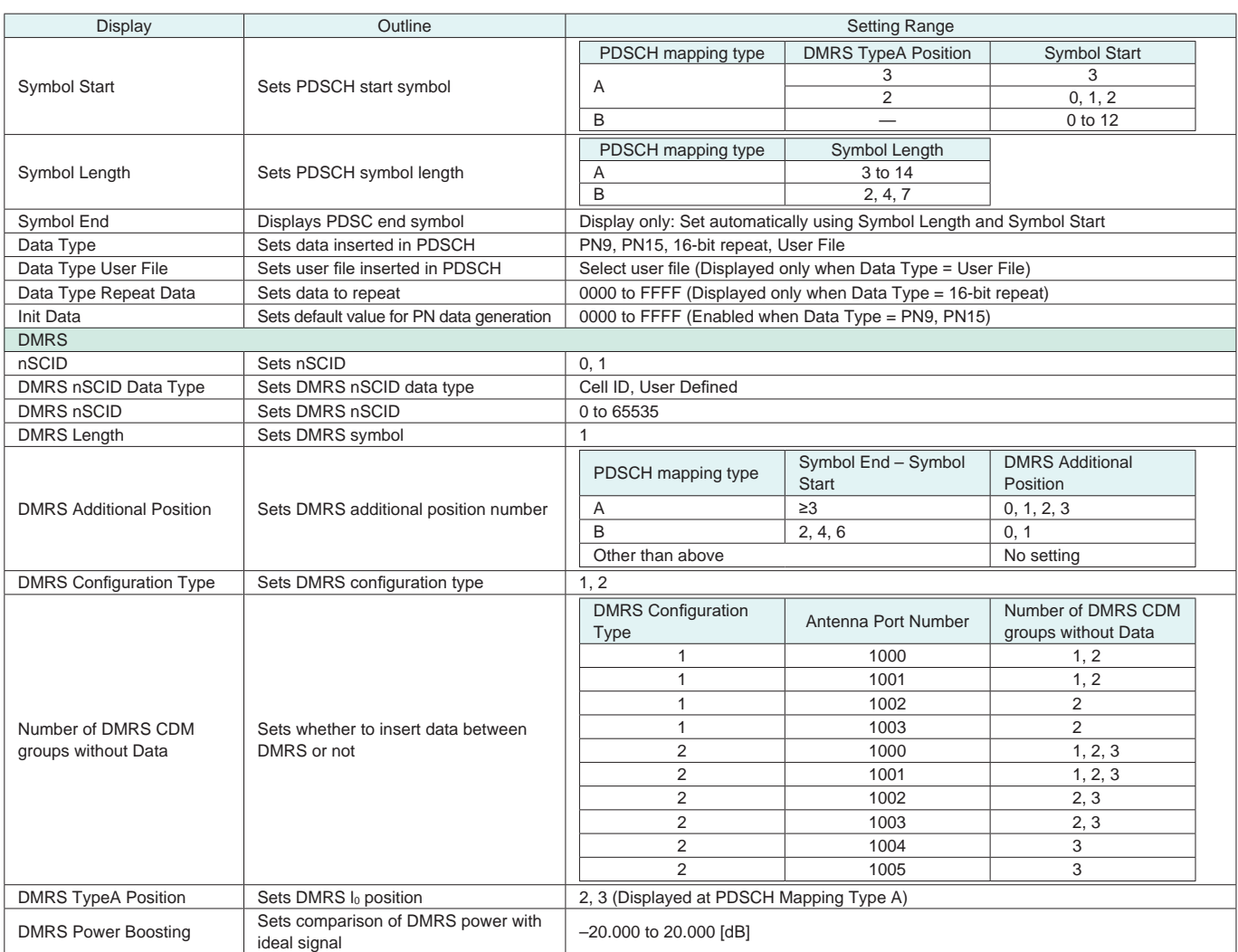

#### ● PHY/MAC Parameter (Uplink) Setting Range

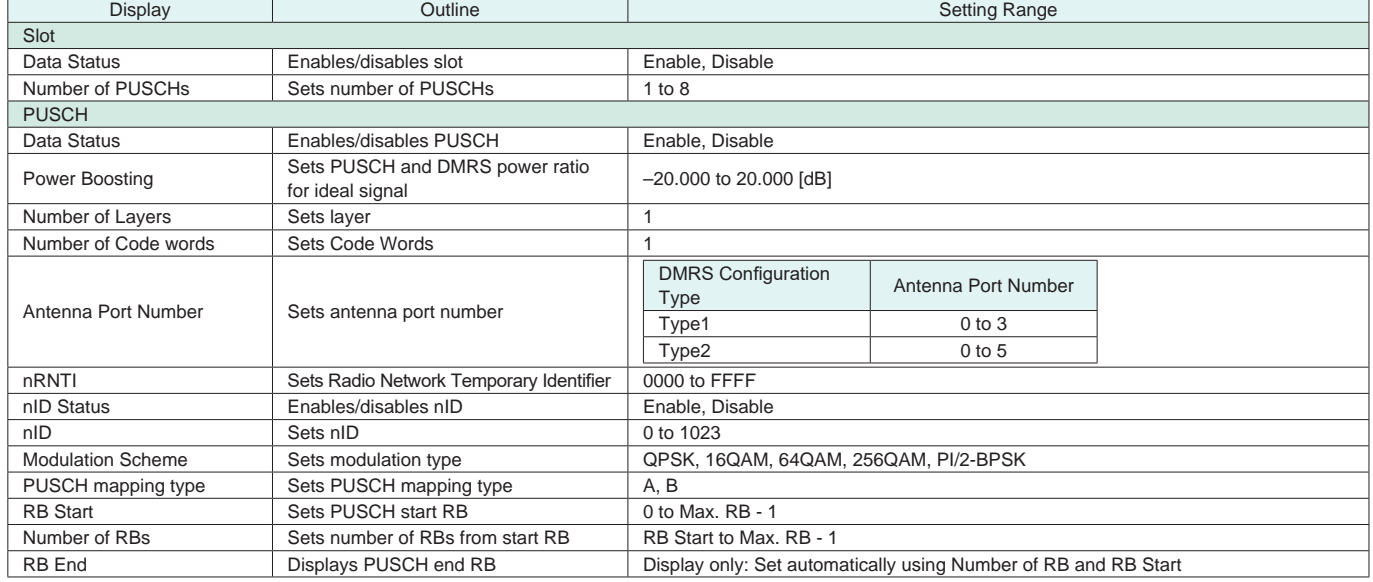

Optional **MG3710A**

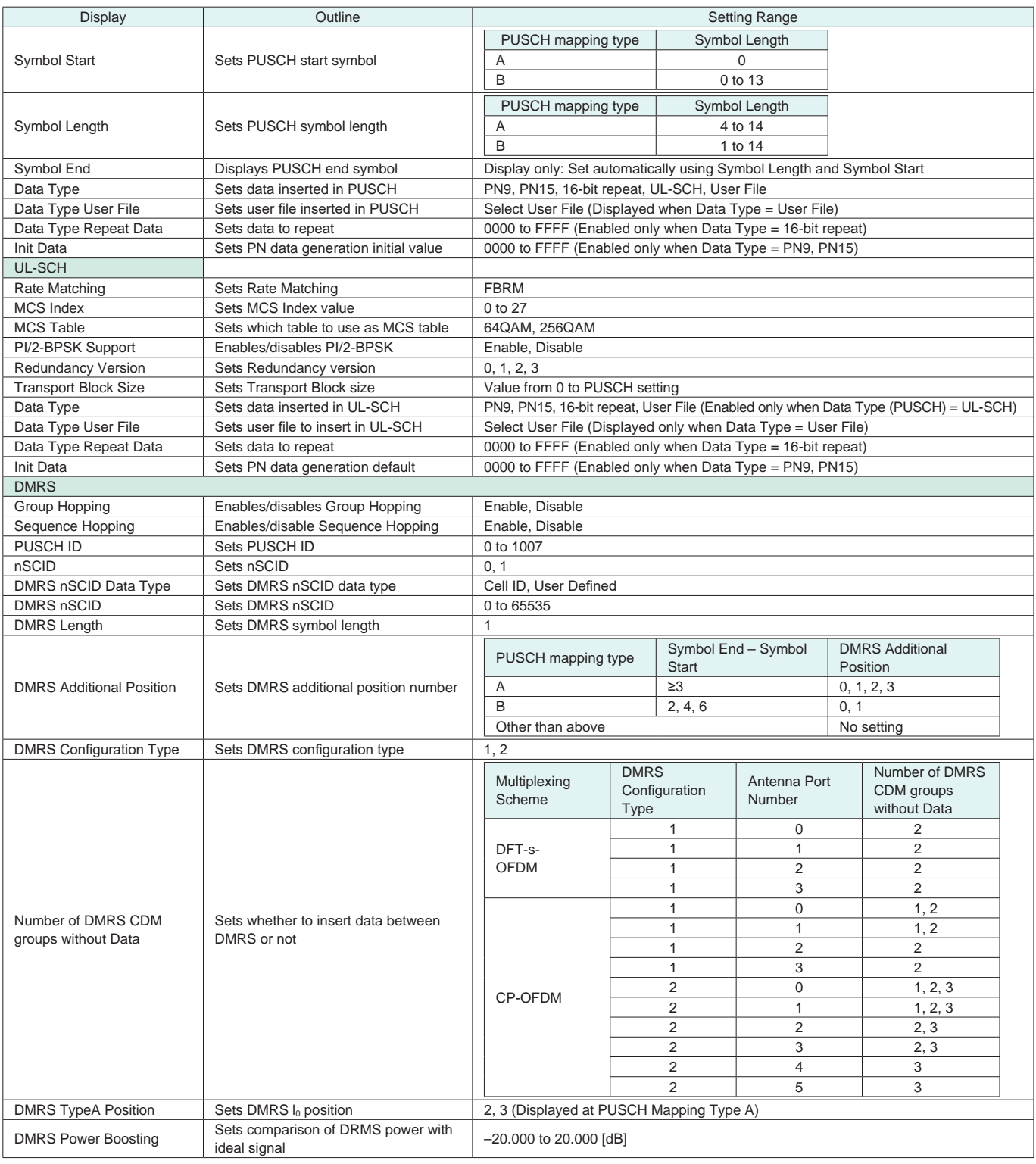

# **Ordering Information**

Please specify the model/order number, name and quantity when ordering.

The names listed in the chart below are Order Names. The actual name of the item may differ from the Order Name.

Model/Order No. Name Remarks Name Remarks and Remarks and Remarks and Remarks and Remarks and Remarks and Remarks **- Main frame -** Vector Signal Generator MG3710A **- Options - (For 1stRF)** MG3710A-032 1stRF 100 kHz to 2.7 GHz Select when ordering main frame, select 1stRF frequency range, frequency cannot be changed after installation MG3710A-034 1stRF 100 kHz to 4 GHz Select when ordering main frame, select 1stRF frequency range, frequency cannot be changed after installation MG3710A-036 1stRF 100 kHz to 6 GHz Select when ordering main frame, select 1stRF frequency range, frequency cannot be changed after installation **(For 2ndRF)** MG3710A-062 2ndRF 100 kHz to 2.7 GHz Select when ordering main frame, select 2ndRF frequency range, frequency cannot be changed after installation MG3710A-064 2ndRF 100 kHz to 4 GHz Select when ordering main frame, select 2ndRF frequency range, frequency cannot be changed after installation MG3710A-066 2ndRF 100 kHz to 6 GHz Select when ordering main frame, select 2ndRF frequency range, frequency cannot be changed after installation **- Main frame -** MG3740A Analog Signal Generator **- Options - (Common Parts)** MG3740A-020 Adds Digital Modulation function. RF modulation bandwidth: 2 MHz. **(For 1stRF)** MG3740A-032 1stRF 100 kHz to 2.7 GHz Select when ordering main frame, select 1stRF frequency range, frequency cannot be changed after installation MG3740A-034 1stRF 100 kHz to 4 GHz Select when ordering main frame, select 1stRF frequency range, frequency cannot be changed after installation MG3740A-036 1stRF 100 kHz to 6 GHz Select when ordering main frame, select 1stRF frequency range, frequency cannot be changed after installation **changed** after installation **(For 2ndRF)** MG3740A-062 2ndRF 100 kHz to 2.7 GHz Select when ordering main frame, select 2ndRF frequency range, frequency cannot be changed after installation MG3740A-064 2ndRF 100 kHz to 4 GHz Select when ordering main frame, select 2ndRF frequency range, frequency cannot be changed after installation MG3740A-066 2ndRF 100 kHz to 6 GHz Select when ordering main frame, select 2ndRF frequency range, frequency cannot be changed after installation **- Softwares - (IQproducer)** MX370101A HSDPA/HSUPA IQproducer For MG3710A MX370102A TDMA IQproducer For MG3710A/MG3740A MX370103A CDMA2000 1xEV-DO IQproducer For MG3710A Multi-carrier IQproducer MX370104A For MG3710A MX370105A Mobile WiMAX IQproducer For MG3710A MX370106A DVB-T/H IQproducer For MG3710A Fading IQproducer MX370107A For MG3710A/MG3740A MX370108A LTE IOproducer For MG3710A MX370108A-001 LTE-Advanced FDD Option For MG3710A. Requires MX370108A. MX370110A LTE TDD IQproducer For MG3710A MX370110A-001 LTE-Advanced TDD Option For MG3710A. Requires MX370110A. MX370111A WLAN IQproducer For MG3710A MX370111A-002 802.11ac (160 MHz) Option For MG3710A. Requires MX370111A. MX370112A TD-SCDMA IQproducer For MG3710A MX370113A 5G NR TDD sub-6GHz IQproducer For MG3710A **- Optional accessories -** W3580AE MG3710A/MG3740A Operation Manual (Main Unit) Booklet, for MG3710A/MG3740A Main Frame (Operation, Remote Control) W2496AE MG3710A/MG3740A Operation Manual (IQproducer) Booklet, for IQproducer (Operation for Common Parts) W3581AE Booklet, for Pre-installed Waveform Patterns (Usage, Detailed Parameters) MG3710A Operation Manual (Pre-installed Waveform Patterns) W2915AE Booklet, for HSDPA/HSUPA IQproducer MX370101A Operation Manual MX370102A Operation Manual W2916AE Booklet, for TDMA IQproducer W2505AE MX370103A Operation Manual Booklet, for CDMA2000 1xEV-DO IQproducer MX370104A Operation Manual W2917AE Booklet, for Multi-carrier IQproducer W2918AE MX370105A Operation Manual Booklet, for Mobile WiMAX IQproducer W2798AE MX370106A Operation Manual Booklet, for DVB-T/H IQproducer W2995AE MX370107A Operation Manual Booklet, for Fading IQproducer W3023AE MX370108A Operation Manual Booklet, for LTE IQproducer/LTE-Advanced FDD Option W3221AE MX370110A Operation Manual Booklet, for LTE TDD IQproducer/LTE-Advanced TDD Option W3488AE MX370111A Operation Manual Booklet, for WLAN IQproducer/802.11ac Option W3582AE MX370112A Operation Manual Booklet, for TD-SCDMA IQproducer W3984AE MX370113A Operation Manual Booklet, for 5G NR TDD sub-6GHz IQproducer

\*: For detail, refer to the "MG3710A Product Brochure" or "MG3740A Product Brochure".

The following option is installed as standard when ordering the MG3710A. It does not require a separate order.

MX371099A MG3710A Standard Waveform Pattern

# **Note**

# **AnritsU** envision: ensure

#### **• United States**

**Anritsu Americas Sales Company**  Phone: +1-800-Anritsu (1-800-267-4878) 450 Century Parkway, Suite 190, Allen,<br>TX 75013, U.S.A.

#### • **Canada**

**Anritsu Electronics Ltd.** 700 Silver Seven Road, Suite 120, Kanata, Ontario K2V 1C3, Canada Phone: +1-613-591-2003 Fax: +1-613-591-1006

#### • **Brazil Anritsu Eletronica Ltda.**

Phone: +55-11-3283-2511 Fax: +55-11-3288-6940 Praça Amadeu Amaral, 27 - 1 Andar 01327-010 - Bela Vista - Sao Paulo - SP Brazil

#### • **Mexico**

**Anritsu Company, S.A. de C.V.** Blvd Miguel de Cervantes Saavedra #169 Piso 1, Col. Granada Mexico, Ciudad de Mexico, 11520, MEXICO Phone: +52-55-4169-7104

# • **United Kingdom**

**Anritsu EMEA Ltd.** 200 Capability Green, Luton, Bedfordshire, LU1 3LU, U.K. Phone: +44-1582-433200 Fax: +44-1582-731303

#### • **France Anritsu S.A.**

12 avenue du Québec, Bâtiment Iris 1- Silic 612, 91140 VILLEBON SUR YVETTE, France Phone: +33-1-60-92-15-50 Fax: +33-1-64-46-10-65

#### • **Germany**

**Anritsu GmbH** Nemetschek Haus, Konrad-Zuse-Platz 1 81829 München, Germany Phone: +49-89-442308-0 Fax: +49-89-442308-55

#### • **Italy**

**Anritsu S.r.l.** Via Elio Vittorini 129, 00144 Roma, Italy Phone: +39-6-509-9711 Fax: +39-6-502-2425

• **Sweden Anritsu AB** Isafjordsgatan 32C, 164 40 KISTA, Sweden Phone: +46-8-534-707-00

• **Finland Anritsu AB** Teknobulevardi 3-5, FI-01530 VANTAA, Finland Phone: +358-20-741-8100 Fax: +358-20-741-8111

#### • **Denmark Anritsu A/S**

Torveporten 2, 2500 Valby, Denmark Phone: +45-7211-2200 Fax: +45-7211-2210

#### • **Russia Anritsu EMEA Ltd. Representation Office in Russia** Tverskaya str. 16/2, bld. 1, 7th floor. Moscow, 125009, Russia Phone: +7-495-363-1694 Fax: +7-495-935-8962

#### • **Spain Anritsu EMEA Ltd. Representation Office in Spain**

Edificio Cuzco IV, Po. de la Castellana, 141, Pta. 5 28046, Madrid, Spain Phone: +34-915-726-761 Fax: +34-915-726-621

#### • **United Arab Emirates Anritsu EMEA Ltd. Dubai Liaison Office**

902, Aurora Tower, P O Box: 500311- Dubai Internet City Dubai, United Arab Emirates Phone: +971-4-3758479 Fax: +971-4-4249036

#### • **India Anritsu India Private Limited**

6th Floor, Indiqube ETA, No.38/4, Adjacent to EMC2, Doddanekundi, Outer Ring Road, Bengaluru – 560048, India Phone: +91-80-6728-1300 Fax: +91-80-6728-1301

Specifications are subject to change without notice.

#### • **Singapore**

**Anritsu Pte. Ltd.** 11 Chang Charn Road, #04-01, Shriro House Singapore 159640 Phone: +65-6282-2400 Fax: +65-6282-2533

#### • **P.R. China (Shanghai) Anritsu (China) Co., Ltd.**

Room 2701-2705, Tower A, New Caohejing International Business Center No. 391 Gui Ping Road Shanghai, 200233, P.R. China Phone: +86-21-6237-0898 Fax: +86-21-6237-0899

#### • **P.R. China (Hong Kong) Anritsu Company Ltd.**

Unit 1006-7, 10/F., Greenfield Tower, Concordia Plaza, No. 1 Science Museum Road, Tsim Sha Tsui East, Kowloon, Hong Kong, P.R. China Phone: +852-2301-4980 Fax: +852-2301-3545

#### • **Japan**

**Anritsu Corporation** Phone: +81-46-296-6509 Fax: +81-46-225-8352 8-5, Tamura-cho, Atsugi-shi, Kanagawa, 243-0016 Japan

#### • **Korea Anritsu Corporation, Ltd.**

5FL, 235 Pangyoyeok-ro, Bundang-gu, Seongnam-si, Gyeonggi-do, 13494 Korea Phone: +82-31-696-7750 Fax: +82-31-696-7751

#### • **Australia**

**Anritsu Pty. Ltd.** Mount Waverley, Victoria 3149, Australia<br>Phone: +61-3-9558-8177 Fax: +61-3-9558-8255 Unit 20, 21-35 Ricketts Road,

#### • **Taiwan Anritsu Company Inc.** 7F, No. 316, Sec. 1, NeiHu Rd., Taipei 114, Taiwan Phone: +886-2-8751-1816 Fax: +886-2-8751-1817

1811